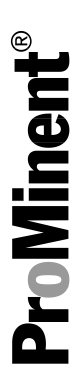

# Bramka CAN - Modbus RTU DXCa V1.2 Instrukcja instalacji i konfiguracji

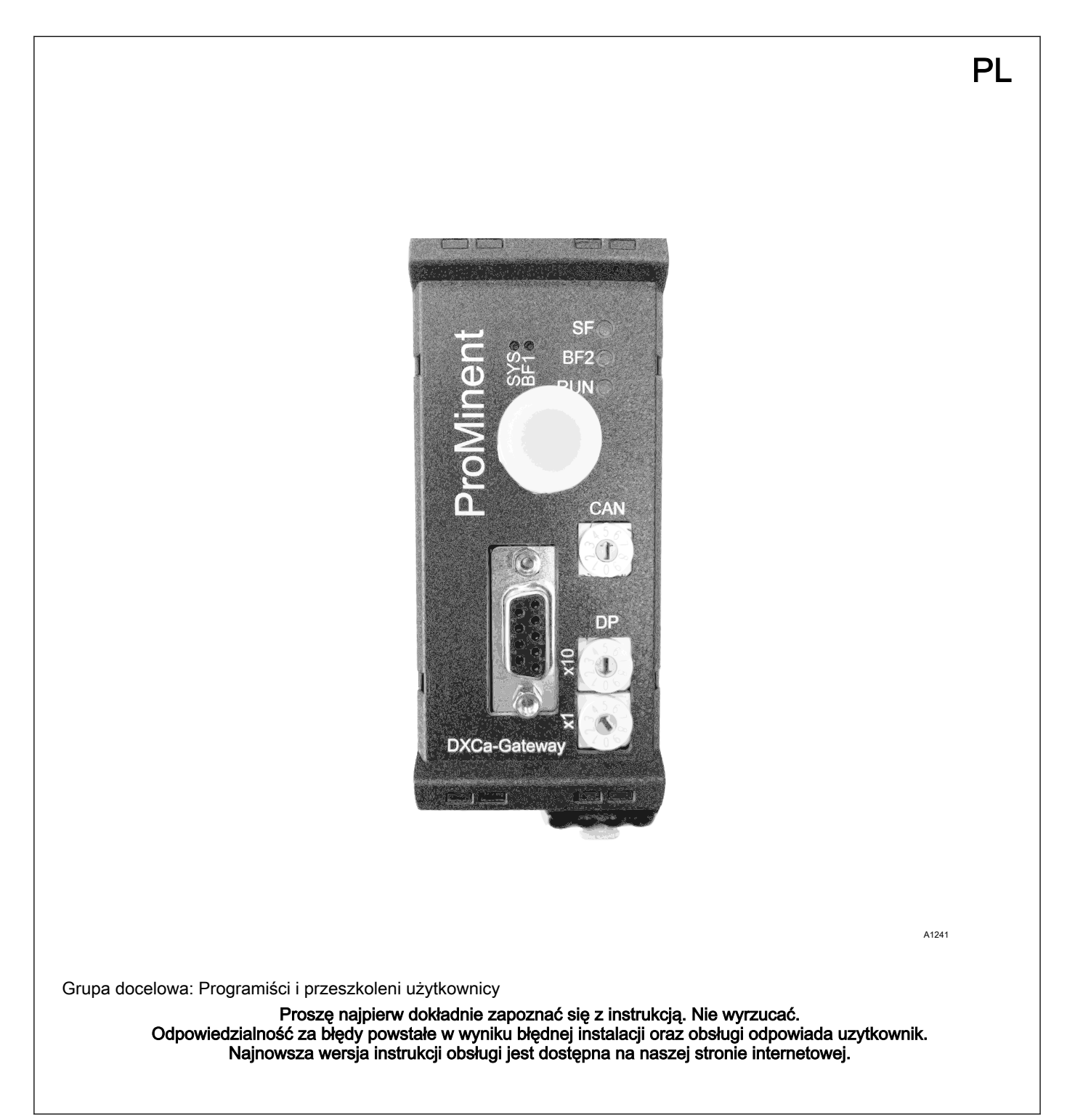

Ogólne równouprawnienie

W dokumencie tym wykorzystano formę gramatyczną rodzaju męskiego w znaczeniu neutralnym, w celu uzyskania tekstu łatwiej‐ szego do czytania. Forma zwracania się do kobiet i mężczyzn jest zawsze taka sama. Czytelniczki prosimy o wyrozumiałość za takie uproszczenia w tekście.

Instrukcje uzupełniające

Proszę zapoznać się z instrukcje uzupełniające.

W tekście w sposób szczególny uwypuklono:

- **Nyliczenia**
- **Instrukcje postępowania** 
	- $\Rightarrow$  Rezultaty instrukcji postępowania

#### Informacje

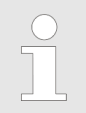

Informacja zawiera ważne wskazówki dla prawidło‐ wego funkcjonowania urządzenia lub ułatwiające pracę.

#### Wskazówki bezpieczeństwa

Zasady bezpieczeństwa związane są ze szczegółowymi opisami sytuacji niebezpiecznych.

# Spis treści

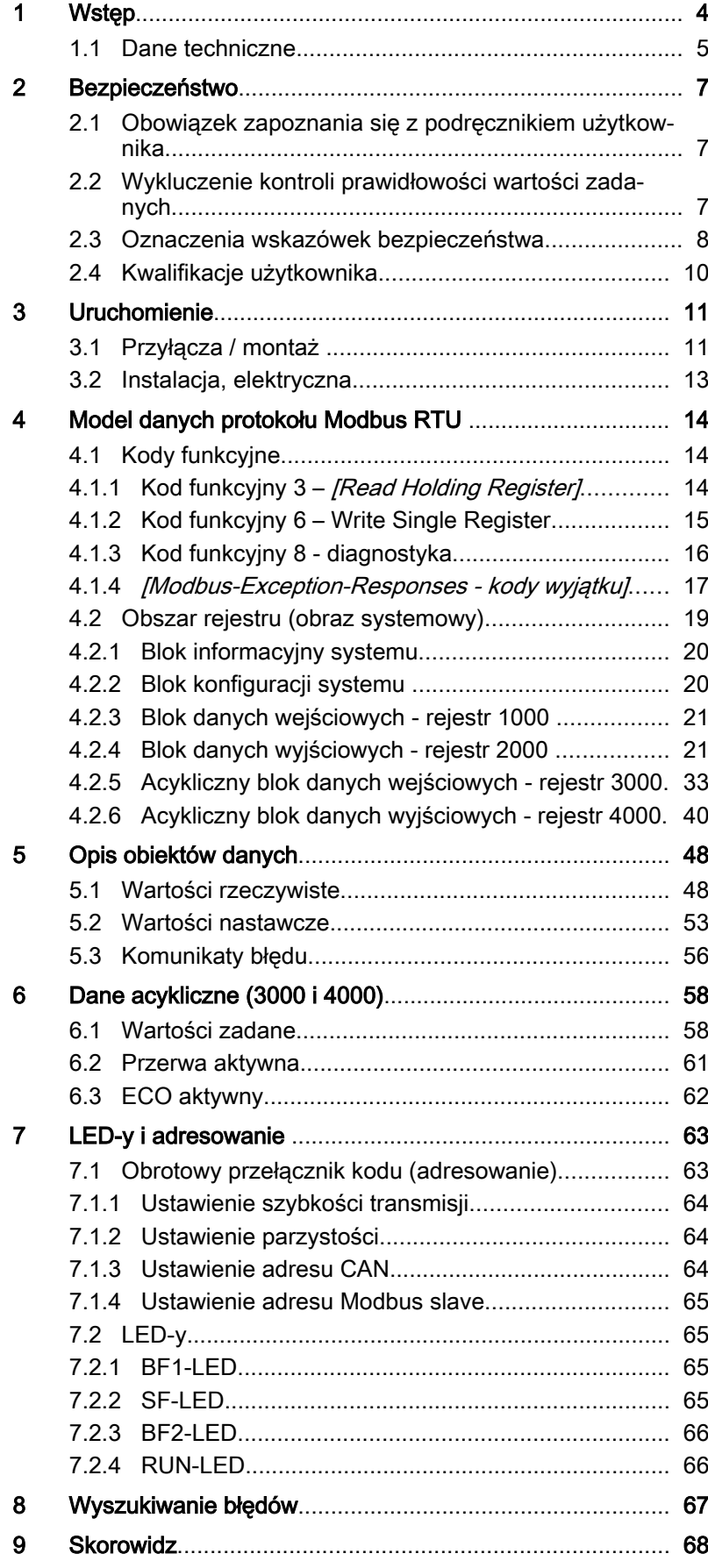

#### <span id="page-3-0"></span>Wstęp

# 1 Wstęp

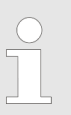

Niniejszy dokument jest skierowany do programistów i osób wykonujących czynności w zakresie projekto‐ wania i uruchomienia.

Dokument zawiera opis bramki CAN do protokołu Modbus RTU jednostki centralnej DXCa, przeznaczonej do komunikacji ze ste‐ rownikiem DULCOMARIN® II. Dokument stanowi pomoc podczas uruchomienia bramki CAN do protokołu Modbus RTU jednostki centralnej DXCa. Oprócz opisu komponentów sprzętowych i opro‐ gramowania dokument zawiera również przykładowy projekt, utwo‐ rzony w środowisku programistycznym *(Step 7]* firmy Siemens. Niniejszy dokument jest skierowany do programistów i osób wyko‐ nujących czynności w zakresie projektowania i uruchomienia.

Niniejszy dokument obowiązuje wyłącznie w połączeniu z bramką DXCa, opisaną w tym dokumencie. Bramka DXCa może być sto‐ sowana wyłącznie ze sterownikiem DULCOMARIN® II. Treść niniejszego dokumentu została sprawdzona pod kątem zgodności z opisanym sprzętem i oprogramowaniem. Nie można jednak wykluczyć odchyleń. W związku z tym nie ponosi się odpowiedzial‐ ności za pełną zgodność.

### Przegląd zmian

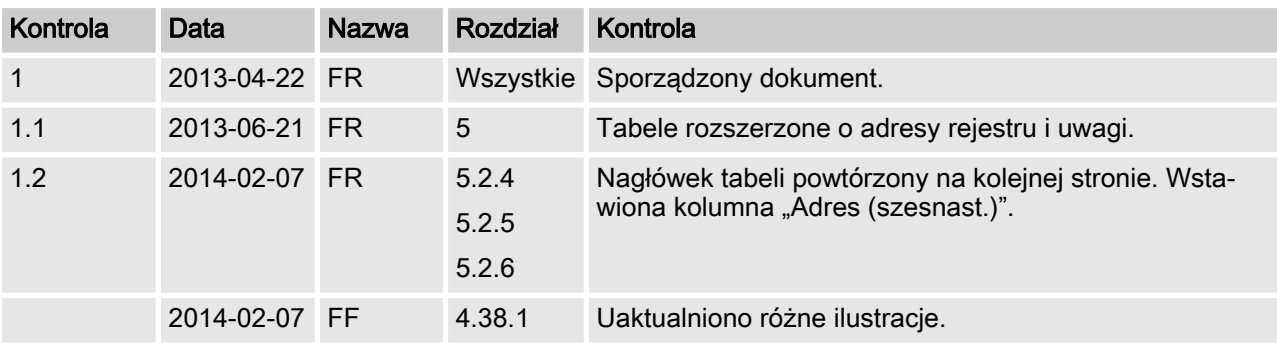

#### <span id="page-4-0"></span>Odniesienie do sprzętu komputero‐ wego, oprogramowania i firmware

## Sprzęt komputerowy

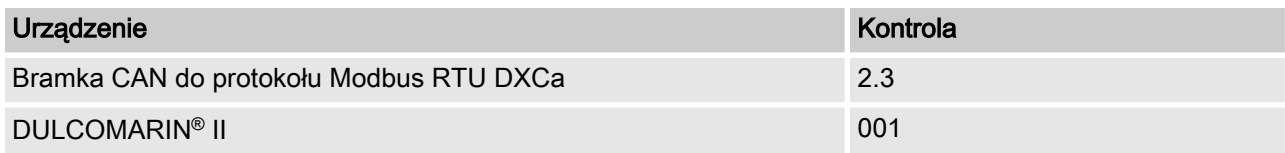

#### Oprogramowanie

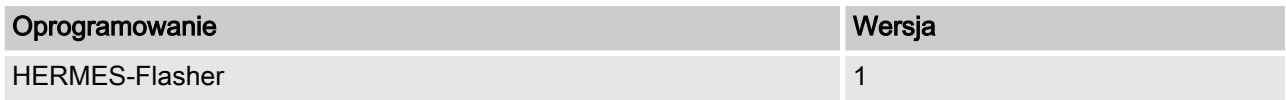

#### Firmware

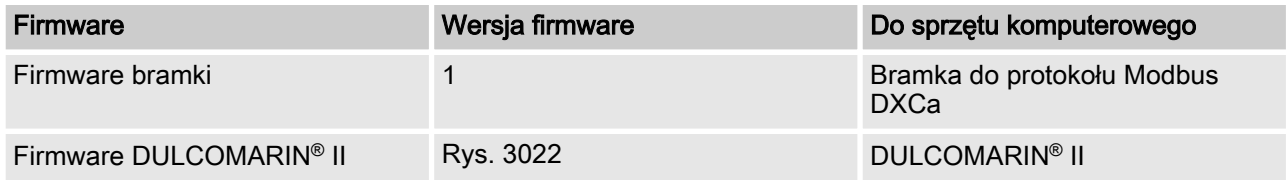

# 1.1 Dane techniczne

## Właściwości interfejsu protokołu Modbus-RS485

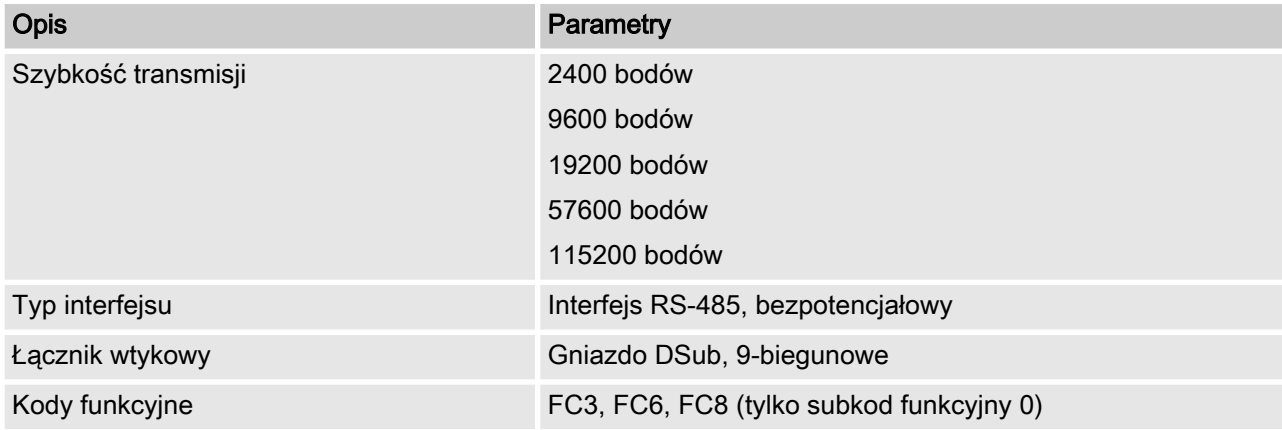

### Parametry bramki DXCa

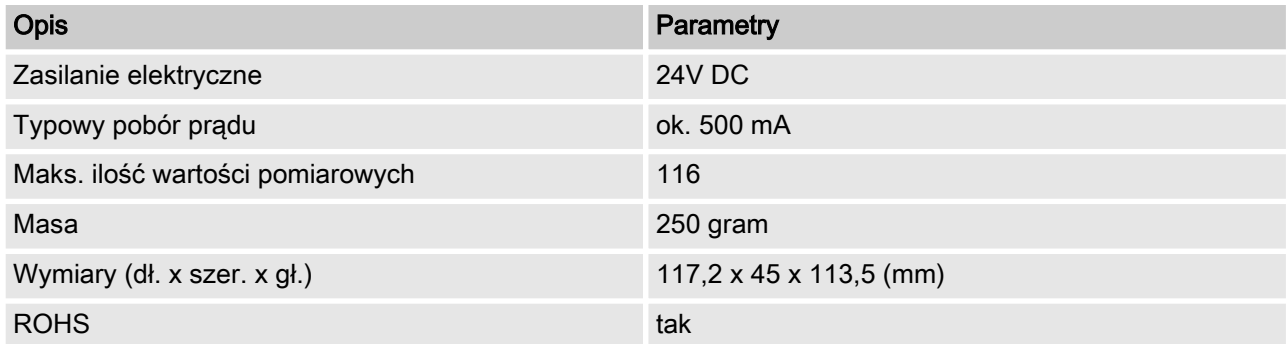

## Wstęp

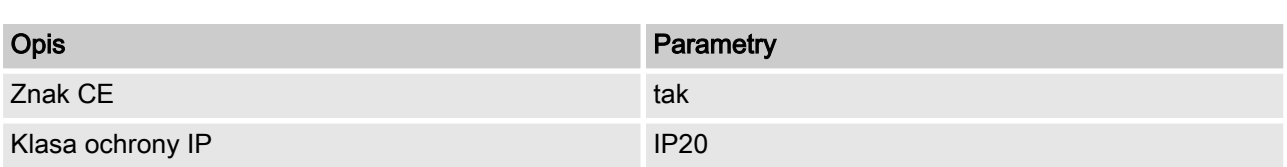

<span id="page-6-0"></span>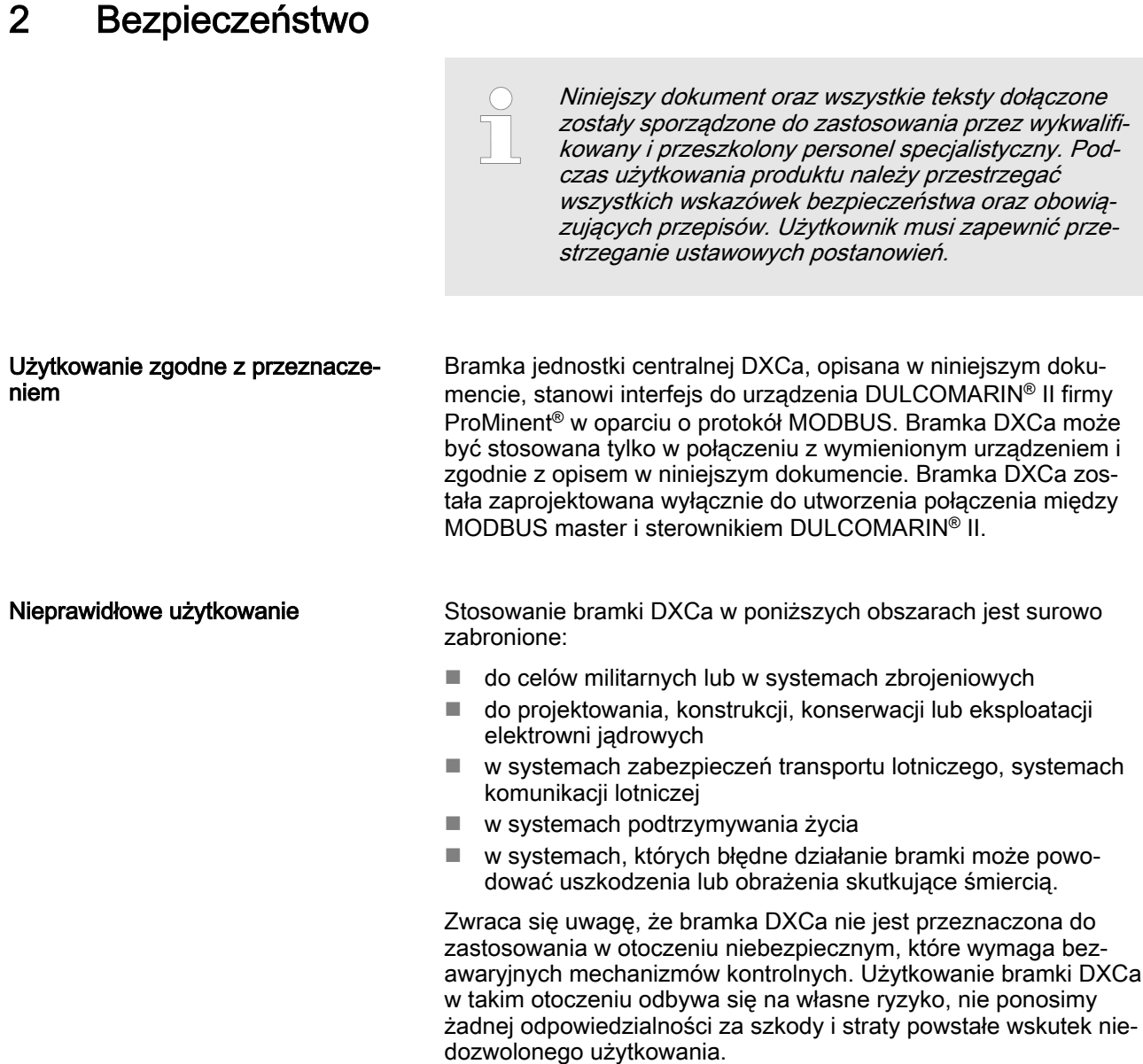

# 2.1 Obowiązek zapoznania się z podręcznikiem użytkownika

Przed instalacją i zastosowaniem bramki DXCa, opisanej w niniej‐ szym dokumencie, należy przeczytać i zrozumieć wszystkie instrukcje, by uniknąć uszkodzeń.

# 2.2 Wykluczenie kontroli prawidłowości wartości zadanych

W tym miejscu zwraca się szczególną uwagę na to, że bramka CAN do protokołu MODBUS DXCa nie wykonuje żadnej kontroli prawidłowości przekazanych parametrów i wartości zadanych.

Kontrola, komunikat alarmowy lub korekta tych wartości zadanych nie odbywa się i nie jest również przewidziana. W przypadku urzą‐ dzeń, które przy błędnej obsłudze lub błędnie wprowadzonych war‐ tości zadanych mogą powodować uszkodzenia, odpowiedzialność leży po stronie użytkownika; dotyczy to w szczególności możliwego negatywnego wpływu na zdrowie.

Użytkownik powinien zatem przestrzegać parametrów krytycznych, określonych w wyniku własnych, regularnych, ręcznych pomiarów kontrolnych.

## <span id="page-7-0"></span>2.3 Oznaczenia wskazówek bezpieczeństwa

#### Wprowadzenie

Niniejsza instrukcja obsługi przedstawia dane techniczne oraz sposób działania urządzenia. Instrukcja podaje szczegółowe wska‐ zówki dotyczące bezpieczeństwa i jest podzielona według prze‐ jrzystych etapów postępowania.

Wskazówki dotyczące bezpieczeństwa i inne informacje zostały pogrupowane według poniższego schematu. W związku z tym wprowadzono tutaj różne, stosowne do zaistniałej sytuacji pikto‐ gramy. Poniższe piktogramy zostały przytoczone jako przykład.

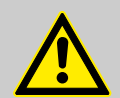

# NIEBEZPIECZEŃSTWO!

Rodzaj i źródło zagrożenia

Konsekwencje: Śmierć lub bardzo poważne uszko‐ dzenie ciała.

Środki, które należy podjąć w celu uniknięcia zagro‐ żenia.

Niebezpieczeństwo!

– Symbol ten oznacza bezpośrednio grożące nie‐ bezpieczeństwo. Nieprzestrzeganie tego ostrze‐ żenia może doprowadzić do śmieci lub bardzo poważnego uszkodzenia ciała.

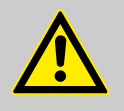

## OSTRZEŻENIE!

#### Rodzaj i źródło zagrożenia

Możliwe konsekwencje: Śmierć lub bardzo poważne uszkodzenie ciała.

Środki, które należy podjąć w celu uniknięcia zagro‐ żenia.

Ostrzeżenie!

– Symbol ten oznacza prawdopodobną sytuację zagrożenia. Nieprzestrzeganie tego ostrzeżenia może doprowadzić do śmieci lub bardzo poważ‐ nego uszkodzenia ciała.

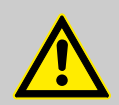

#### PRZESTROGA!

#### Rodzaj i źródło zagrożenia

Możliwe konsekwencje: Lekkie lub niewielkie obra‐ żenia ciała. Szkody materialne.

Środki, które należy podjąć w celu uniknięcia zagro‐ żenia.

Uwaga!

– Symbol ten oznacza prawdopodobną sytuację zagrożenia. Nieprzestrzeganie tego ostrzeżenia może doprowadzić do lekkich lub niewielkich obrażeń ciała. Symbol ten można stosować rów‐ nież w celu ostrzeżenia przed szkodami material‐ nymi.

PORADA!

#### Rodzaj i źródło zagrożenia

Uszkodzenie urządzenia lub innych rzeczy w jego oto‐ czeniu.

Środki, które należy podjąć w celu uniknięcia zagro‐ żenia.

Wskazówka!

– Symbol ten oznacza prawdopodobną sytuację zagrożenia. Nieprzestrzeganie tego ostrzeżenia może doprowadzić do uszkodzenia samego urzą‐ dzenia lub innych rzeczy w jego otoczeniu.

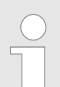

#### Rodzaj informacji

Wskazówki dotyczące zastosowania i inne dodatkowe informacie.

Źródło informacji. Dodatkowe środki zaradcze.

Info!

– Symbol ten oznacza wskazówki dotyczące zasto‐ sowania oraz inne szczególnie przydatne infor‐ macje. Nie jest to sygnał ostrzegający przed sytuacją zagrożenia.

# <span id="page-9-0"></span>2.4 Kwalifikacje użytkownika

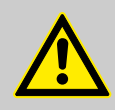

#### OSTRZEŻENIE!

#### Niebezpieczeństwo odniesienia obrażeń w przypadku niewystarczających kwalifikacji personelu!

Jeżeli niewykwalifikowany personel podejmie pracę na urządzeniu lub znajdzie się w strefie zagrożenia urzą‐ dzenia, wówczas istnieje niebezpieczeństwo odnie‐ sienia ciężkich obrażeń lub wystąpienia szkód mate‐ rialnych.

- Wszystkie czynności zlecać wyłącznie wykwalifiko‐ wanemu personelowi.
- Niewykwalifikowany personel utrzymywać z dala od stref zagrożenia.

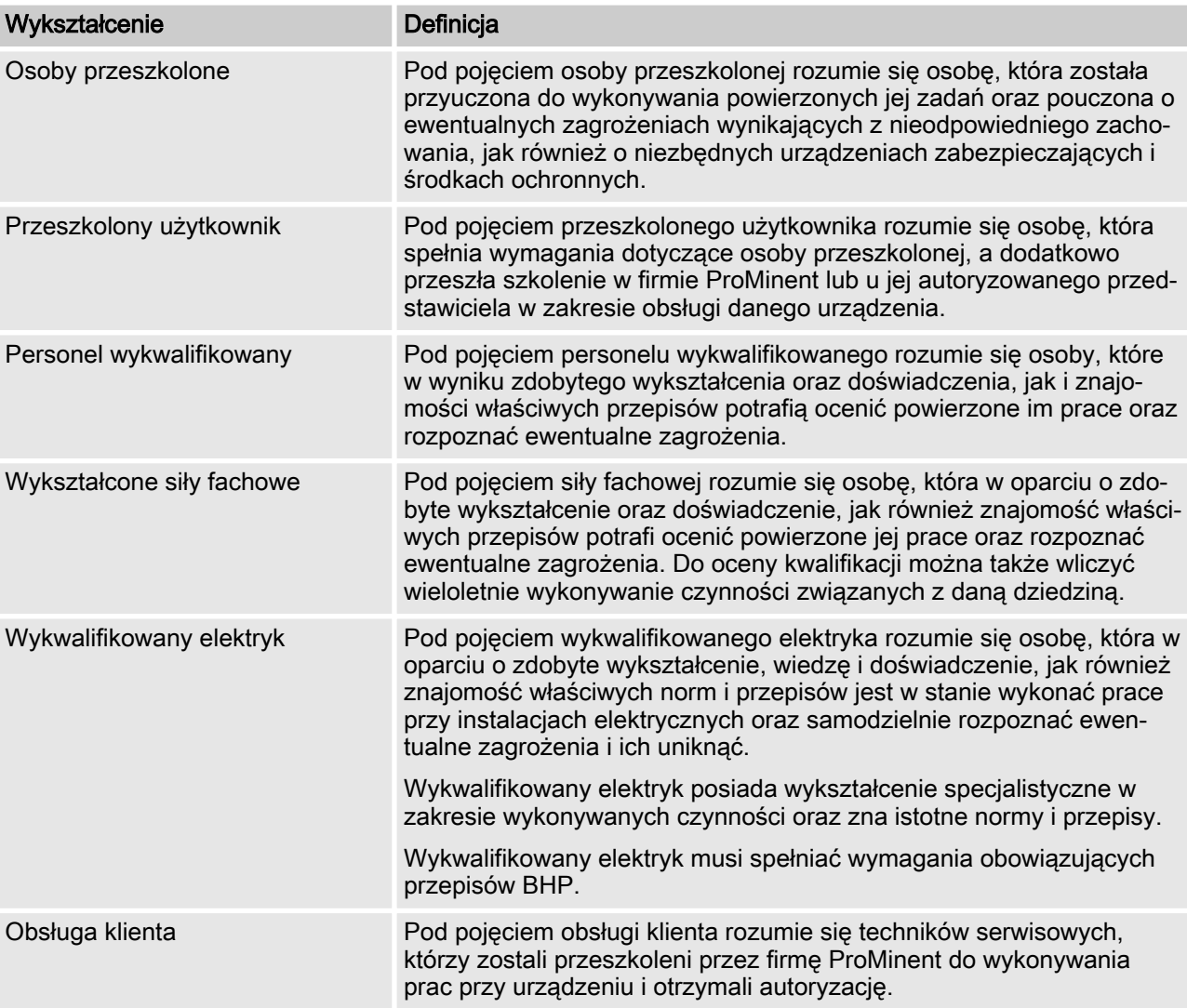

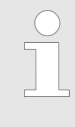

#### Uwaga dla użytkownika

Należy przestrzegać właściwych przepisów dotyczą‐ cych zapobiegania wypadkom oraz ogólnie przyjętych zasad bezpieczeństwa!

# <span id="page-10-0"></span>3 Uruchomienie

Podczas uruchomienia bramki DXCa należy postępować w następujący sposób:

- 1. Zamontować bramkę DXCa na standardowej szynie monta‐ żowej
- 2. Podłączyć zasilanie 24V DC
- 3. Połączyć bramkę DXCa za pomocą kabla połączeniowego CAN M12 ze sterownikiem DULCOMARIN® II
- 4. Połączyć bramkę DXCa z PLC
- 5. Ustawić preferowane adresy dla magistrali CAN i protokołu **MODBUS**
- 6. Utworzyć konfigurację i wczytać program do pamięci PLC

## 3.1 Przyłącza / montaż

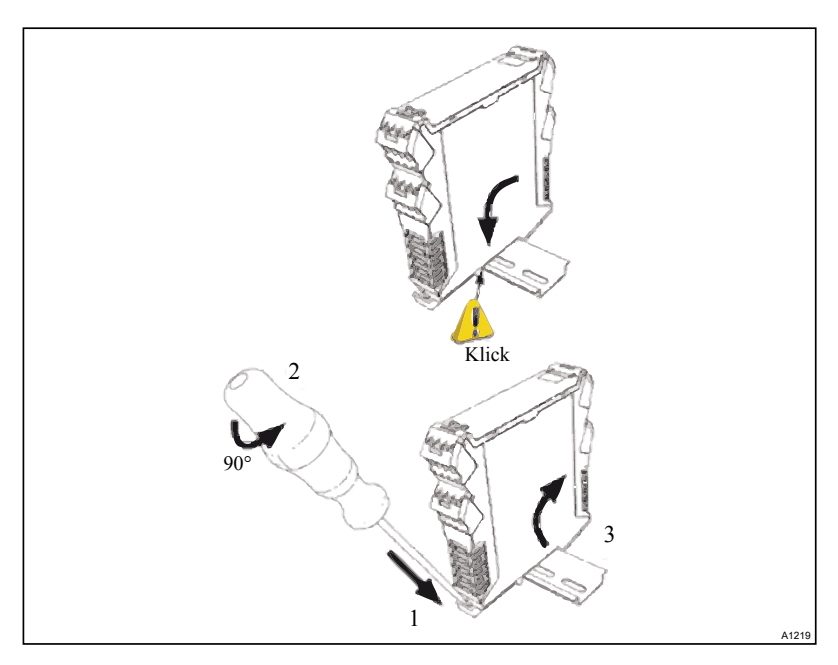

Rys. 1: Bramka DXCa jest zaprojektowana do montażu na standar‐ dowej szynie montażowej (np. DIN EN 60715, stal, 2000 mm, ocynkowana).

### Uruchomienie

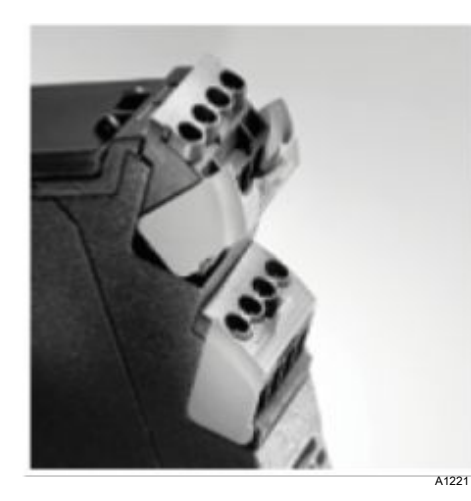

Rys. 2: Montaż / demontaż wtyczki (widok szczegółowy)

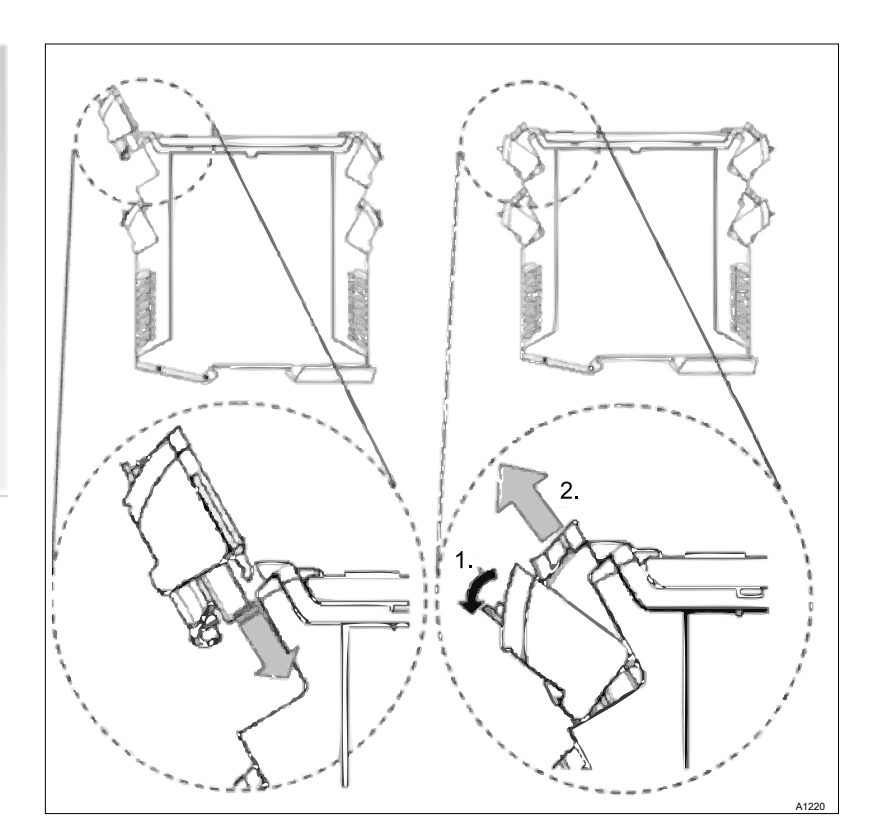

Rys. 3: Montaż / demontaż wtyczki

Zasilanie elektryczne

Bramka DXCa jest wyposażona w dwa zaciski przyłączeniowe dla +24 V i 0 V (mostkowane na płytce).

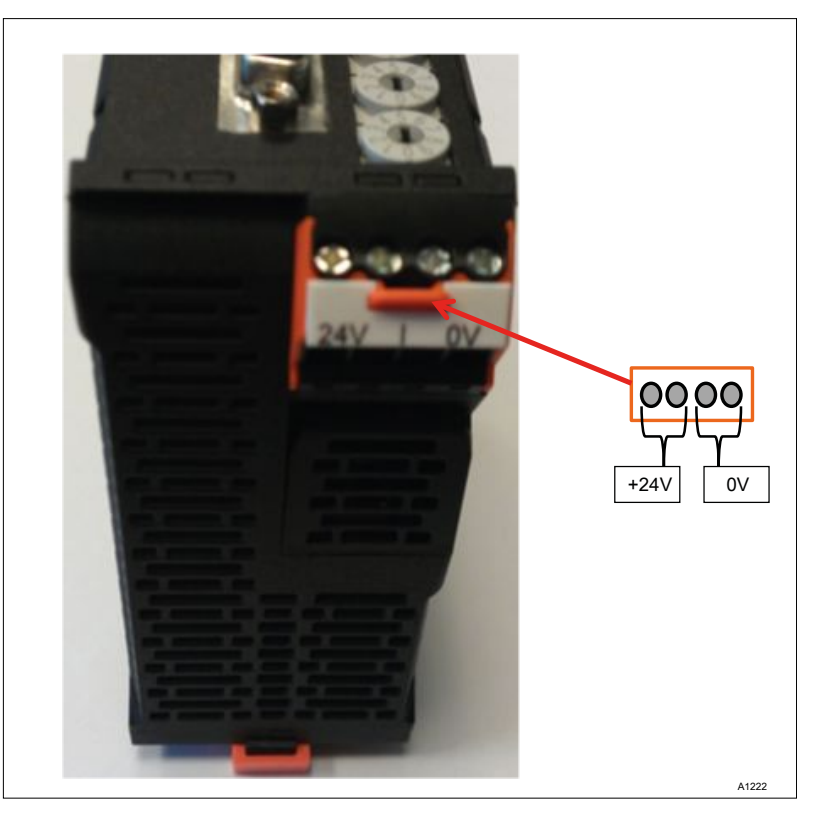

Rys. 4: Widok bramki DXCa z przodu (zasilanie elektryczne)

# <span id="page-12-0"></span>3.2 Instalacja, elektryczna

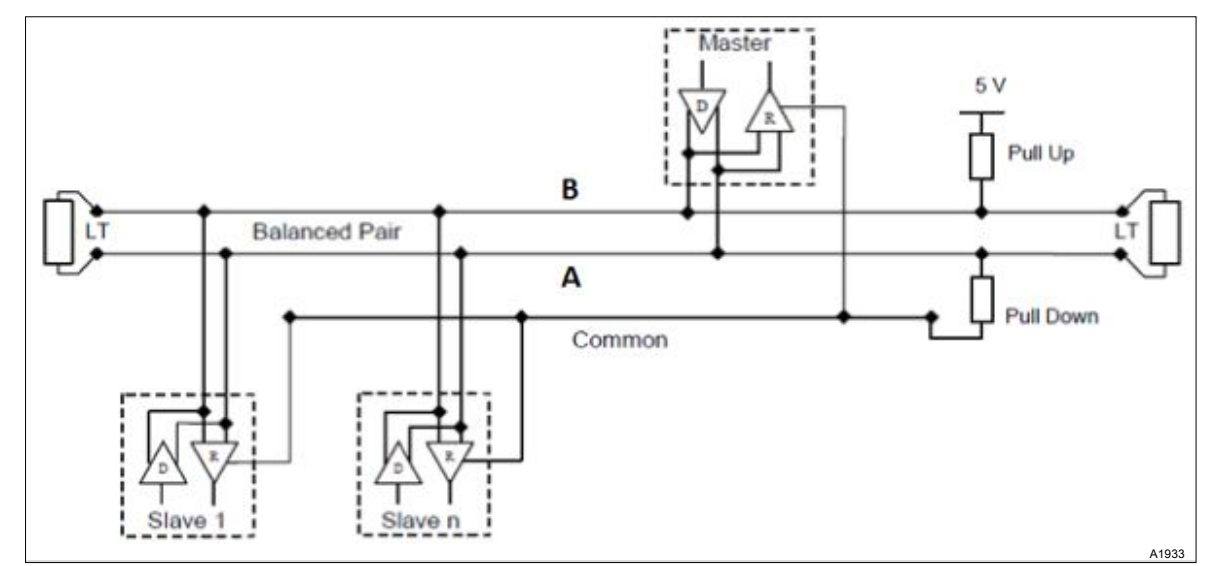

Rys. 5: Okablowanie komponentów elektrycznych

Rysunek przedstawia okablowanie bramki Modbus RTU DXCa z urządzeniem master (np. PLC). W przypadku podłączenia urzą‐ dzenia master należy zwracać uwagę, by zastosować oporniki koń‐ cowe na końcowych urządzeniach w segmencie magistrali. Bramka DXCa jest wyposażona w przełącznik, za pomocą którego można podłączać i odłączać opornik końcowy.

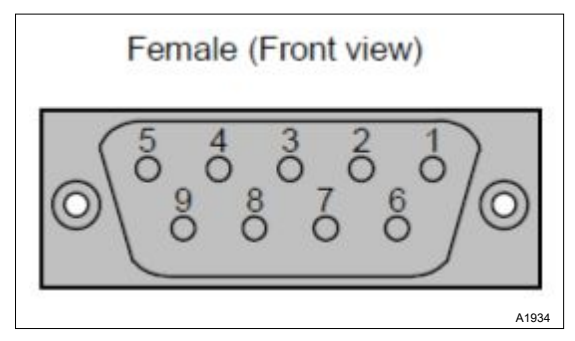

Rys. 6: Obłożenie wtyków (źródło: Modbus.org)

## Obłożenie wtyków (źródło: Modbus.org)

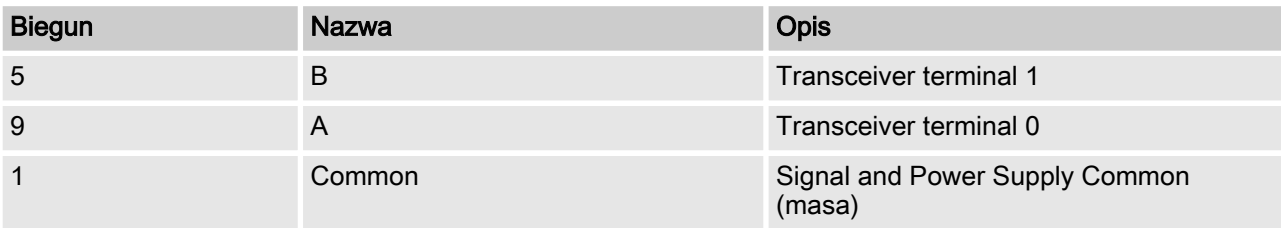

# <span id="page-13-0"></span>4.1 Kody funkcyjne

#### Bramka Modbus RTU DXCa obsługuje następujące kody funkcyjne:

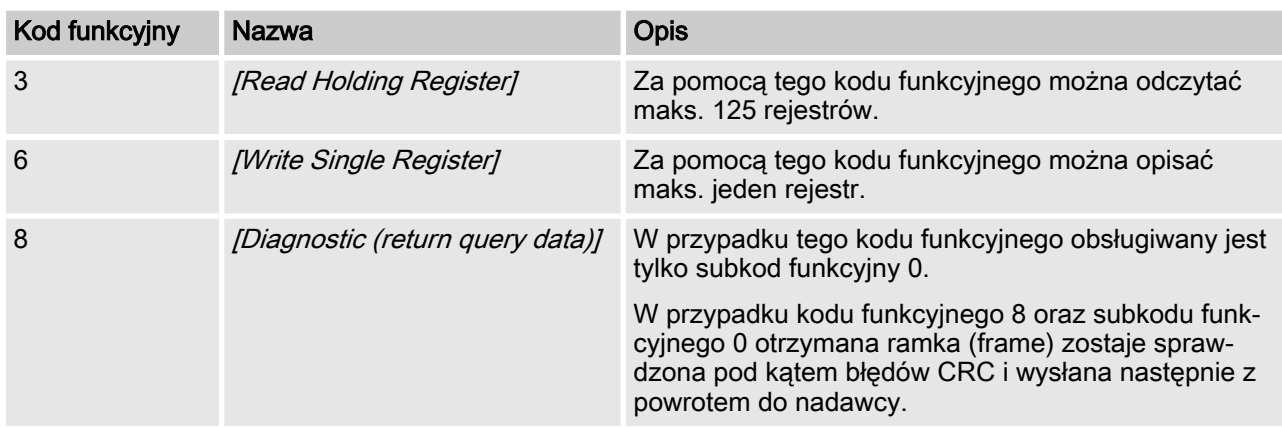

# 4.1.1 Kod funkcyjny 3 - [Read Holding Register]

Za pomocą tego kodu funkcyjnego można odczytać maks. 125 rejestrów.

## FC 3 - Request

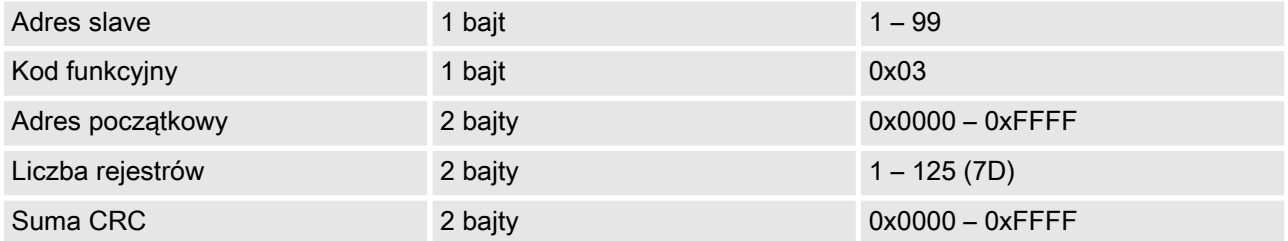

## FC 3 - Response

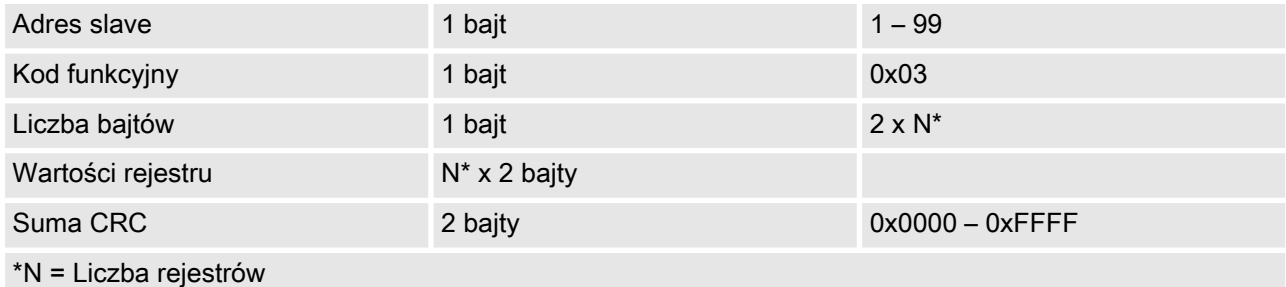

## FC 3 - Error

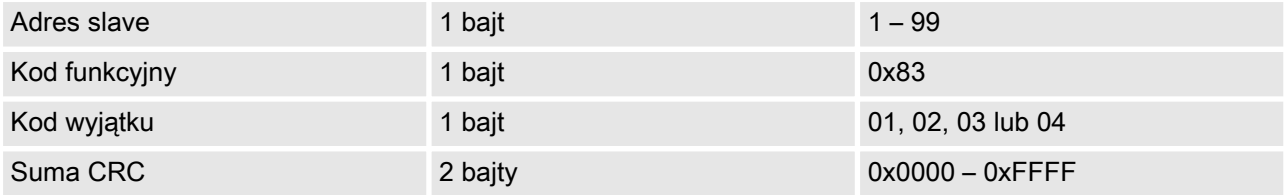

Przykład: Odczytać 4 rejestry (2000 do 2003) ze slave z adresem 1. Wartości rejestrów oraz suma CRC służą jedynie jako przykład do prezentacji ramki (frame) i mogą się różnić.

<span id="page-14-0"></span>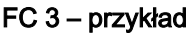

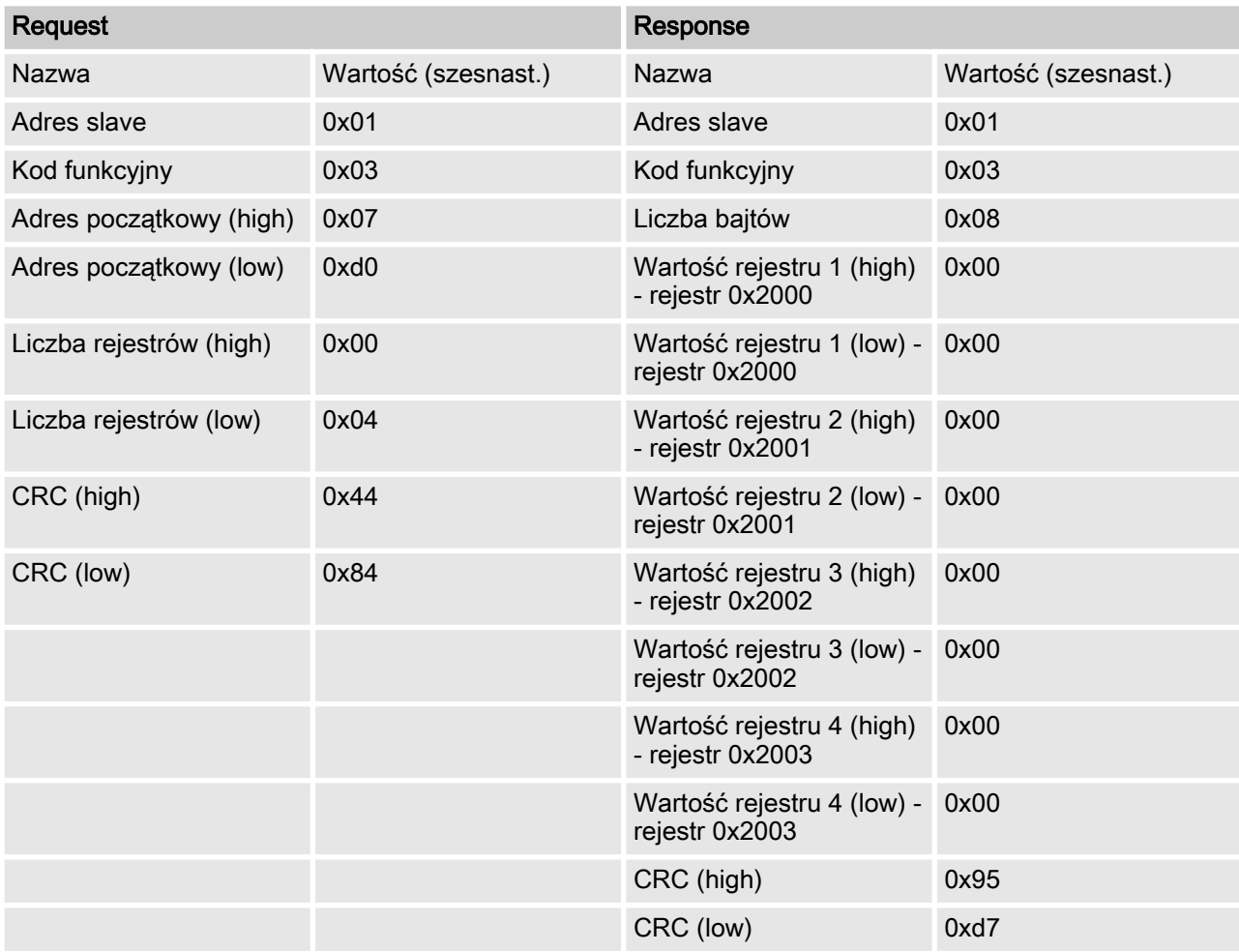

## 4.1.2 Kod funkcyjny 6 – Write Single Register

Za pomocą tego kodu funkcyjnego można opisać maksymalnie jeden rejestr.

#### FC 6 - Request

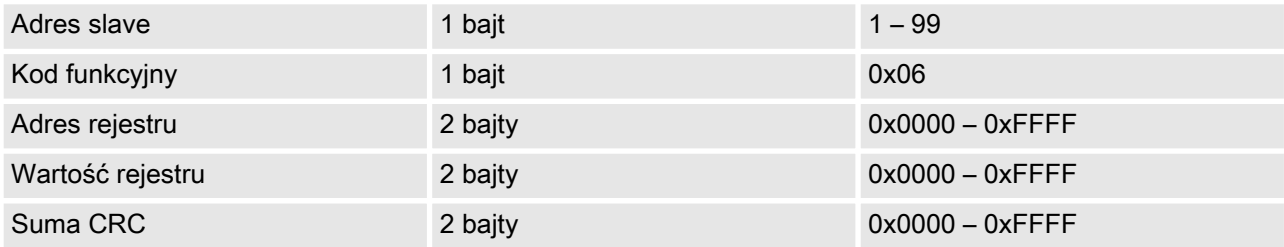

#### <span id="page-15-0"></span>FC 6 - Response

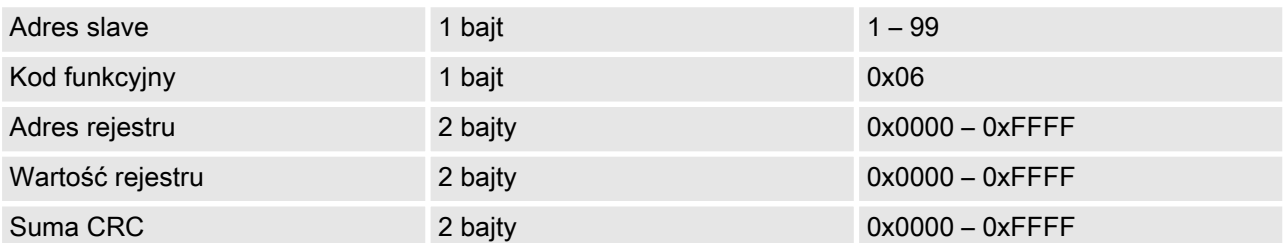

#### FC 6 - Error

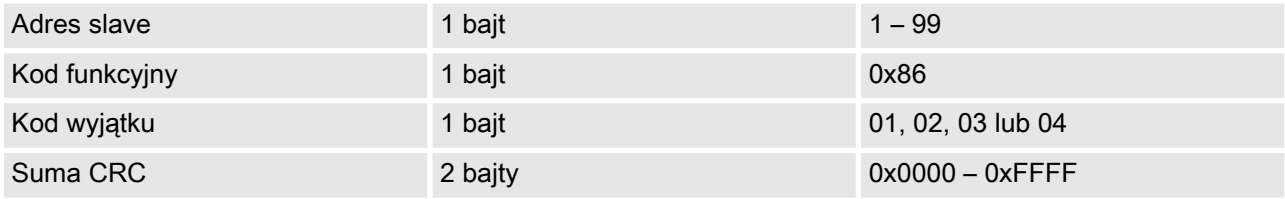

Przykład: Zapisać 1 rejestr (3004) w slave z adresem 1. Wartości rejestrów oraz suma CRC służą jedynie jako przykład do prezen‐ tacji ramki (frame) i mogą się różnić.

#### FC 6 - przykład

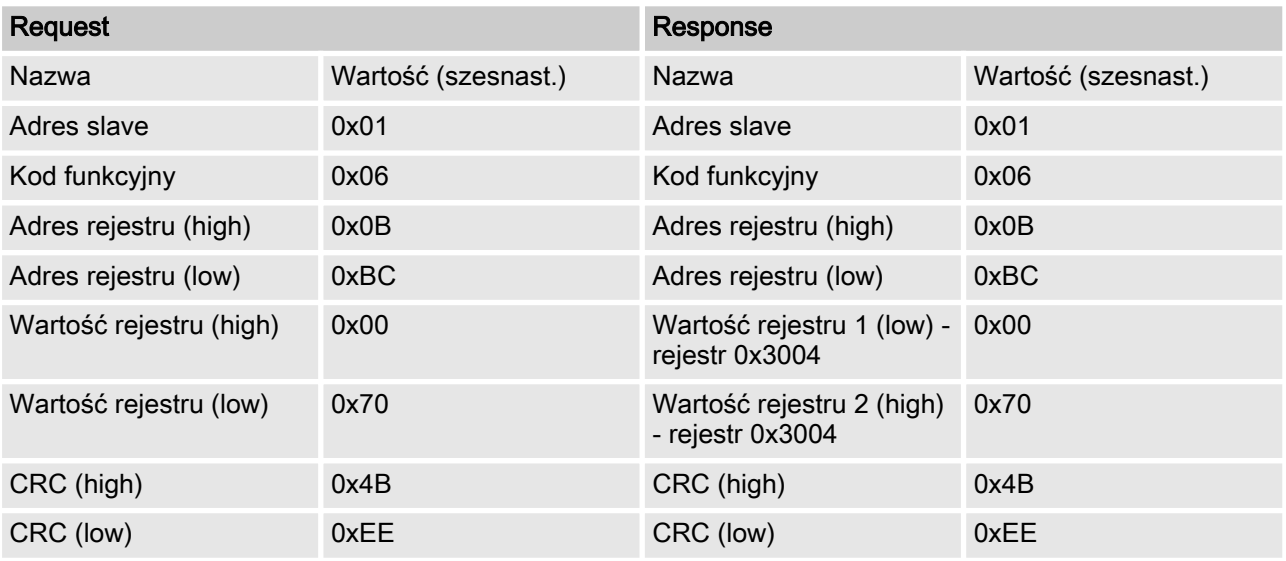

## 4.1.3 Kod funkcyjny 8 - diagnostyka

W przypadku tego kodu funkcyjnego obsługiwany jest tylko subkod funkcyjny 0. W przypadku kodu funkcyjnego 8 oraz subkodu funk‐ cyjnego 0 otrzymana ramka (frame) zostaje sprawdzona pod kątem błędów CRC i wysłana następnie z powrotem do nadawcy.

#### FC 8 – Request

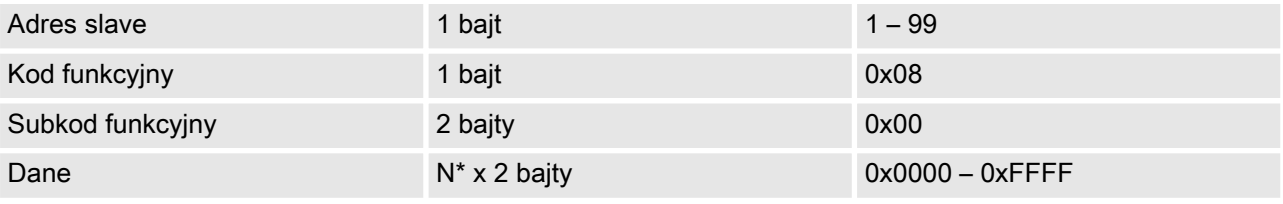

#### **ProMinent®**

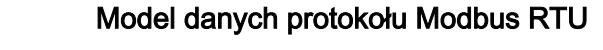

<span id="page-16-0"></span>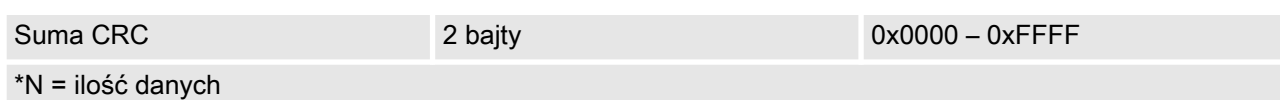

### FC 8 – Response

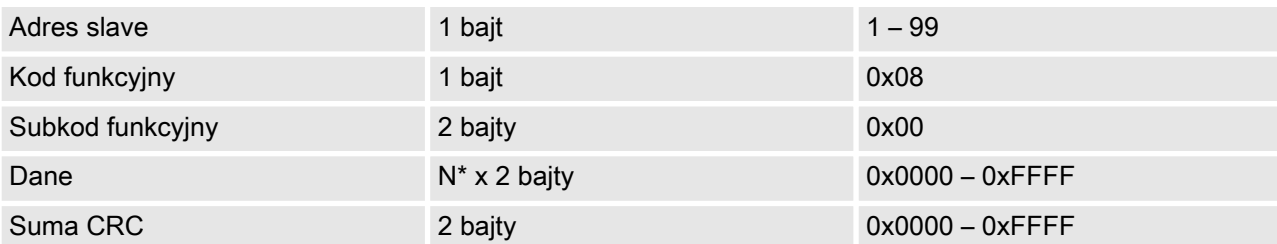

### FC 8 – Error

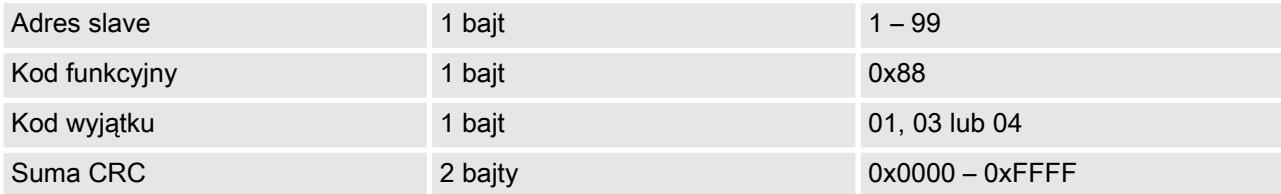

Przykład: Wartości rejestrów oraz suma CRC służą jedynie jako przykład do prezentacji ramki (frame) i mogą się różnić.

#### FC 6 - przykład

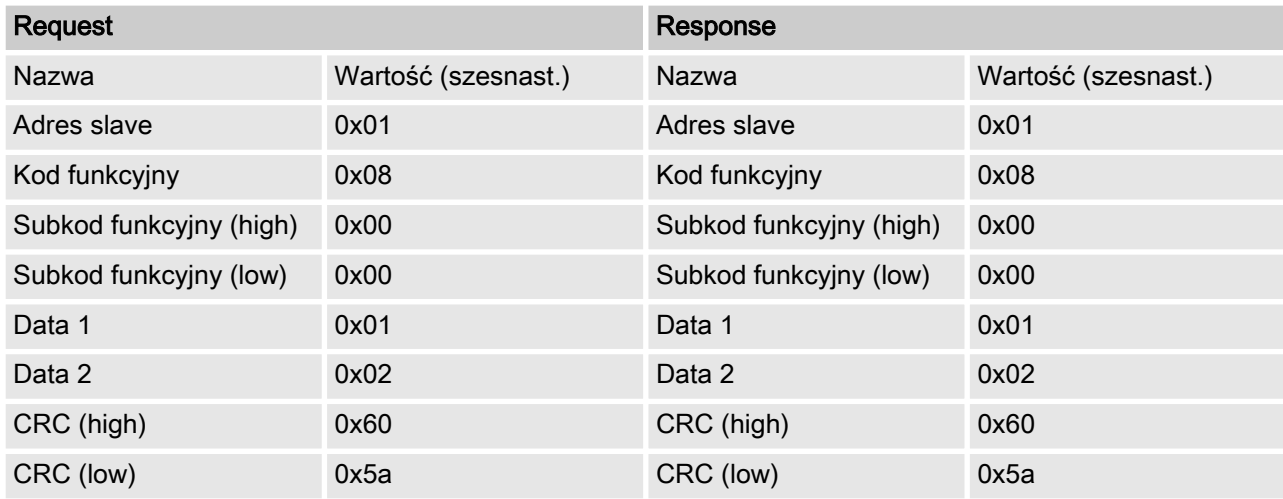

## 4.1.4 [Modbus-Exception-Responses - kody wyjątku]

#### [Kody wyjątku], wymienione w poprzednich rozdziałach, są interpretowane w następujący sposób:

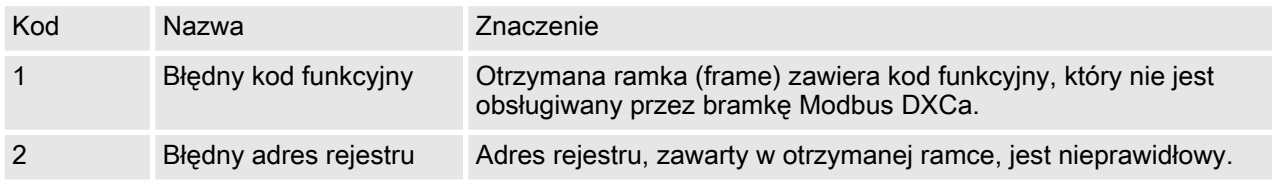

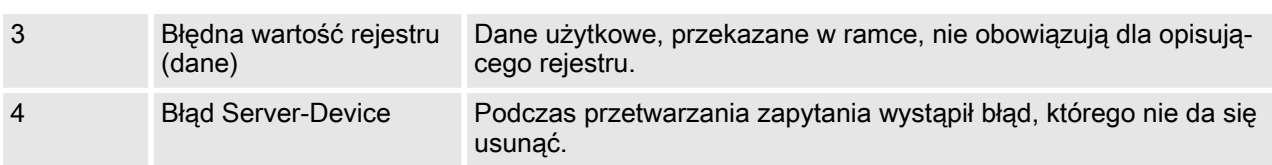

# <span id="page-18-0"></span>4.2 Obszar rejestru (obraz systemowy)

Obszar rejestru bramki Modbus DXCa jest centralnym obszarem, za pomocą którego interfejsy są połączone między sobą. Obszar rejestru ma określoną strukturę i jest podzielony na różne obszary danych.

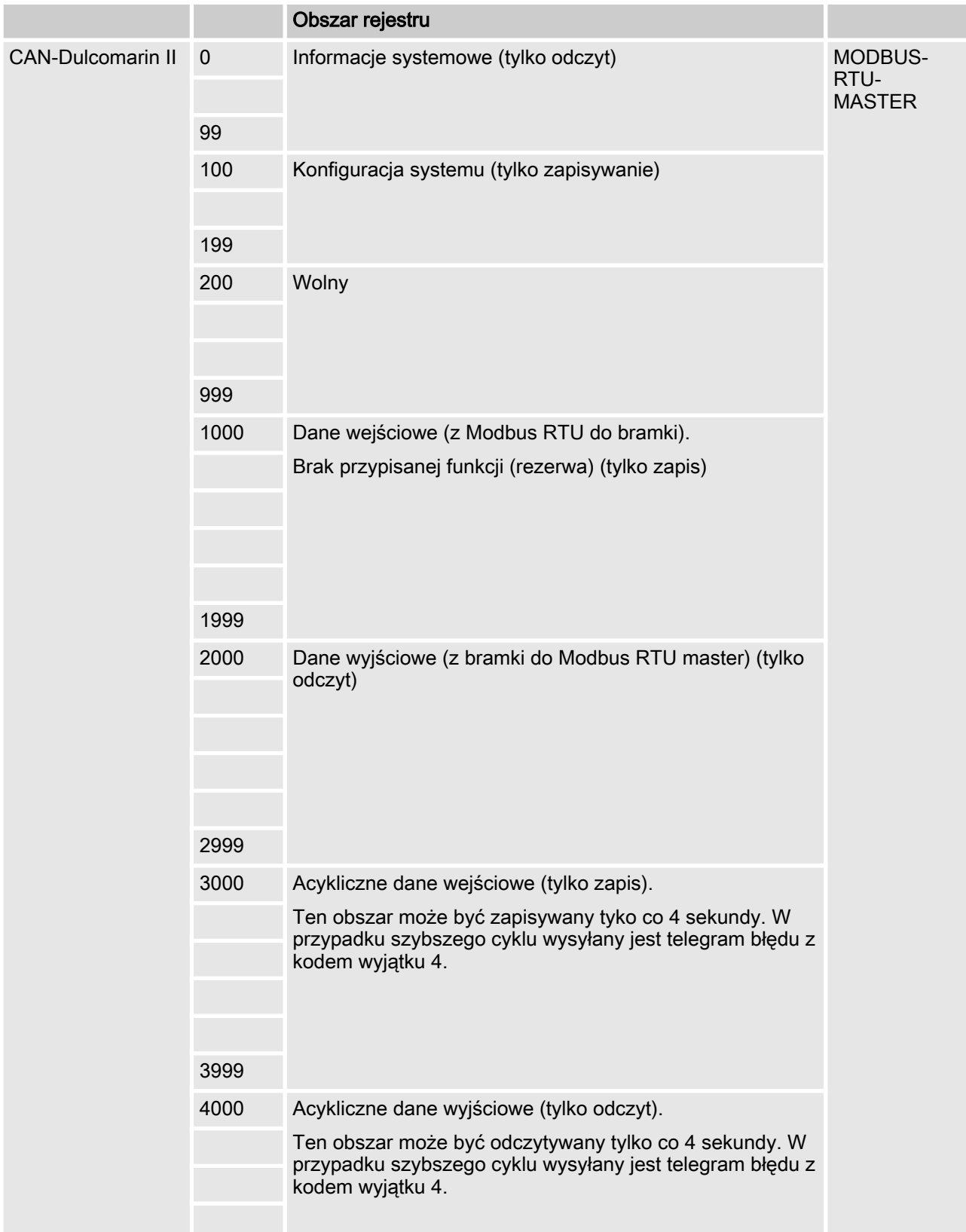

<span id="page-19-0"></span>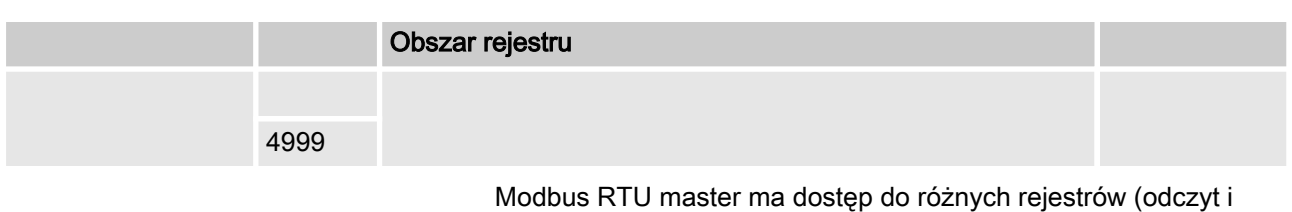

zapis) za pomocą funkcji Modbus RTU.

## 4.2.1 Blok informacyjny systemu

Bramka Modbus RTU DXCa udostępnia różne informacje systemu, które są prezentowane w poniższej tabeli.

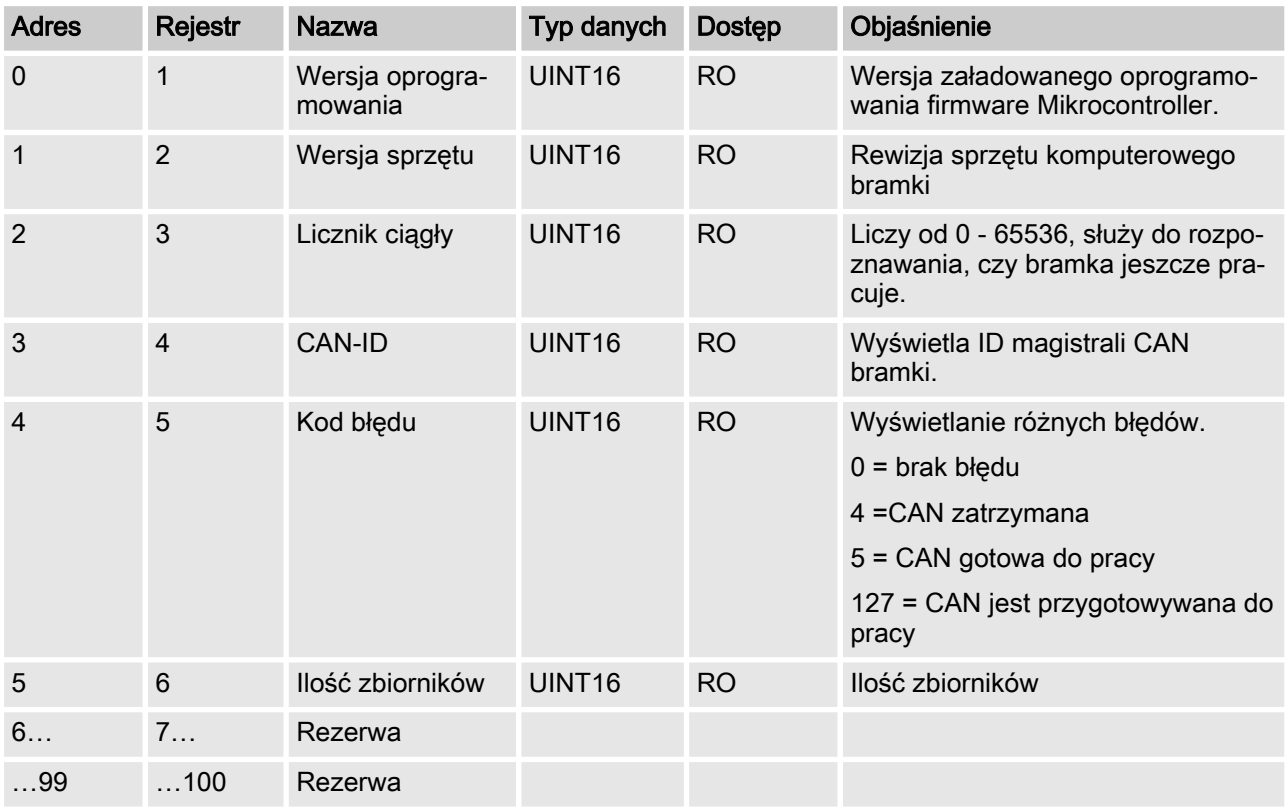

### Blok informacyjny systemu

## 4.2.2 Blok konfiguracji systemu

Blok konfiguracji systemu nie jest obecnie używany i służy jako rezerwa.

#### Blok konfiguracji systemu

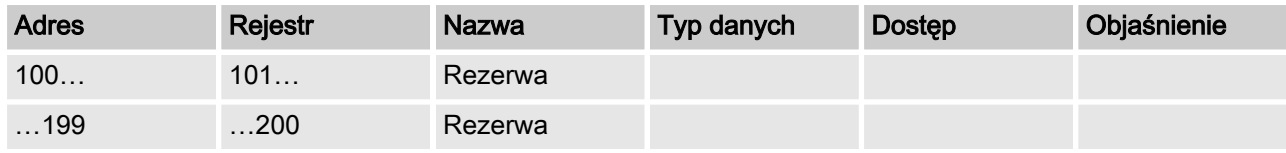

## <span id="page-20-0"></span>4.2.3 Blok danych wejściowych - rejestr 1000

Blok danych wejściowych nie jest obecnie używany i służy jako rezerwa.

#### Blok danych wejściowych

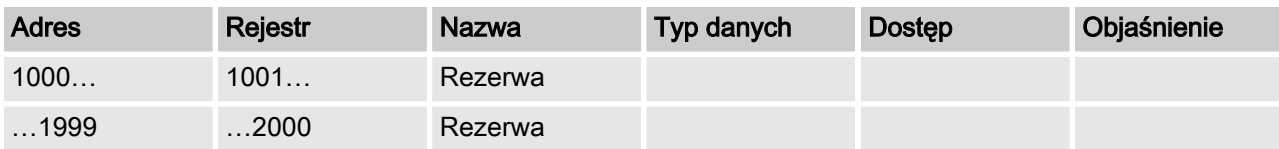

## 4.2.4 Blok danych wyjściowych - rejestr 2000

W bloku danych wyjściowych znajdują się dane dla wartości rze‐ czywistych i nastawczych oraz dla komunikatów o błędach poszczególnych zbiorników. Dane te można odczytać przy użyciu funkcji Modbus 3 "Read Holding Register".

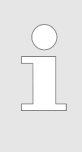

#### Wzmianka:

Należy pamiętać, że różne programy do odczytywania wartości pomiarowych rozróżniają między adresem Modbus i rejestrem Modbus. W adresie Modbus 2000 znajduje się rejestr Modbus 2001.

#### Dane wyjściowe

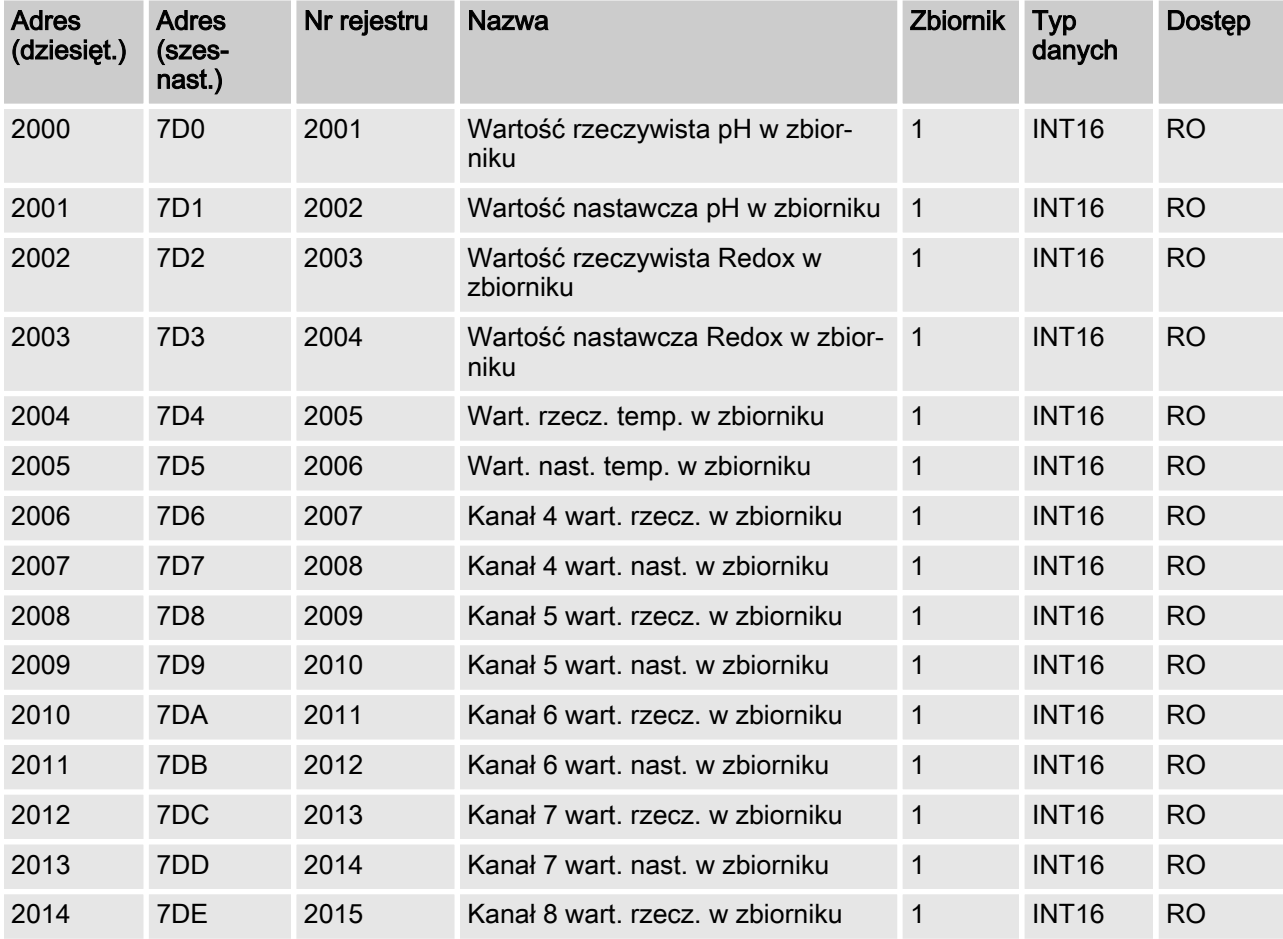

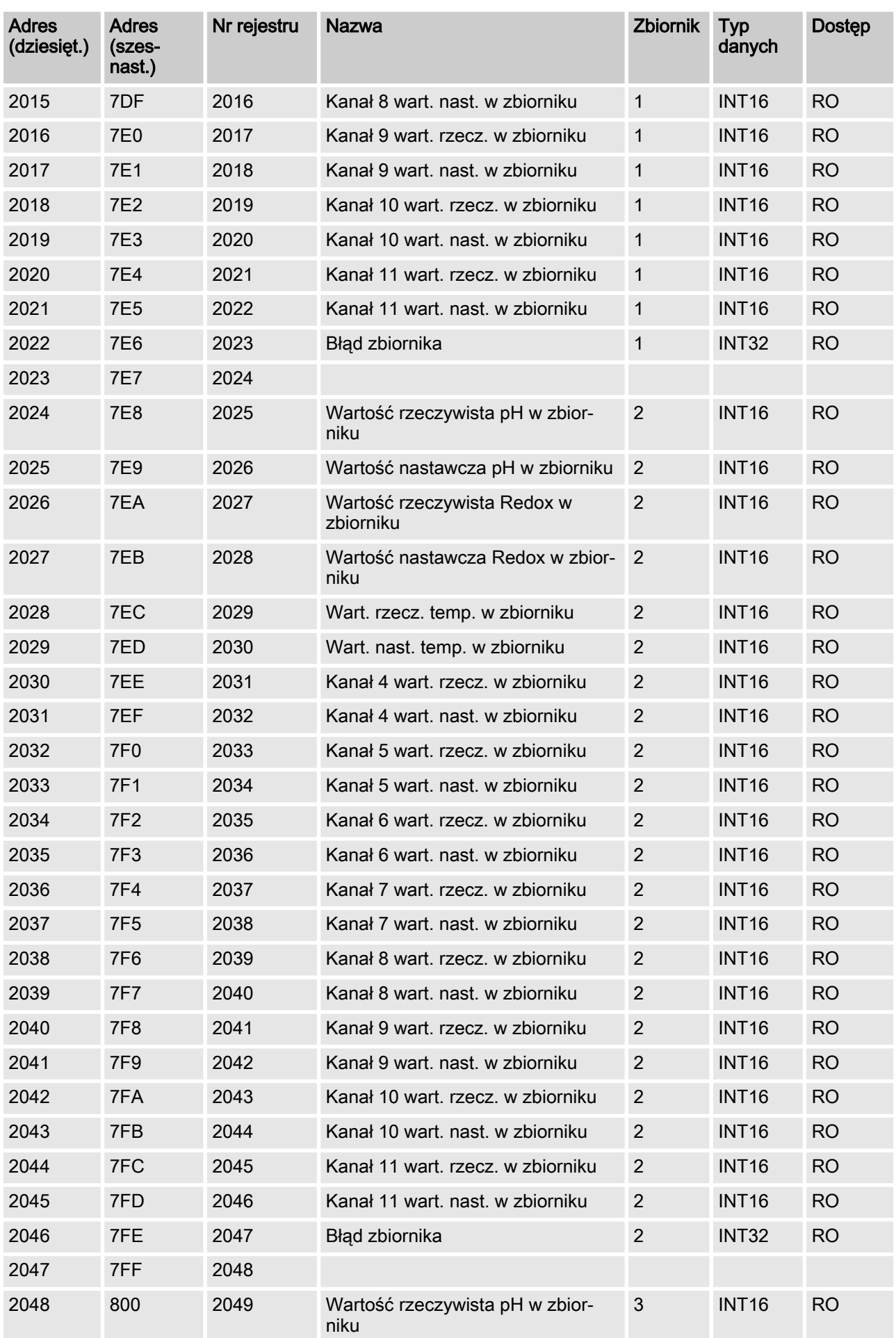

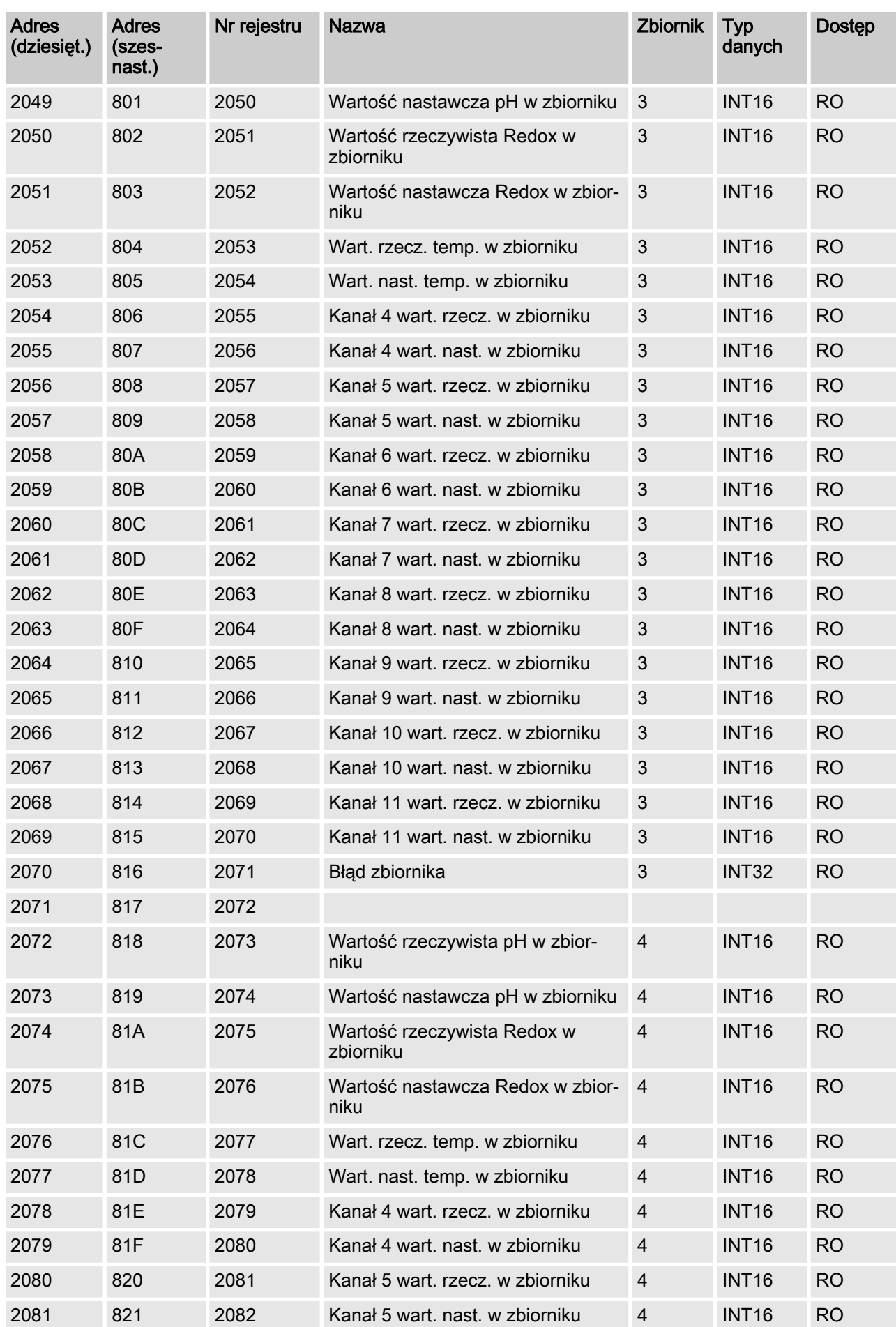

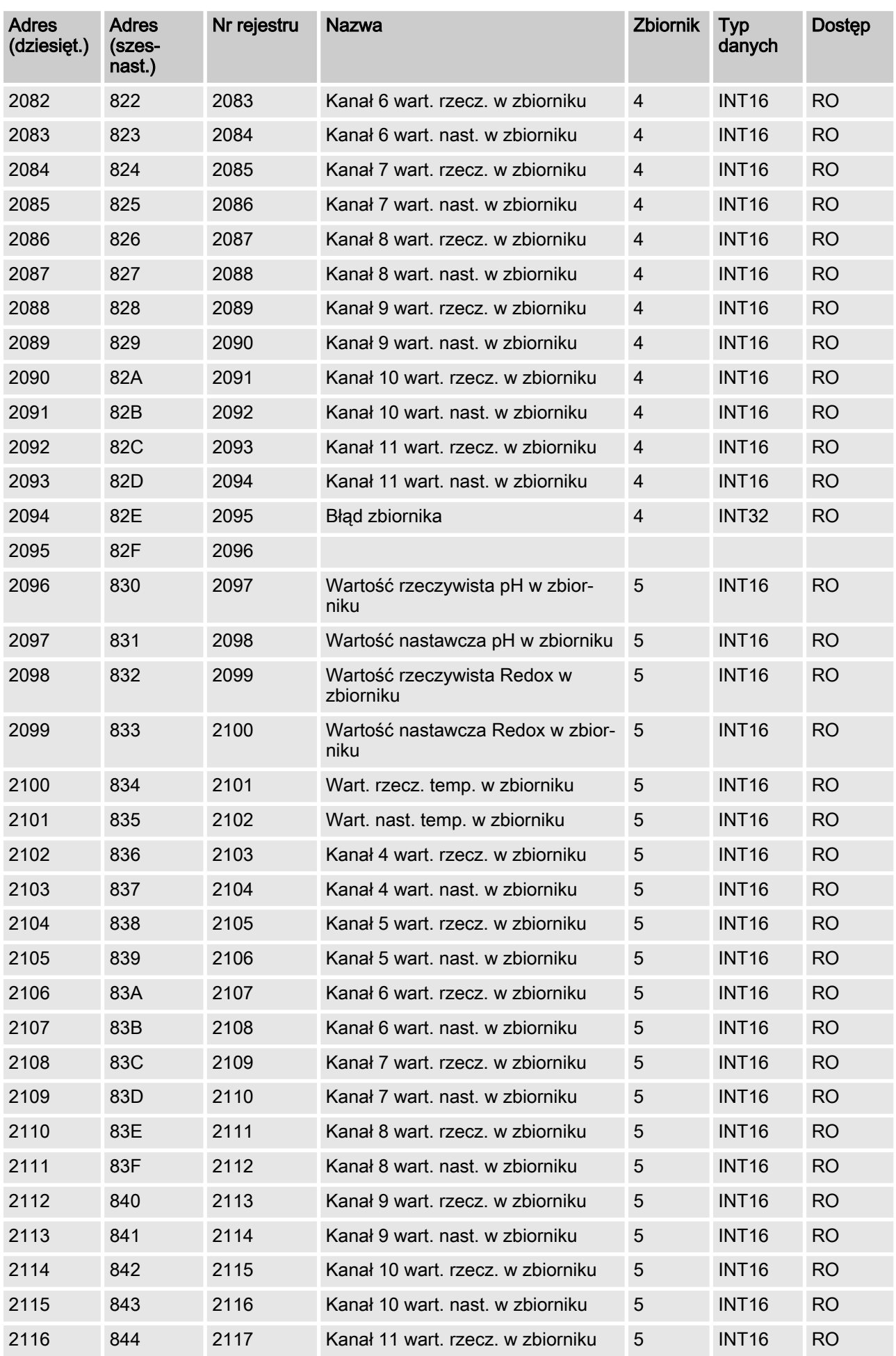

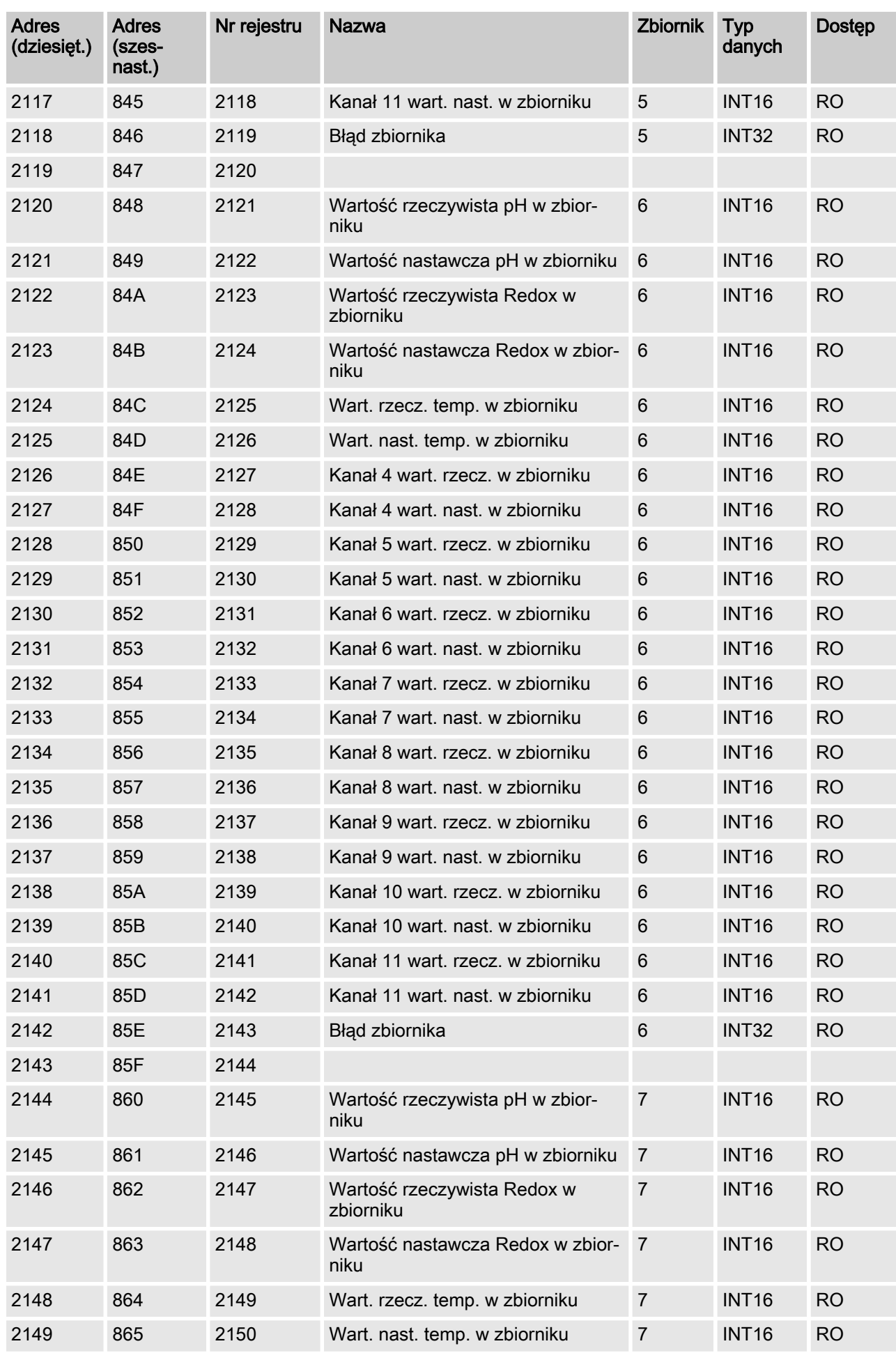

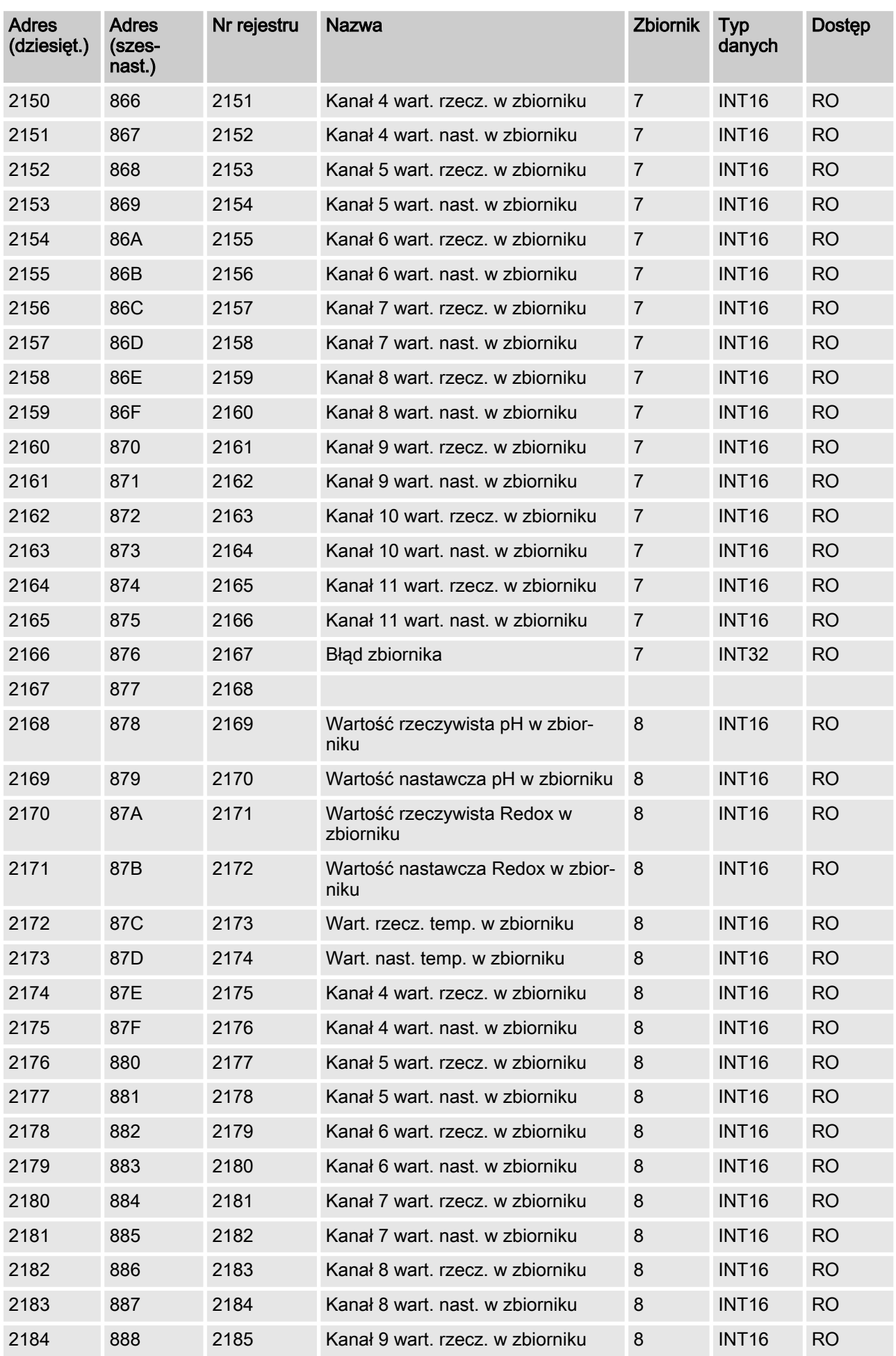

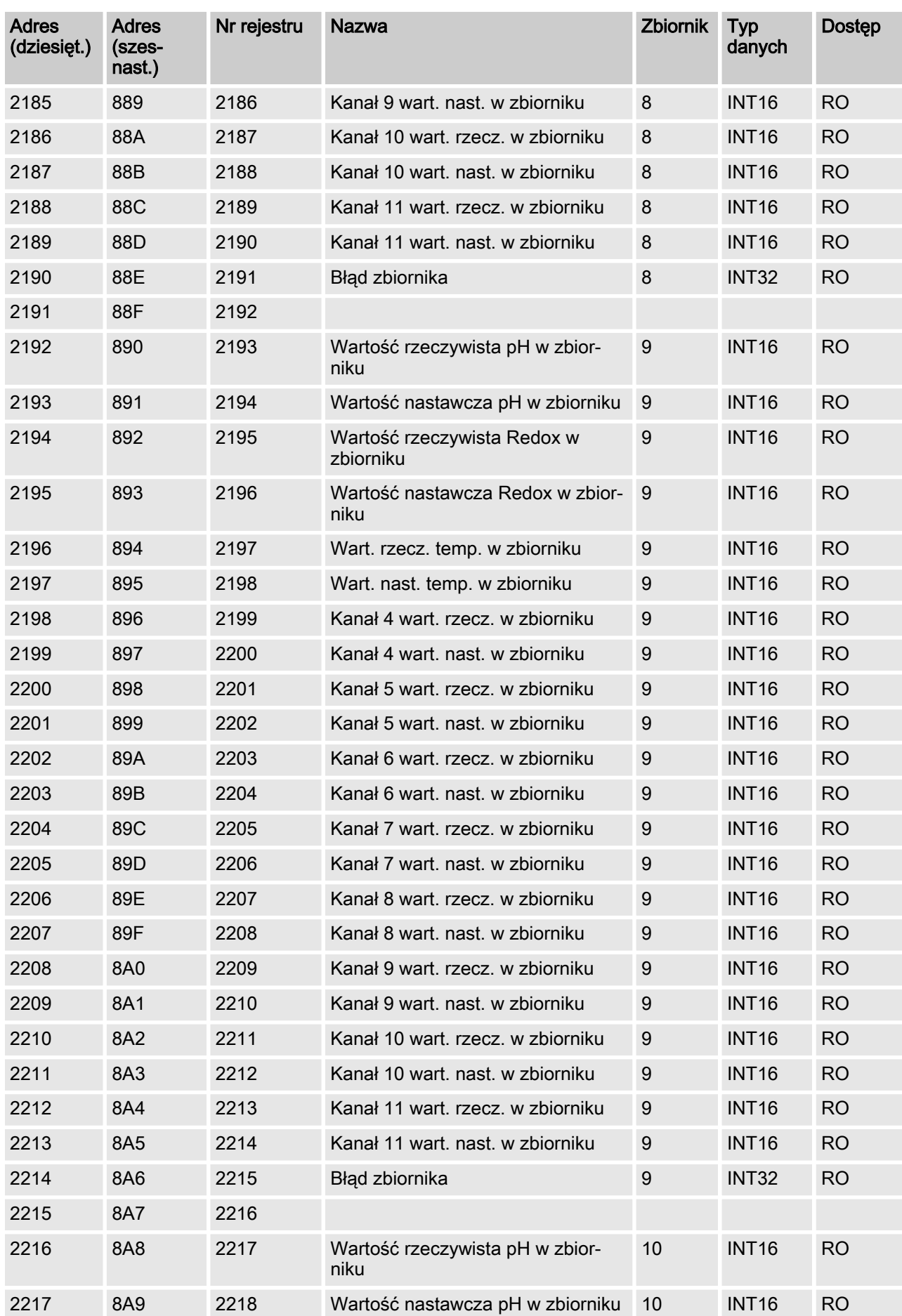

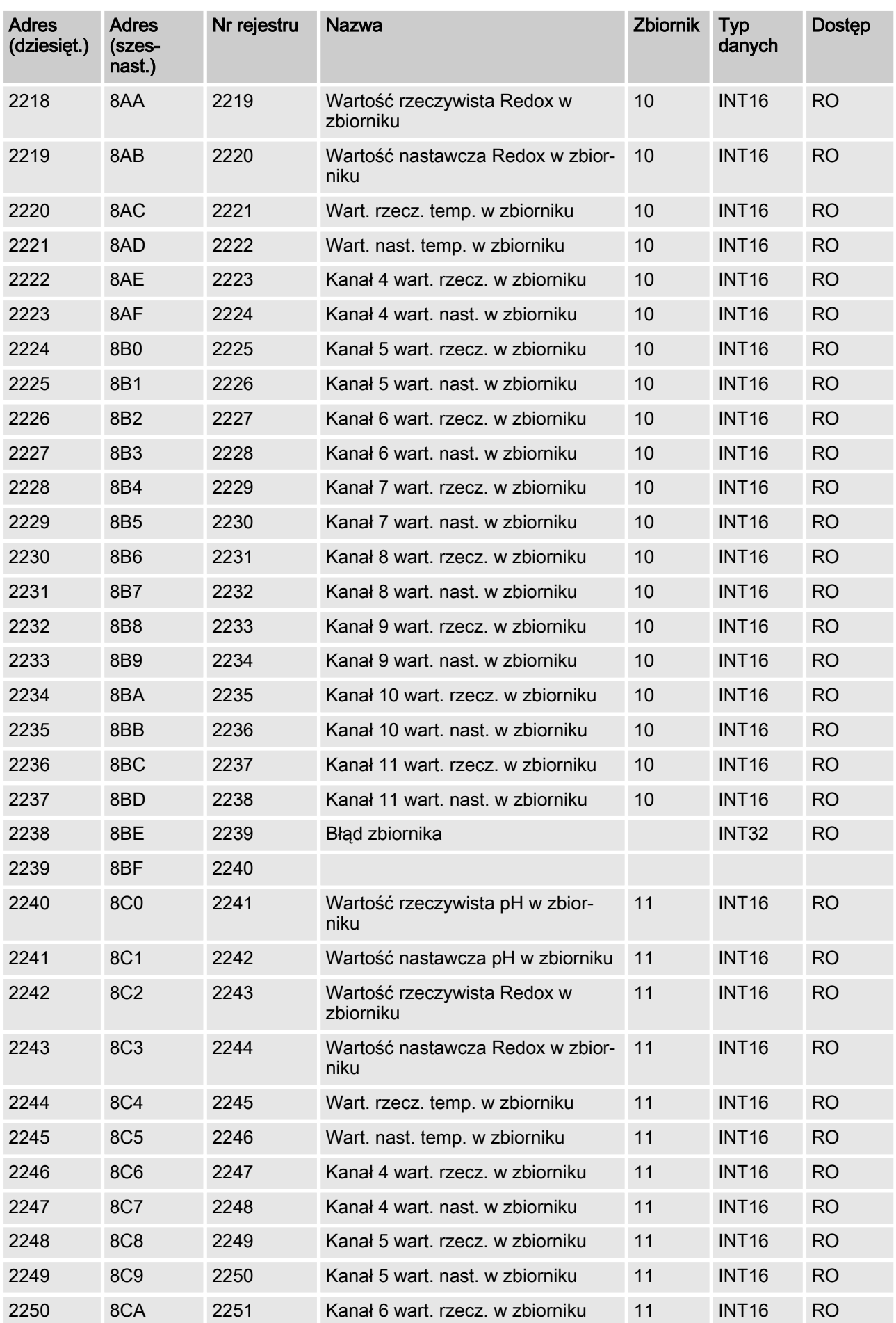

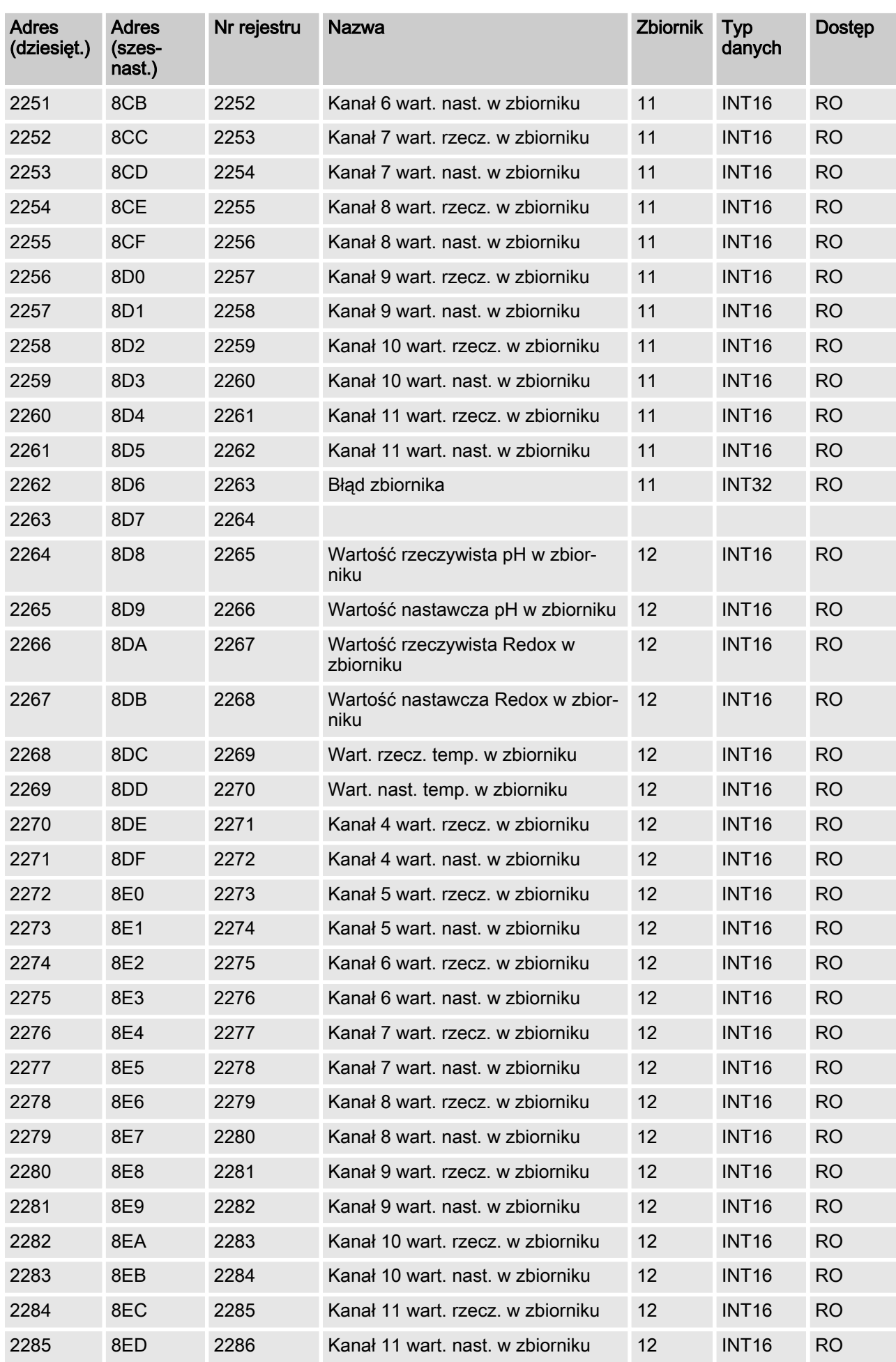

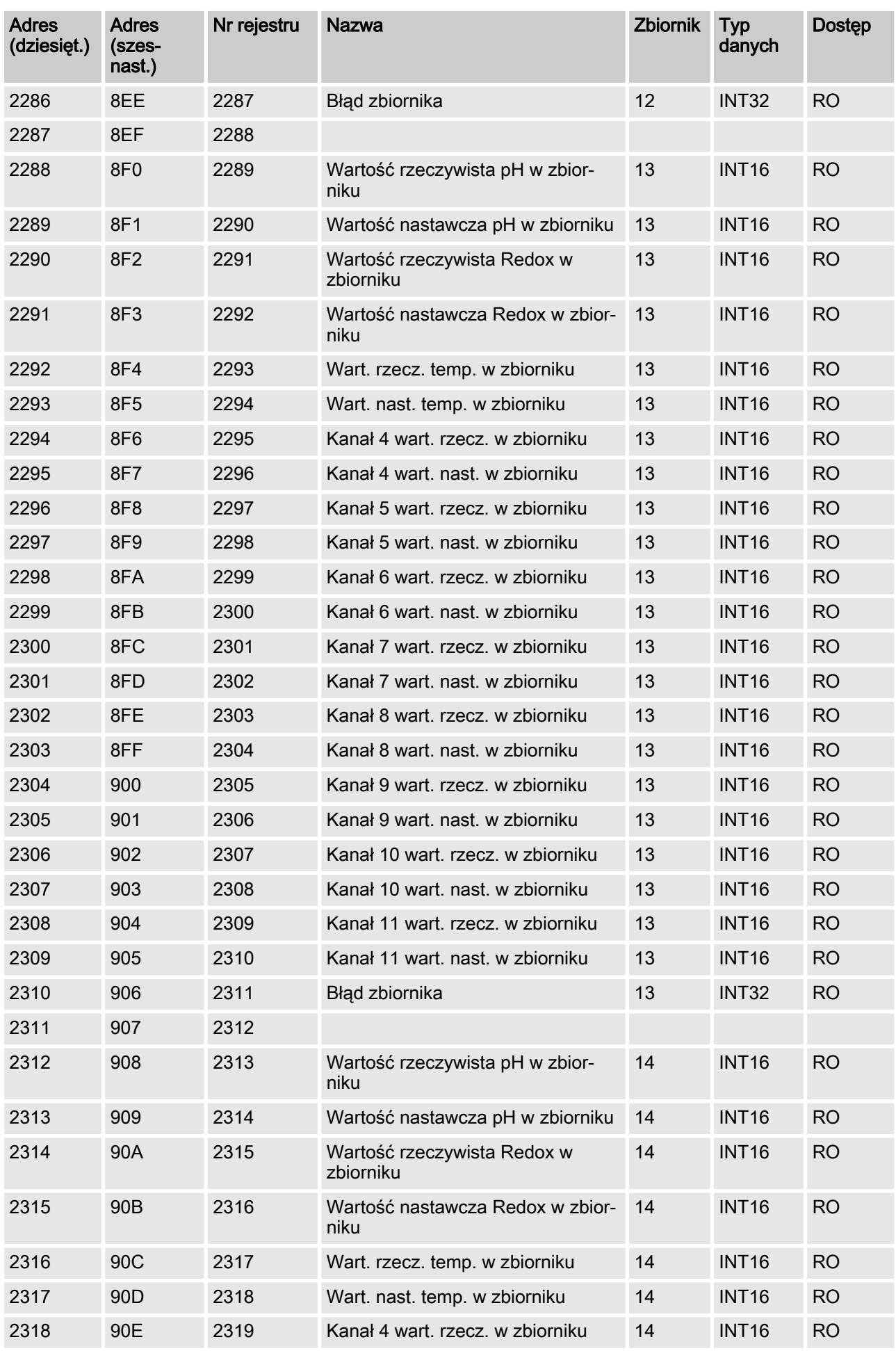

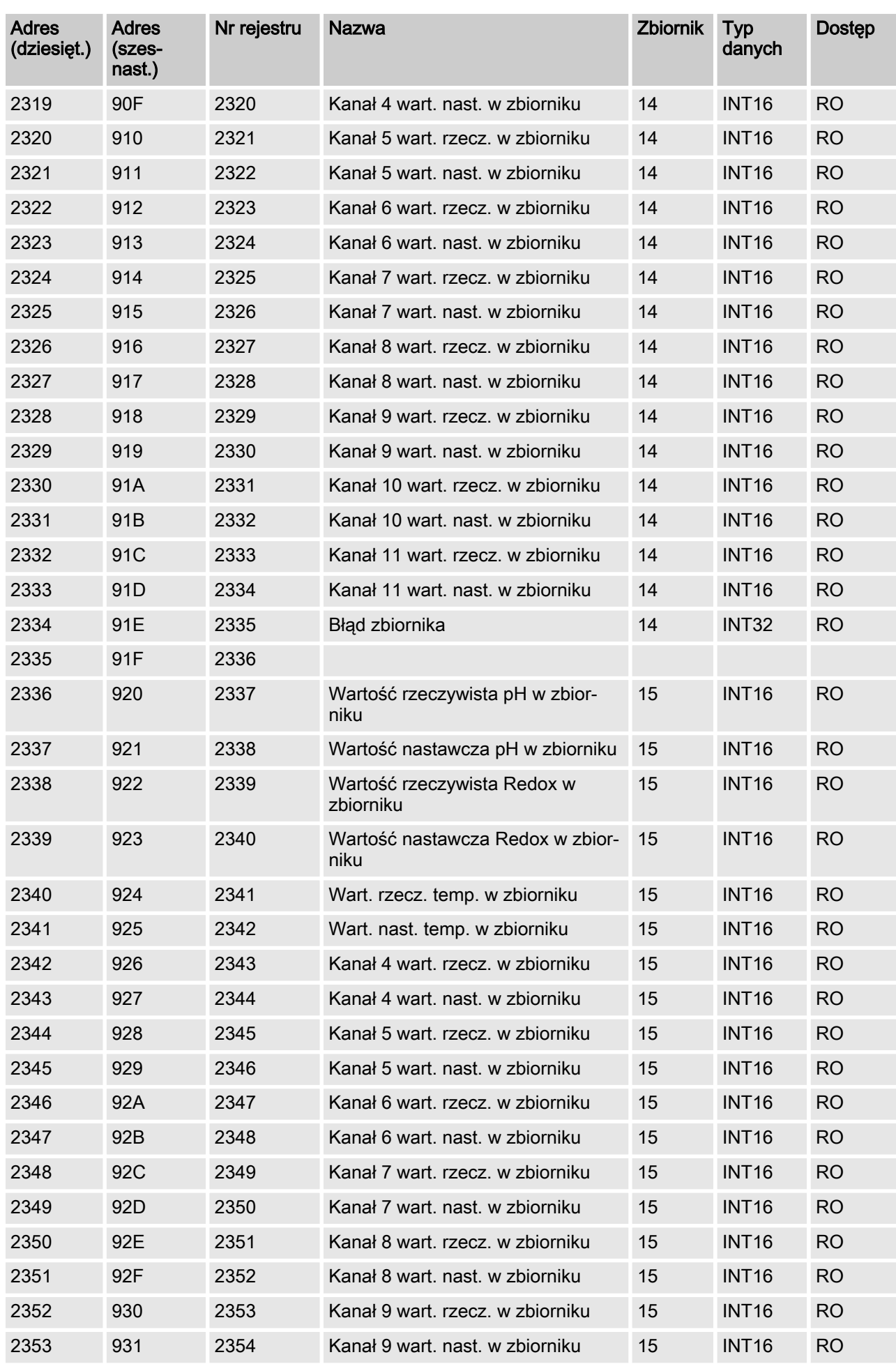

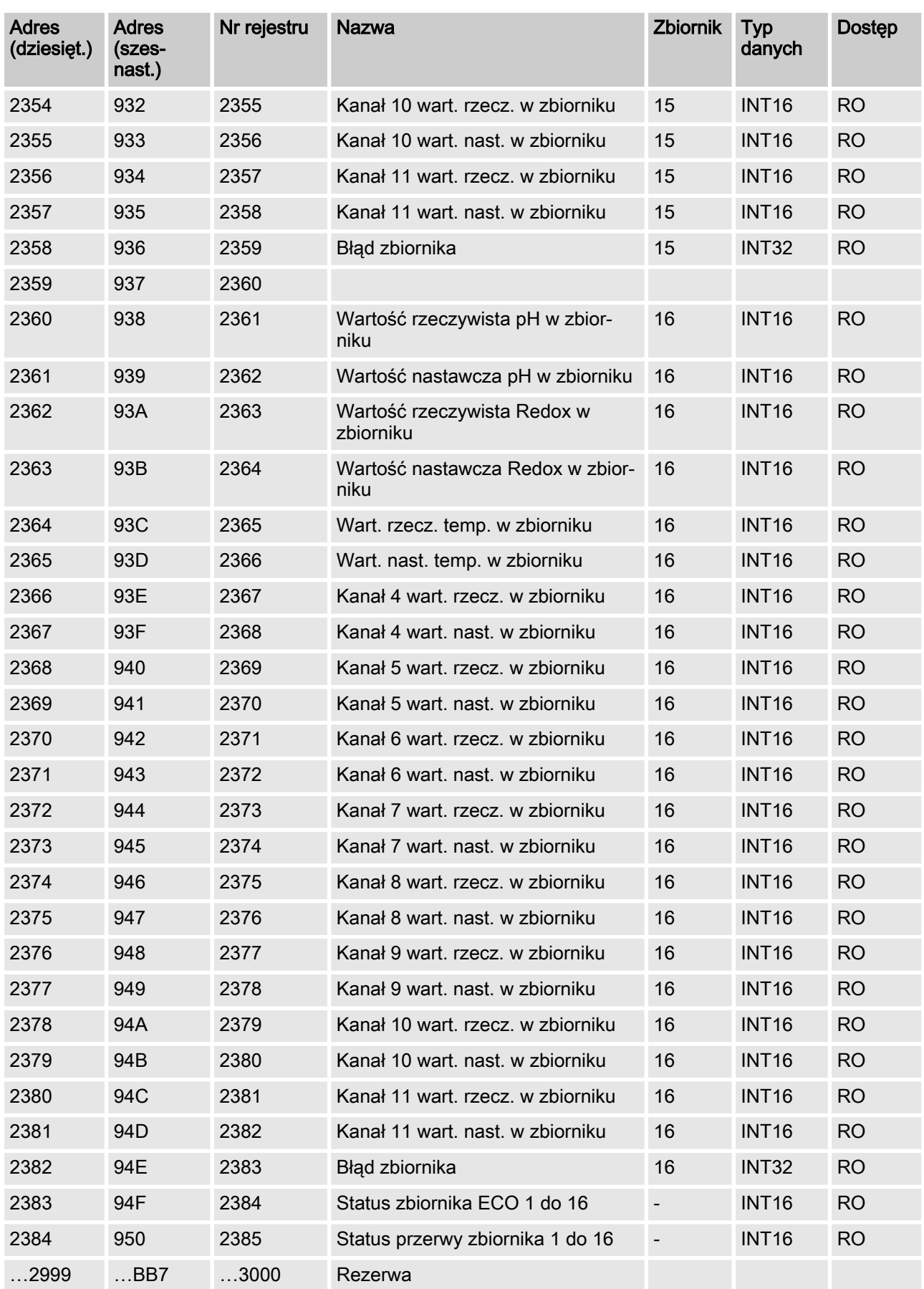

## <span id="page-32-0"></span>4.2.5 Acykliczny blok danych wejściowych - rejestr 3000

W acyklicznym obszarze modelu danych znajdują się wartości zadane poszczególnych zbiorników oraz wartości dla " $ECO"$  i " Aktywna przerwa". Zapis w tych wartościach jest możliwy za pomocą kodu funkcyjnego Modbus 6.

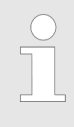

W tym rejestrze zapis może odbywać się tylko raz w ciągu 4 sekund, ponieważ wszystkie wartości muszą być najpierw zapisane w sterowniku Dulcomarin II za pomocą magistrali CAN. W przypadku nieprzestrze‐ gania powyższego bramka Modbus DXCa odpowiada z telegramem błędu i kodem wyjątku 4.

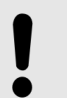

#### PORADA!

Czas do uzyskania potwierdzenia Modbus (wartość została zapisana) może trwać maks. jedną sekundę.

Ponadto w przypadku tych rejestrów można odczytać tylko jeden rejestr dla telegramu. W przypadku nie‐ przestrzegania powyższego bramka DXCa odpowiada z telegramem błędu i kodem wyjątku 2.

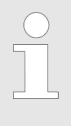

#### Wzmianka:

Należy pamiętać, że różne programy do odczytywania wartości pomiarowych rozróżniają między adresem Modbus i rejestrem Modbus. W adresie Modbus 2000 znajduje się rejestr Modbus 2001.

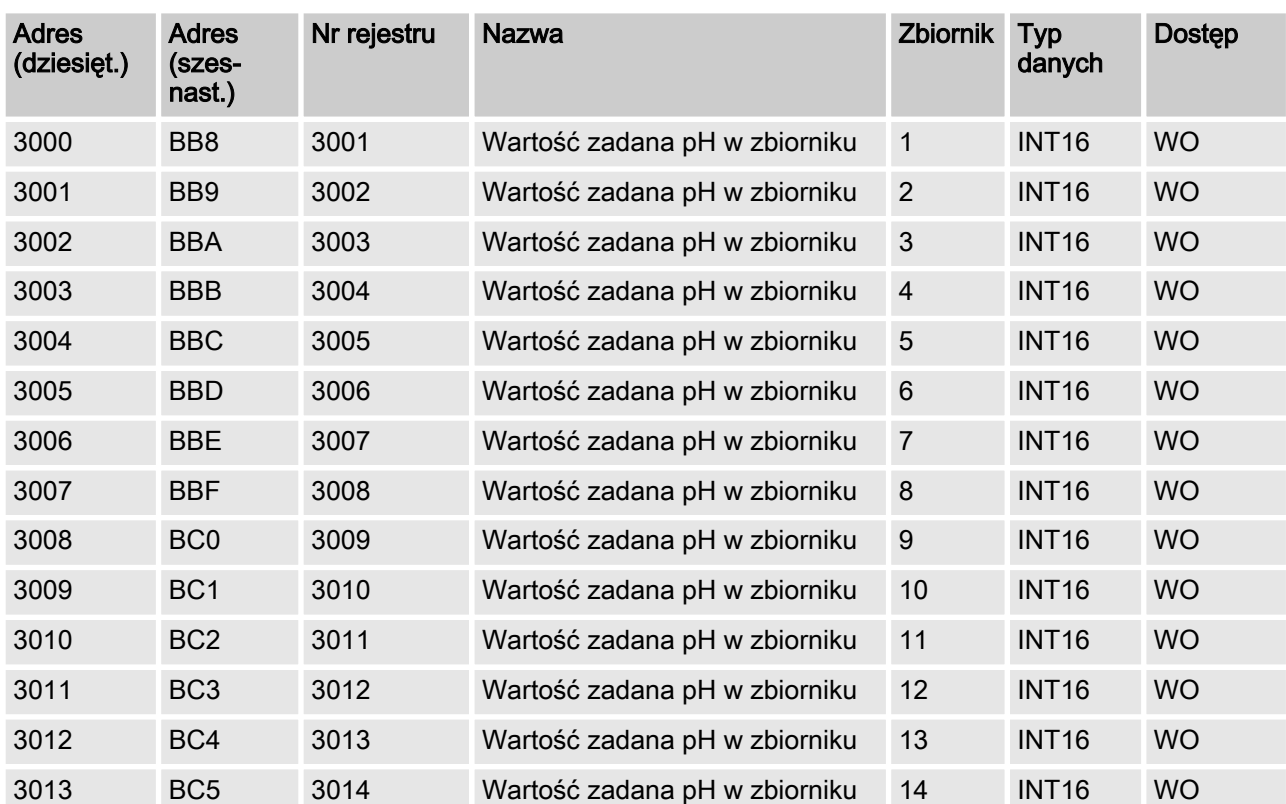

#### Acykliczny blok danych wejściowych

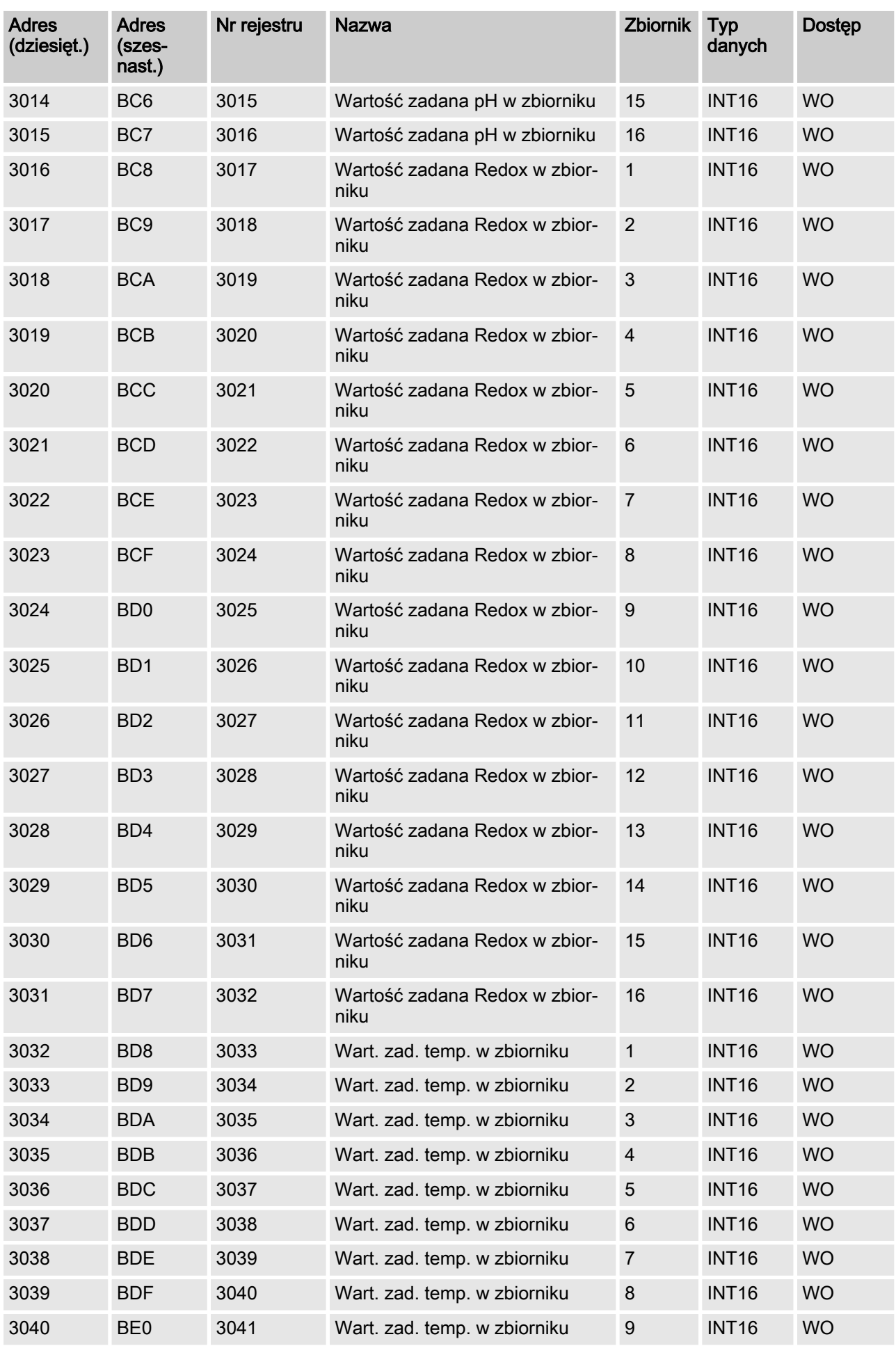

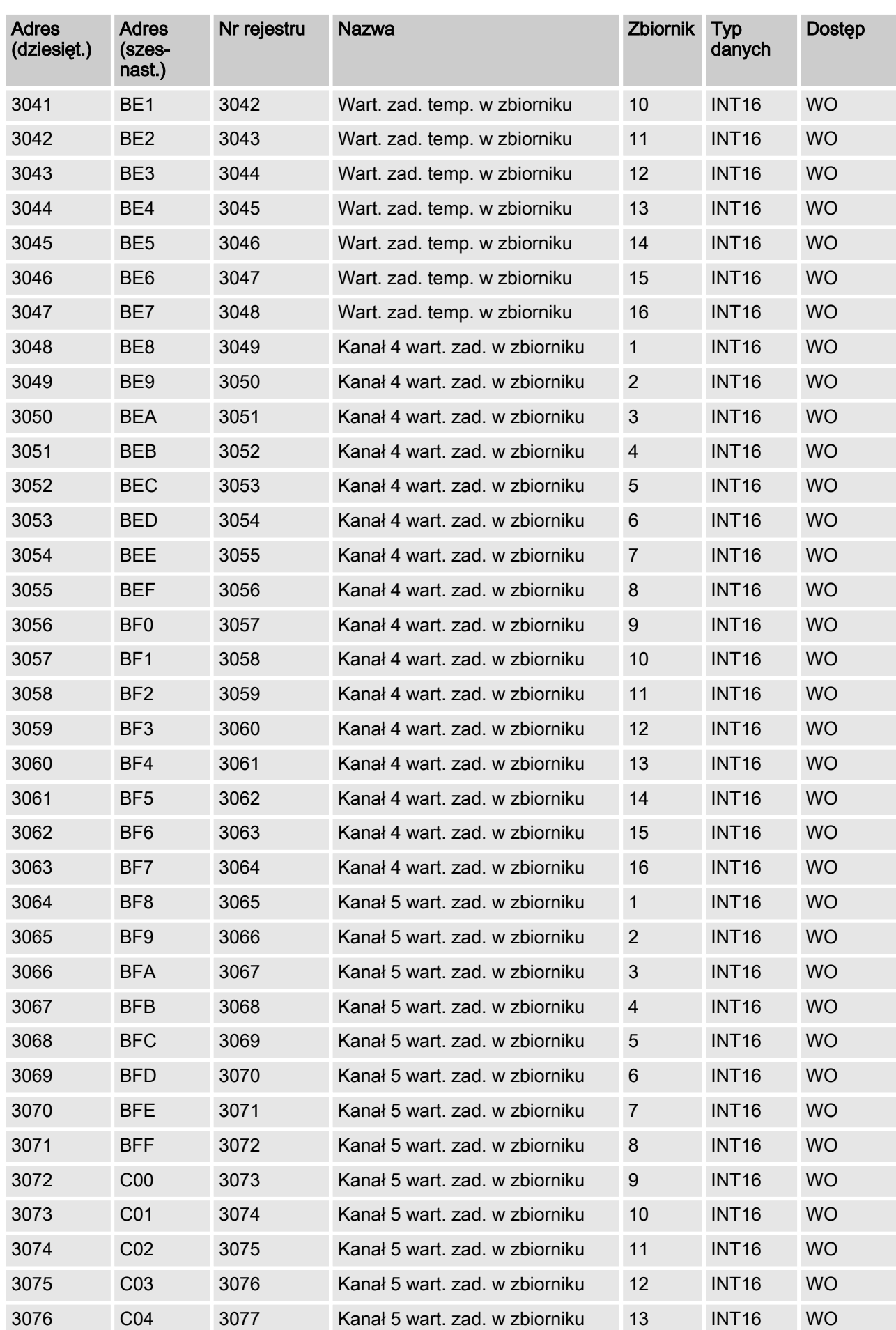

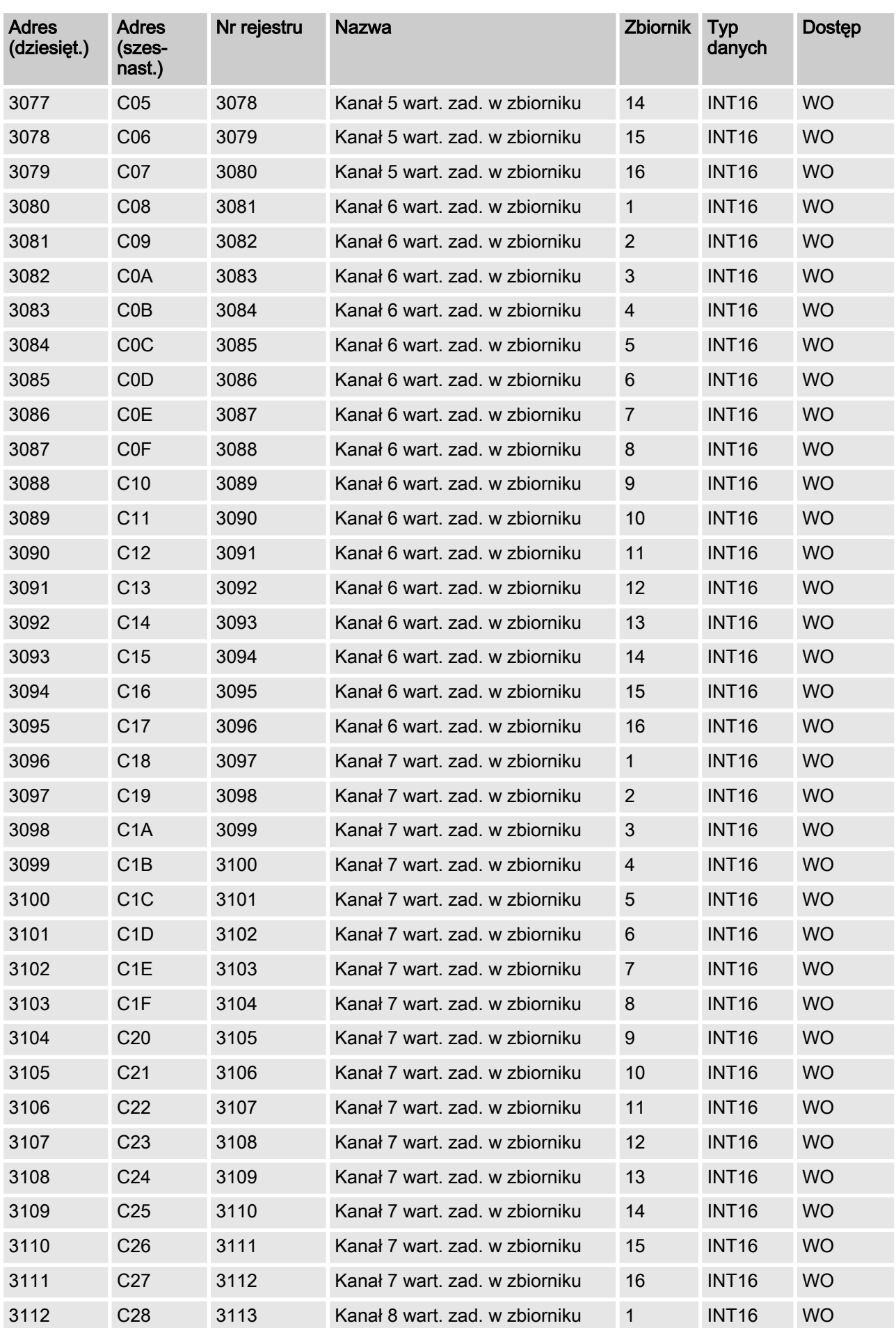
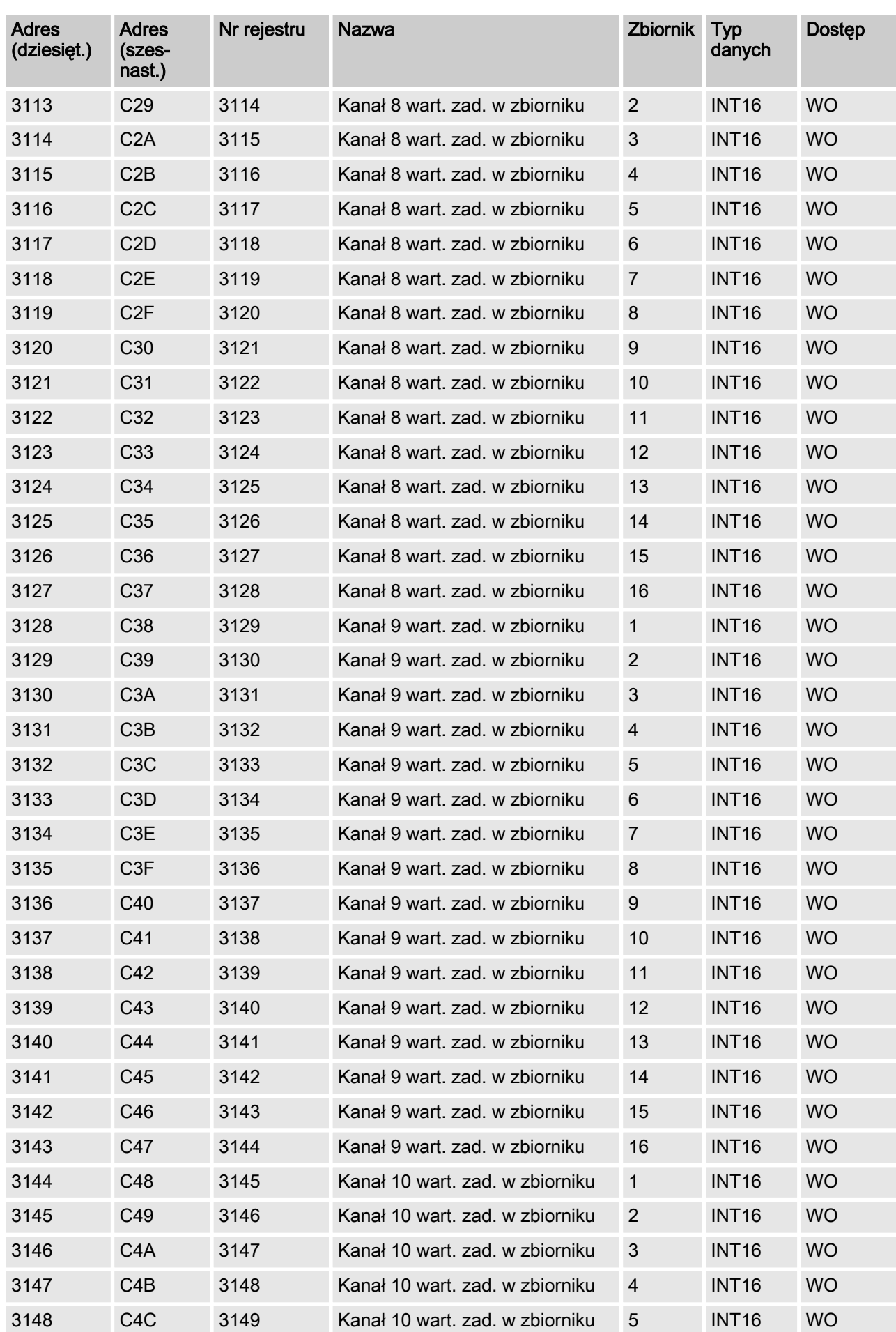

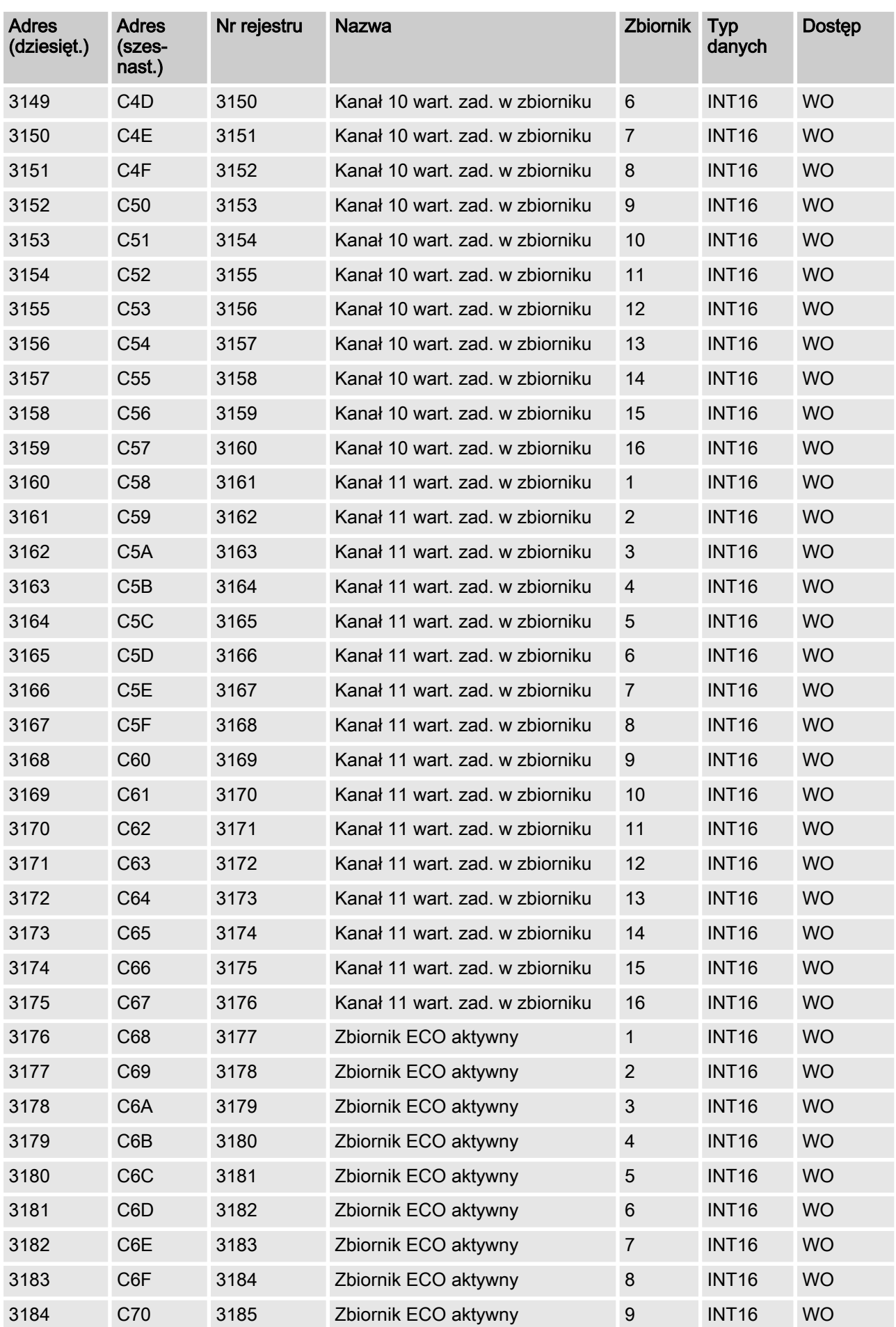

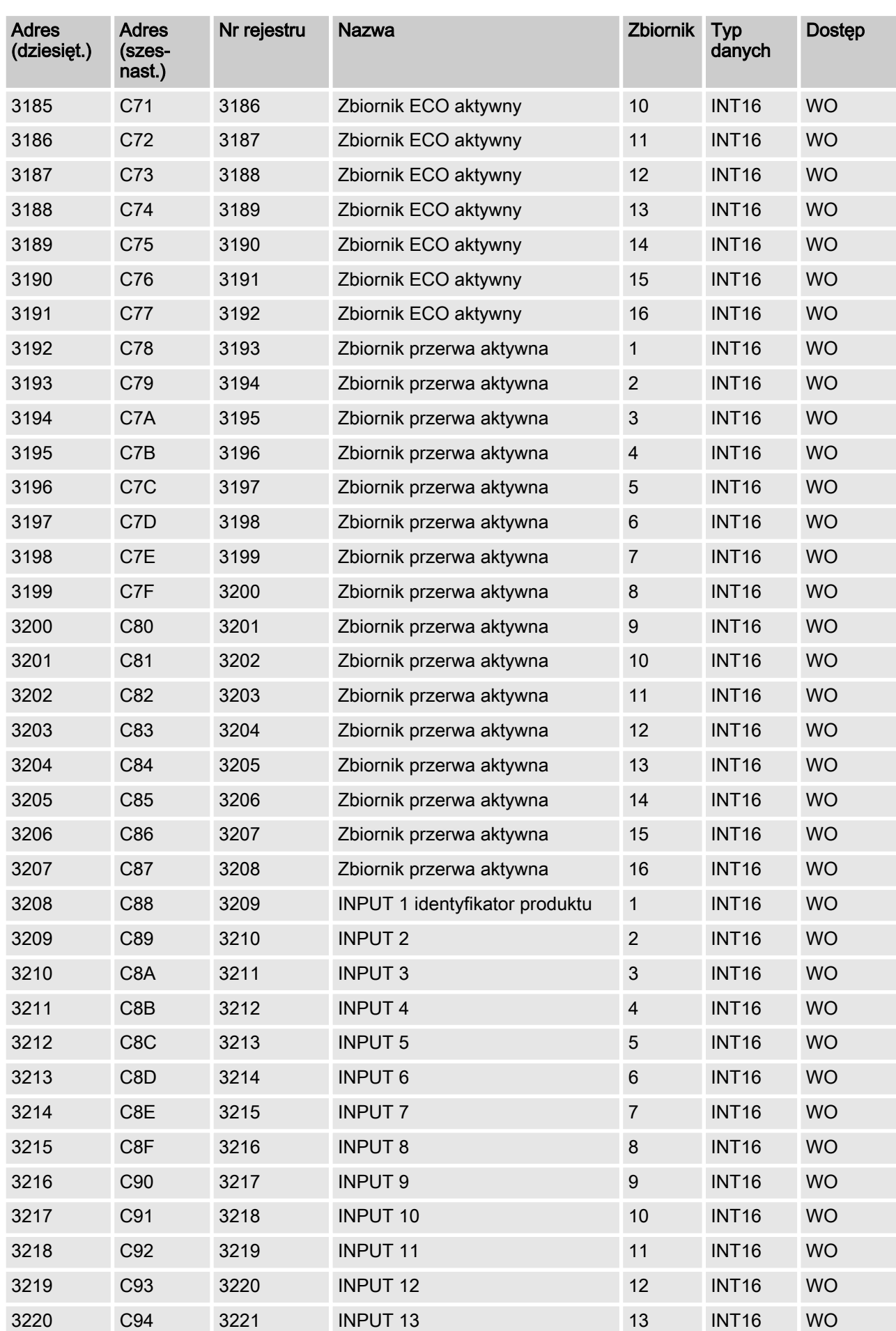

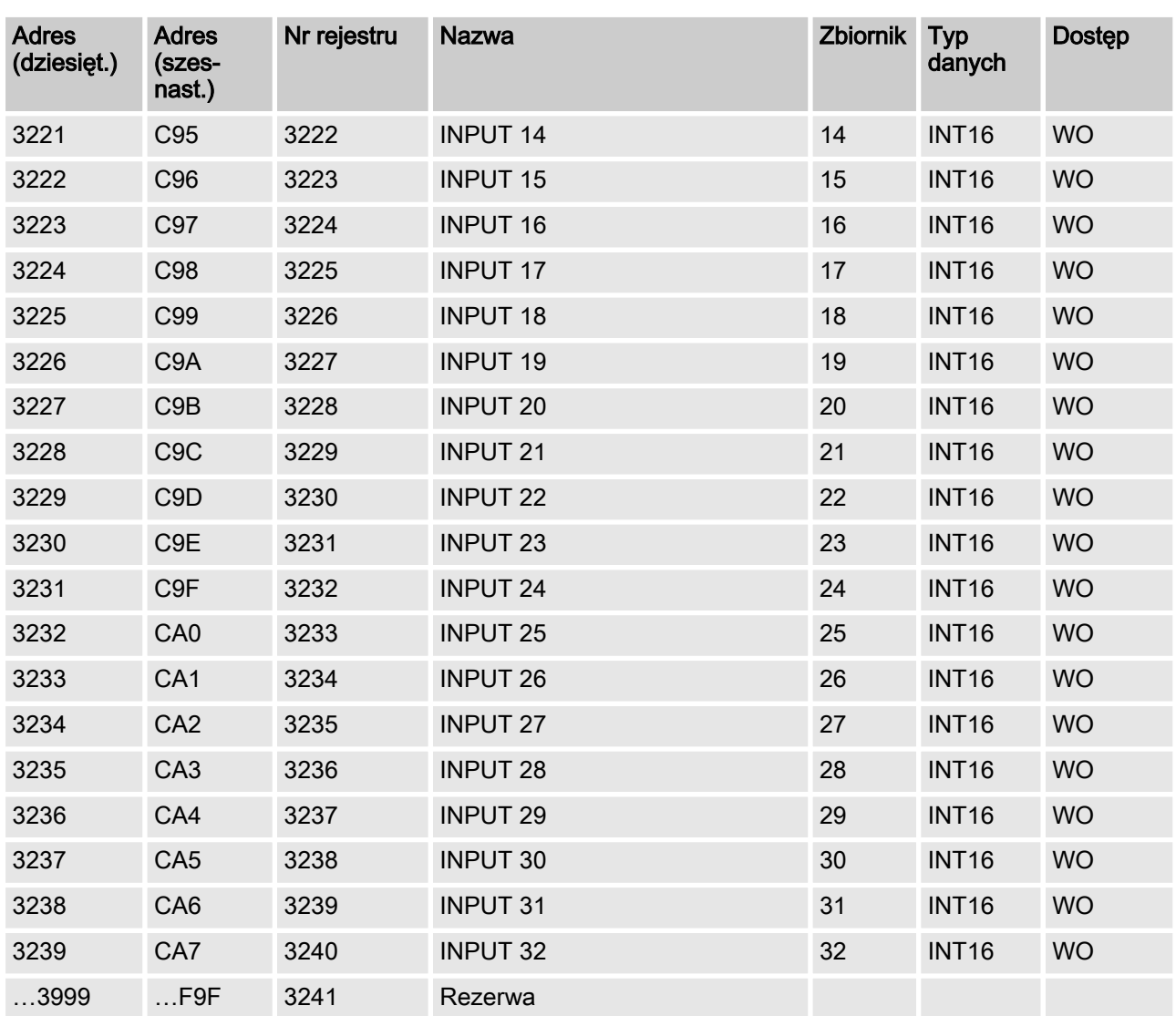

## 4.2.6 Acykliczny blok danych wyjściowych - rejestr 4000

W acyklicznym obszarze modelu danych znajdują się wartości zadane poszczególnych zbiorników oraz wartości dla "ECO" i " Aktywna przerwa". Zapis w tych wartościach jest możliwy za pomocą kodu funkcyjnego Modbus 3.

> W tym rejestrze zapis może odbywać się tylko raz w ciągu 4 sekund, ponieważ wszystkie wartości muszą być najpierw zapisane w sterowniku Dulcomarin II za pomocą magistrali CAN. W przypadku nieprzestrze‐ gania powyższego bramka Modbus DXCa odpowiada z telegramem błędu i kodem wyjątku 4.

#### PORADA!

Czas do otrzymania telegramu Modbus (zwrot odczy‐ tującej wartości) może trwać maks. jedną sekundę.

Ponadto w przypadku tych rejestrów można odczytać tylko jeden rejestr dla telegramu. W przypadku nie‐ przestrzegania powyższego bramka DXCa odpowiada z telegramem błędu i kodem wyjątku 2.

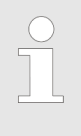

#### Wzmianka:

Należy pamiętać, że różne programy do odczytywania wartości pomiarowych rozróżniają między adresem Modbus i rejestrem Modbus. W adresie Modbus 2000 znajduje się rejestr Modbus 2001.

## Acykliczny blok danych wyjściowych

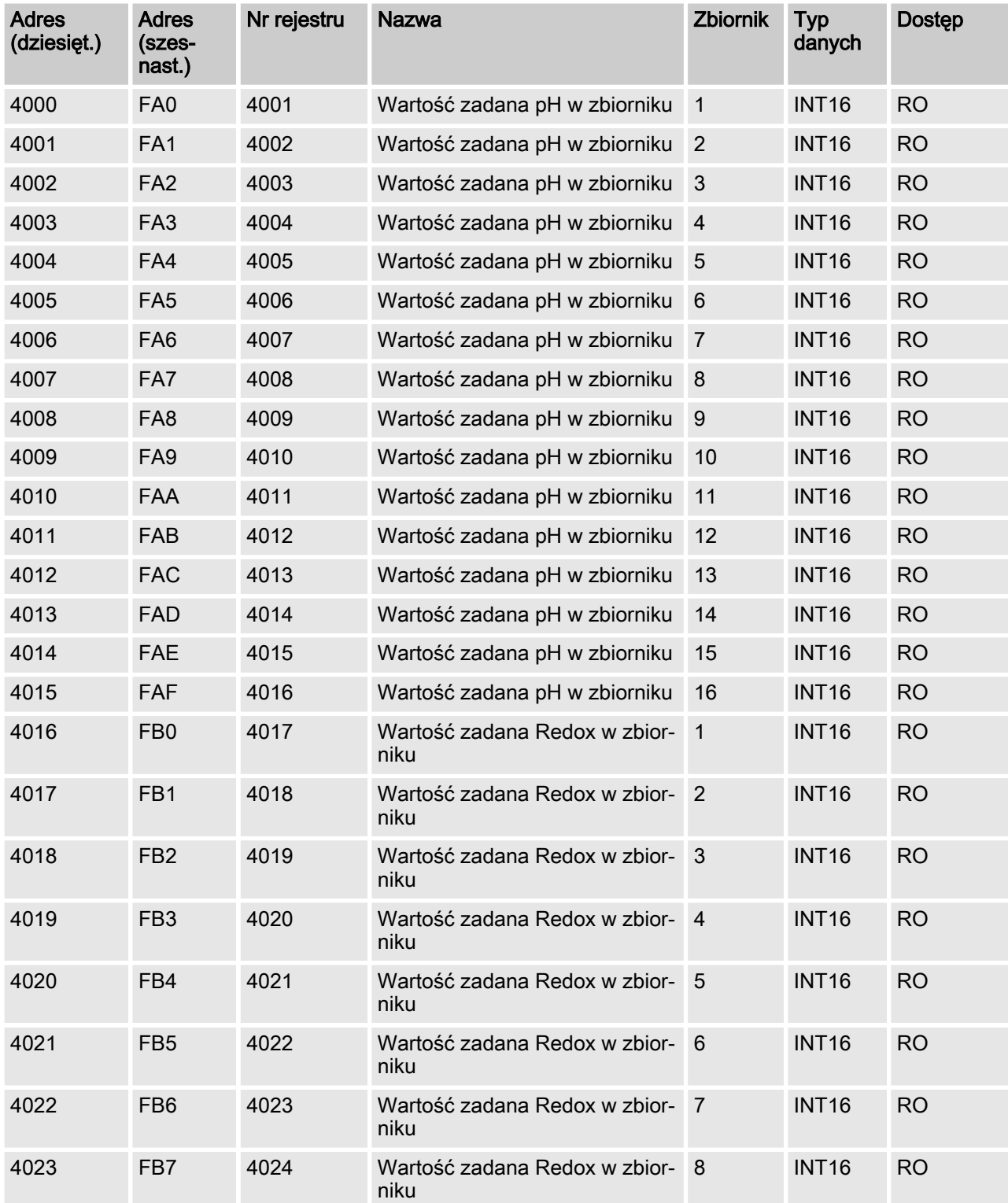

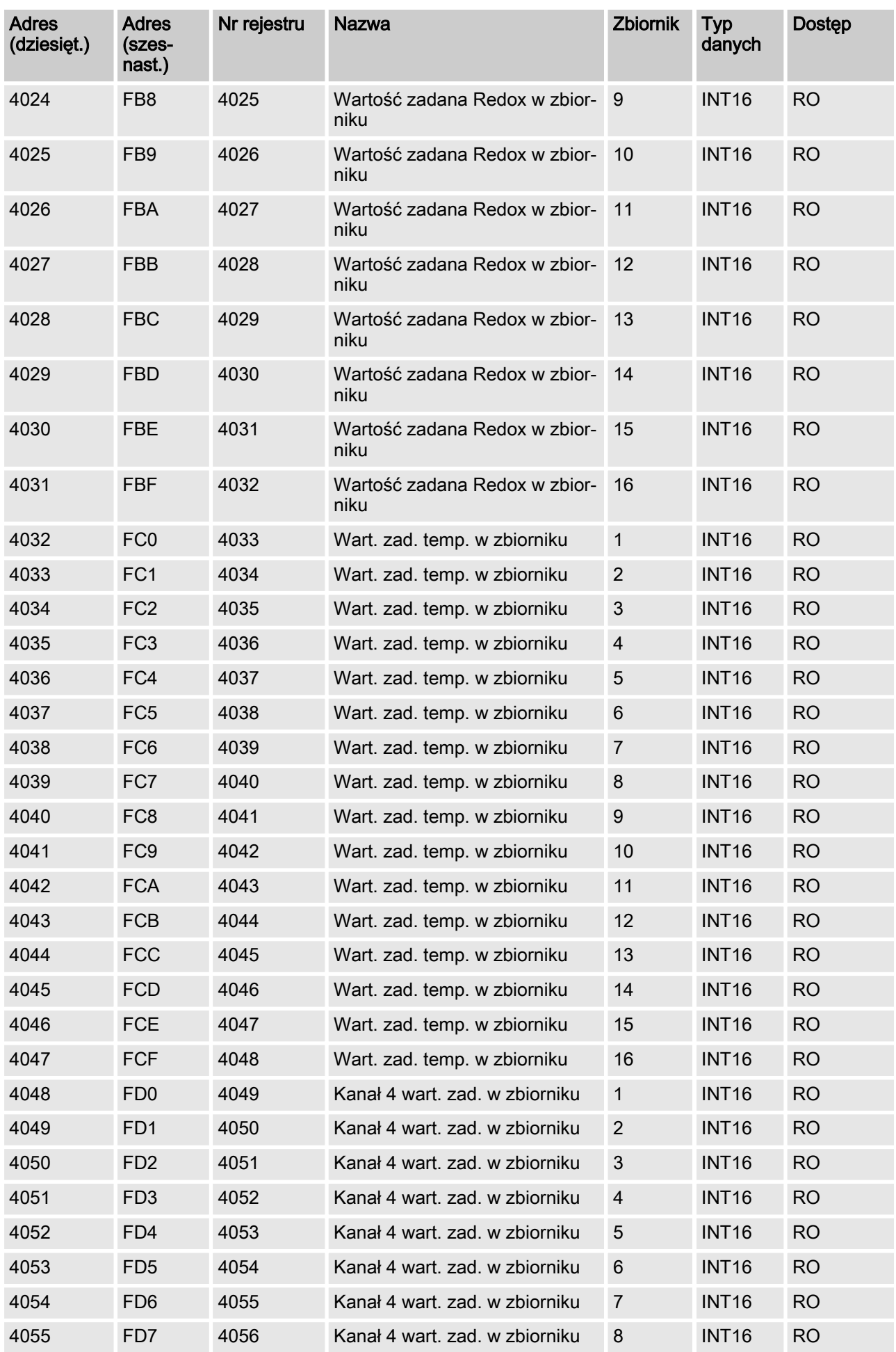

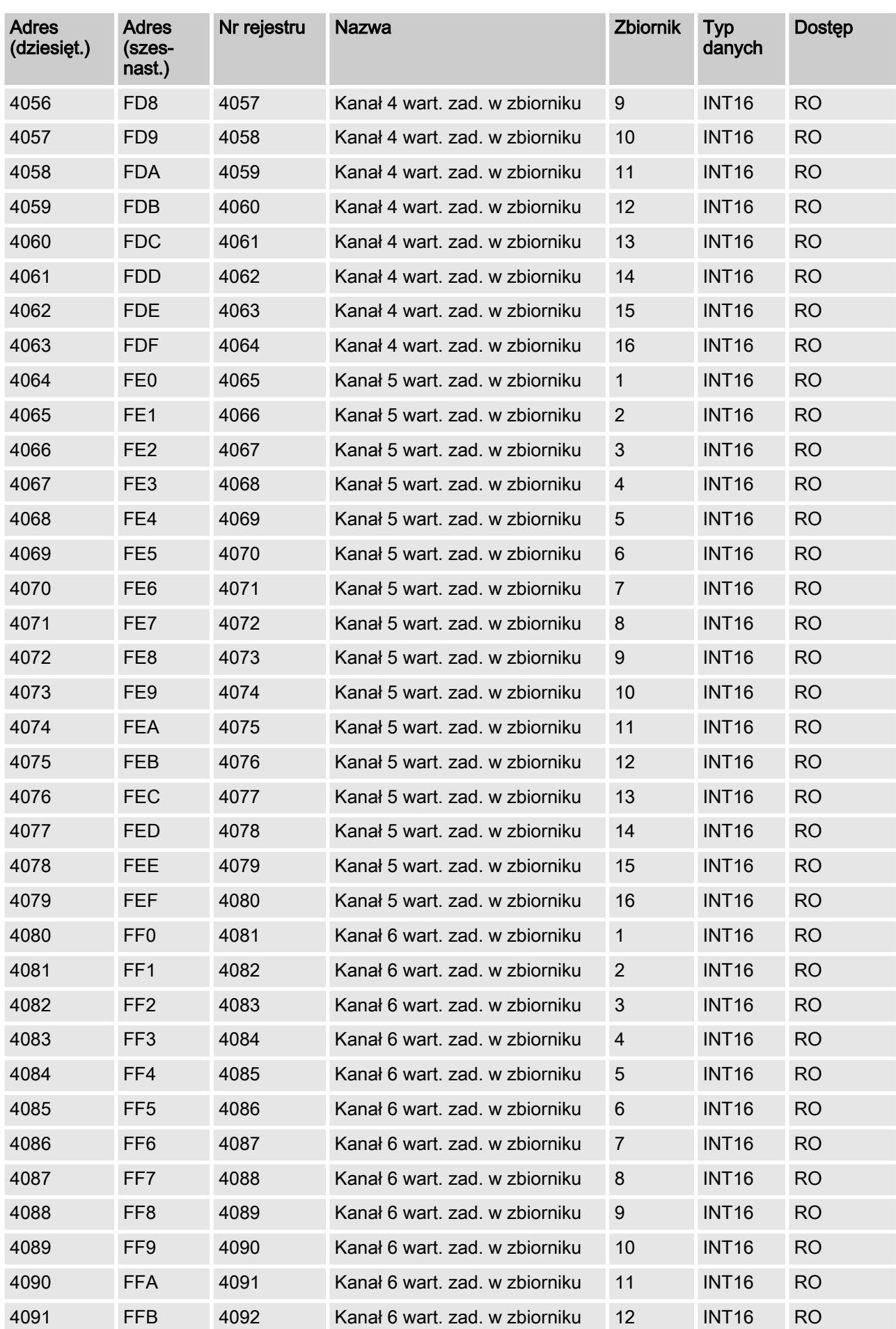

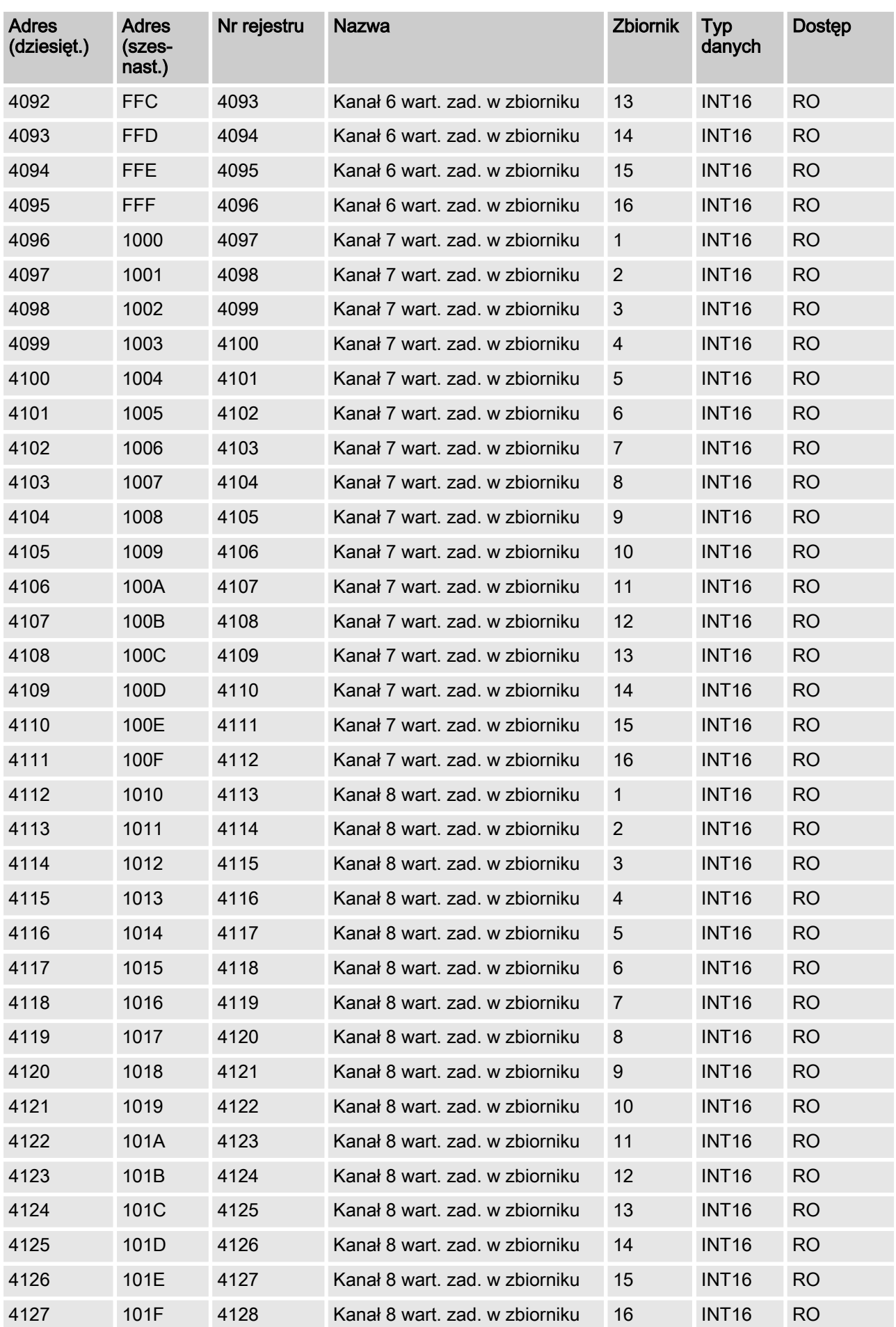

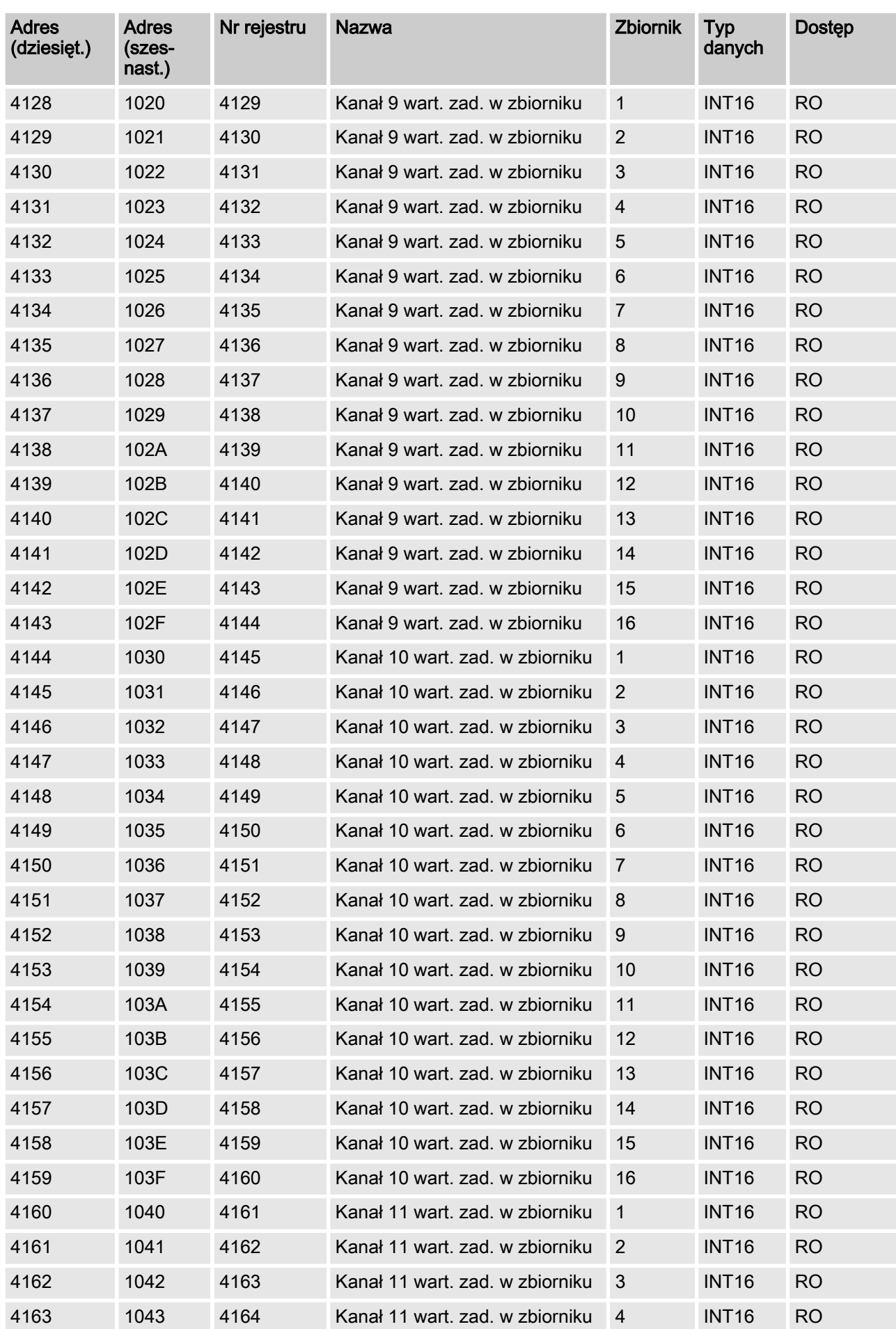

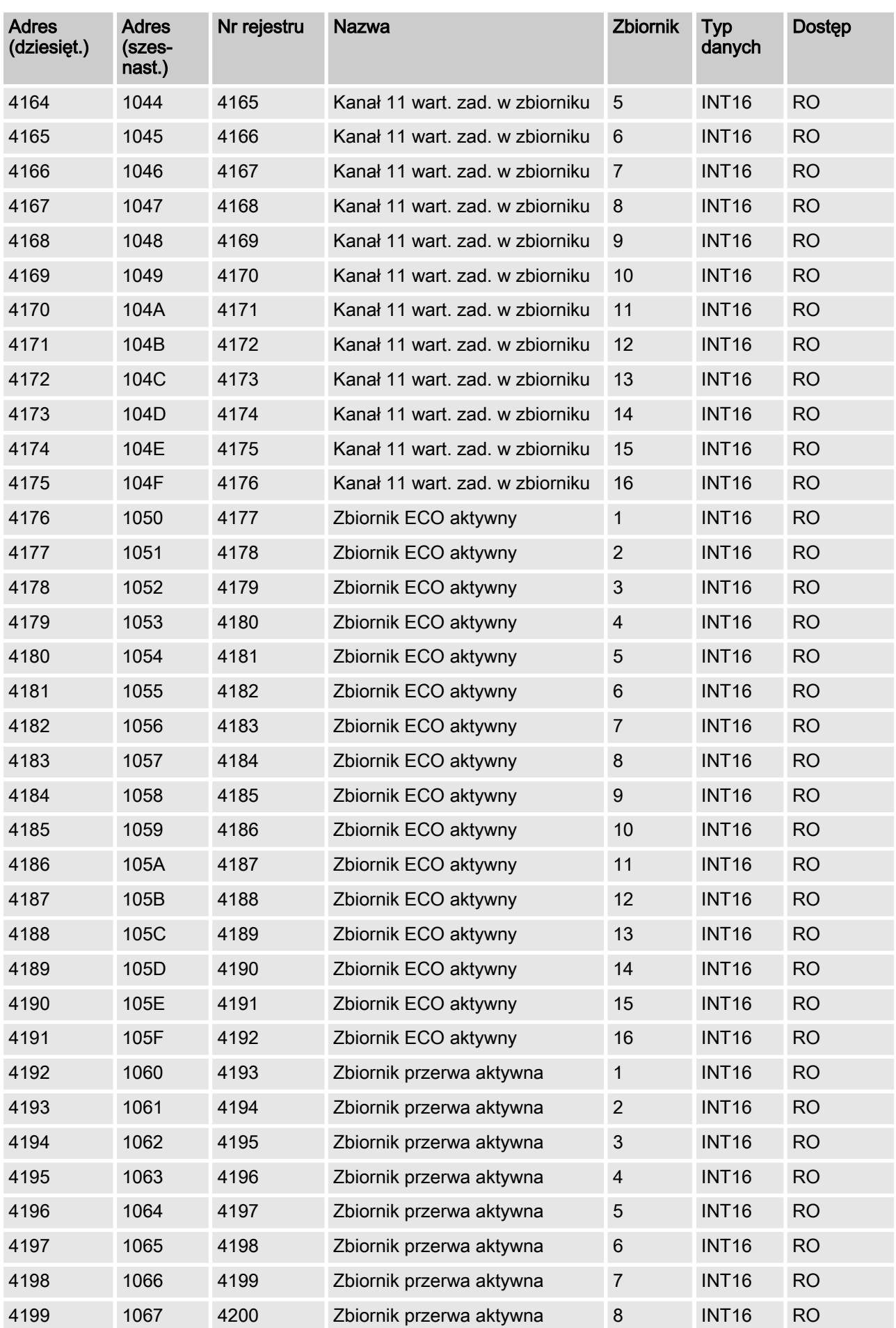

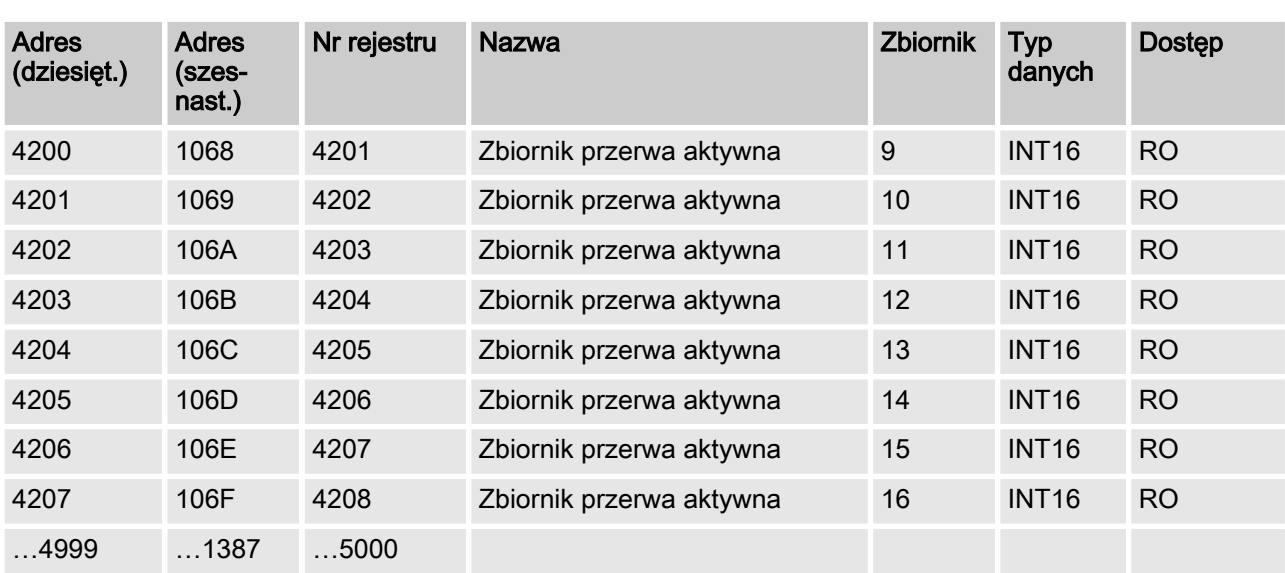

# 5 Opis obiektów danych

## 5.1 Wartości rzeczywiste

Wszystkie wartości rzeczywiste są dostępne w proto‐ kole Modbus po uruchomieniu DULCOMARIN II dopiero po upływie 130 sekund. Nieistniejące lub błędne wartości pomiarowe są przedstawiane jako 0x7FFF = 32767.

Współczynnik aktualizacji parametrów wynosi 4 sekundy dla konfigurowanego zbiornika. Oznacza to, że przy 10 skonfigurowanych zbiornikach wszystkie wartości pomiarowe są aktualizowane co 40 sekund.

## [pH measured variable pool 1 ... 16]

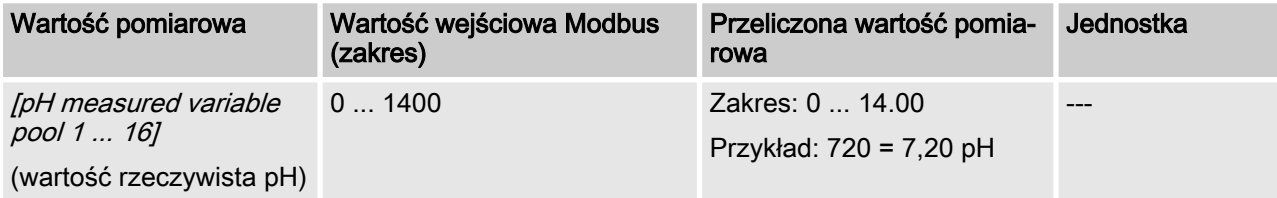

#### [ORP measured variable pool 1 - 16]

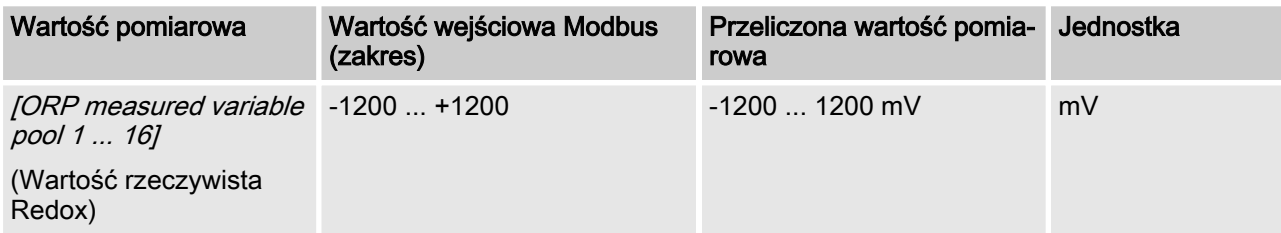

## [Temp. Measured pool 1 ... 16]

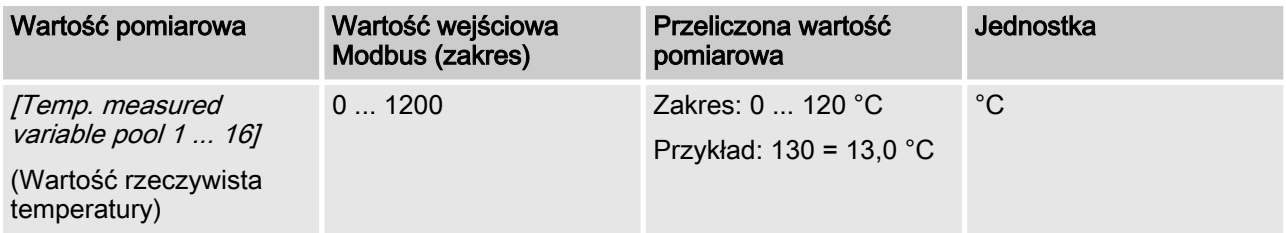

## Opis obiektów danych

W zależności od kodu identyfikacyjnego zmienia się interpretacja danych. Poniższe dane są numerowane kolejno począwszy od numeru 4 i dlatego nie posiadają rzeczywistej nazwy danych użyt‐ kowych.

#### [Ch. 4 measured variable pool 1 ... 16]

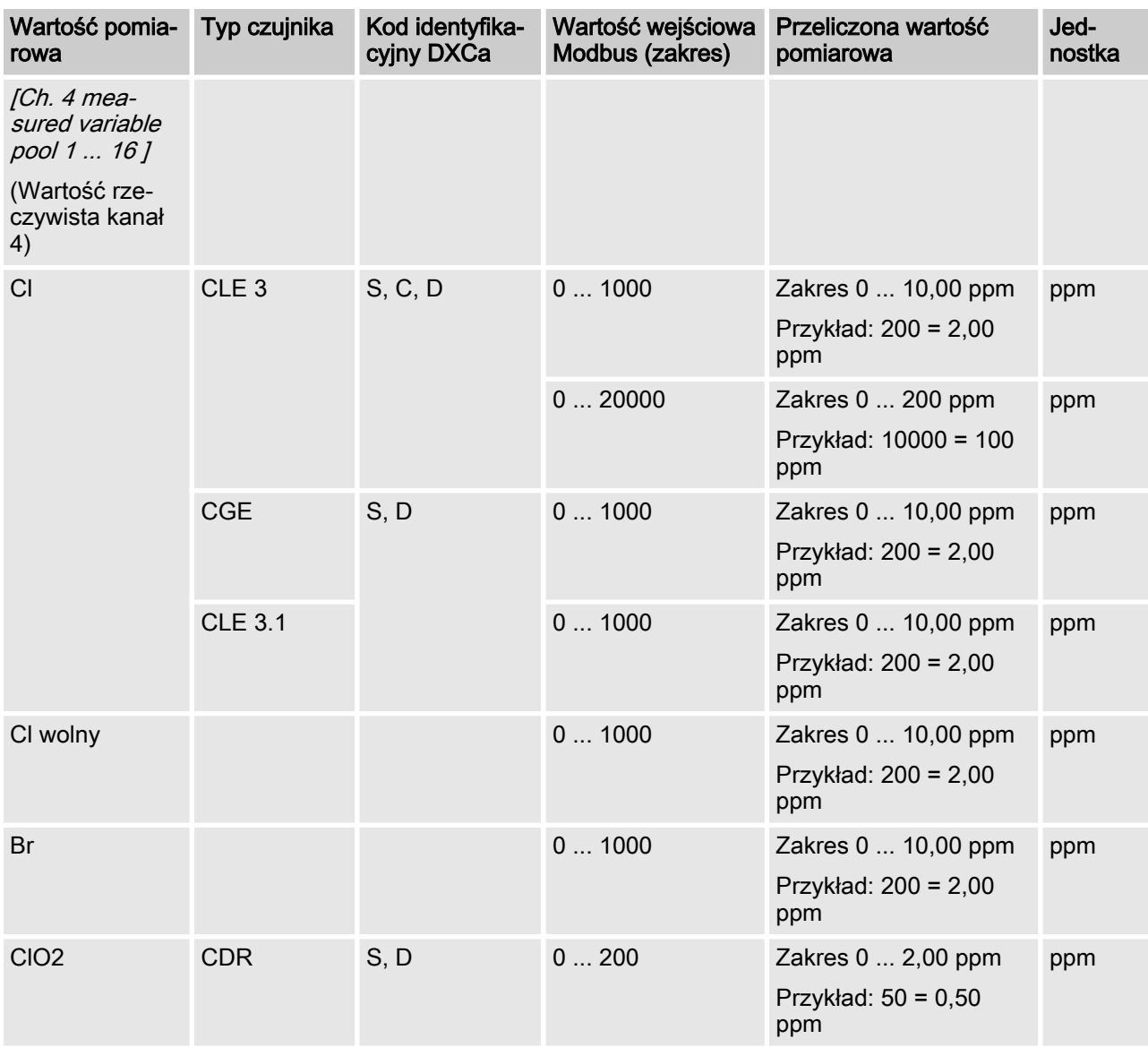

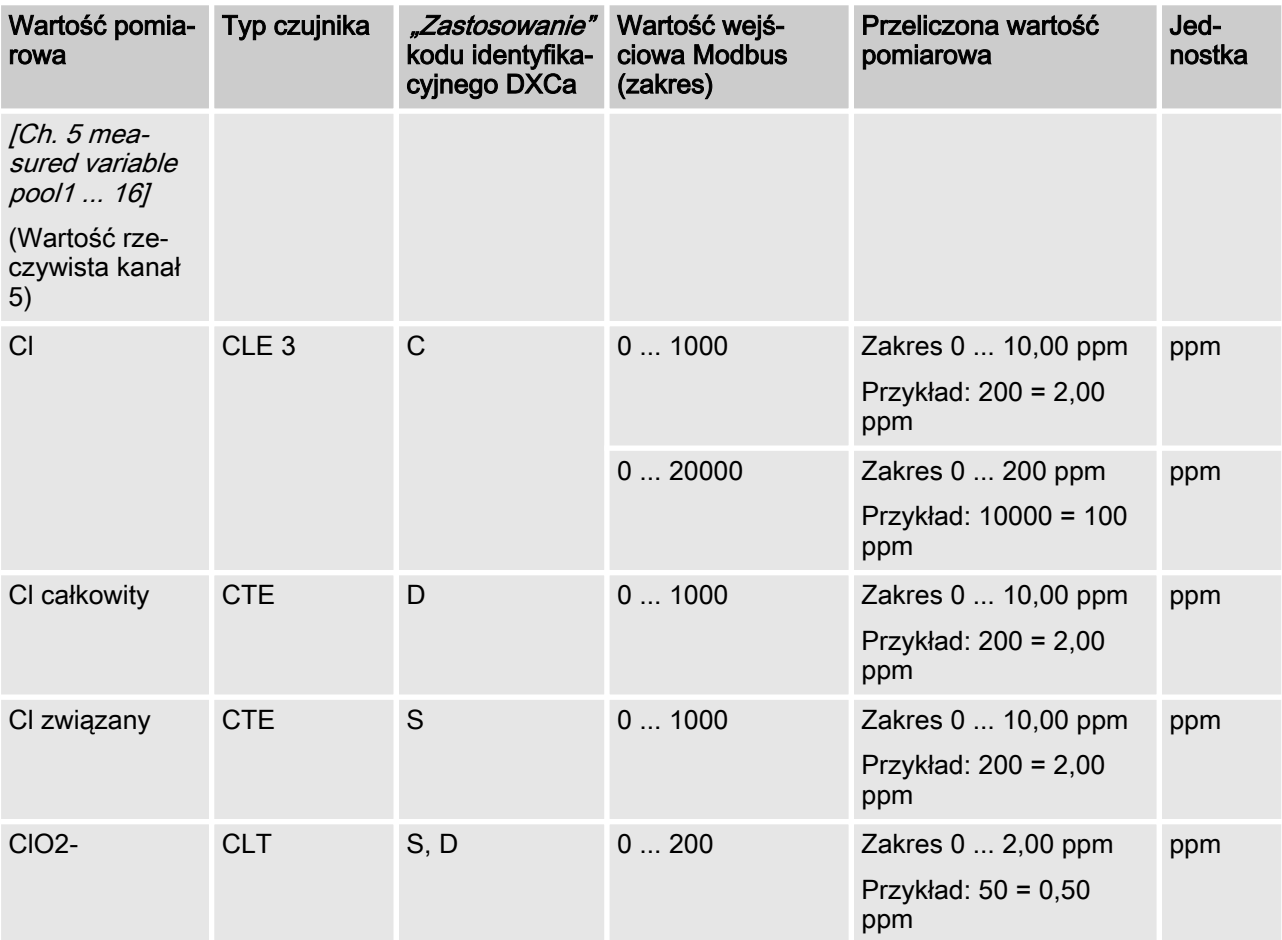

## [Ch. 5 measured variable pool 1 ... 16]

#### [Ch. 6 measured variable pool 1 ... 16]

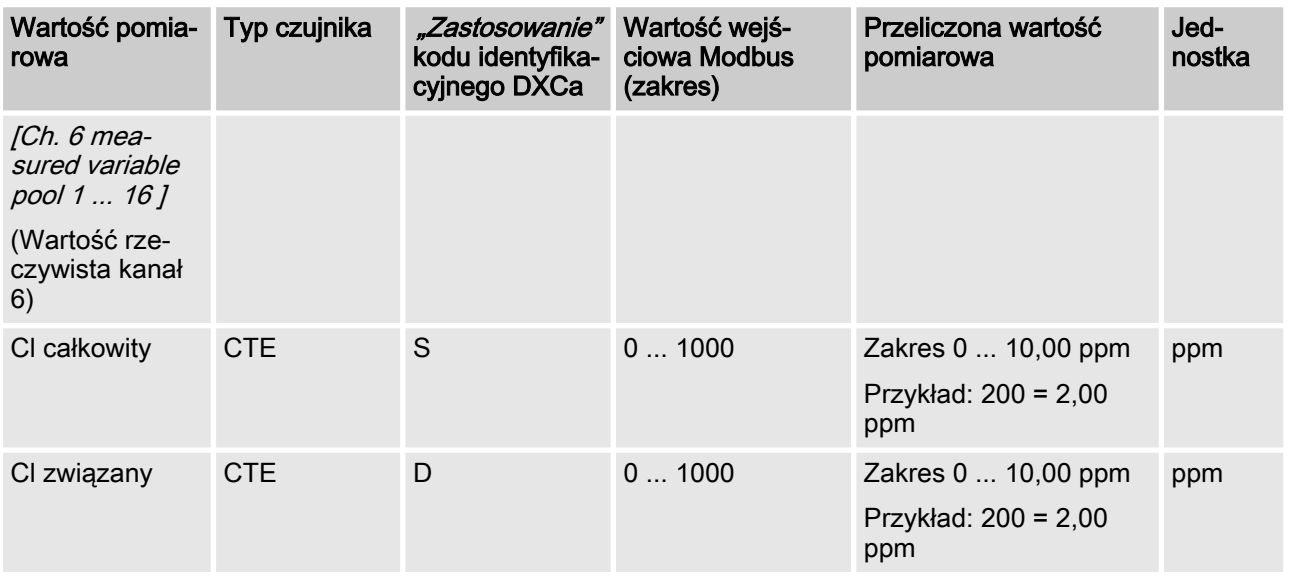

## [Ch. 7 measured variable pool 1 ... 16]

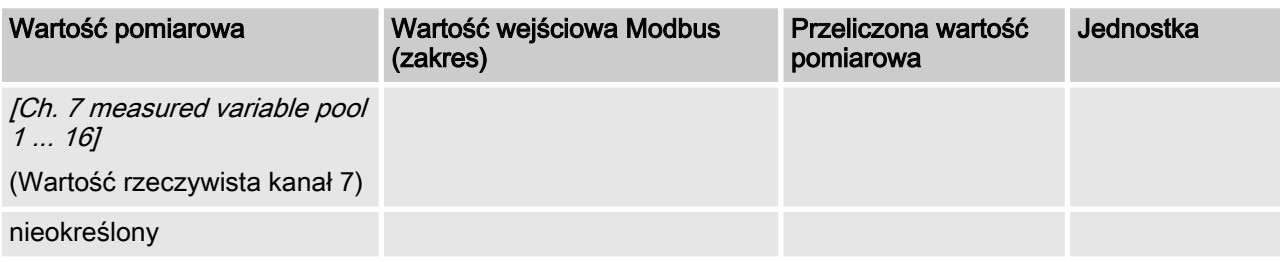

## [Ch. 8 measured variable pool 1 ... 16]

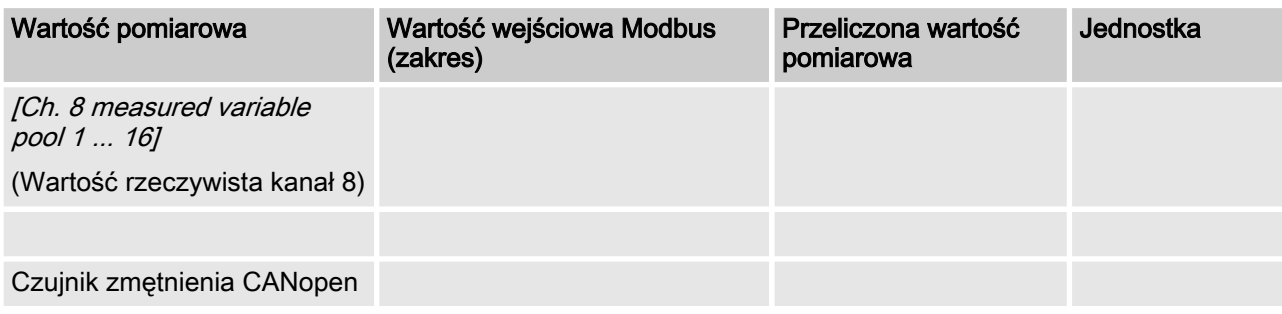

#### [Ch. 9 measured variable pool 1 ... 16]

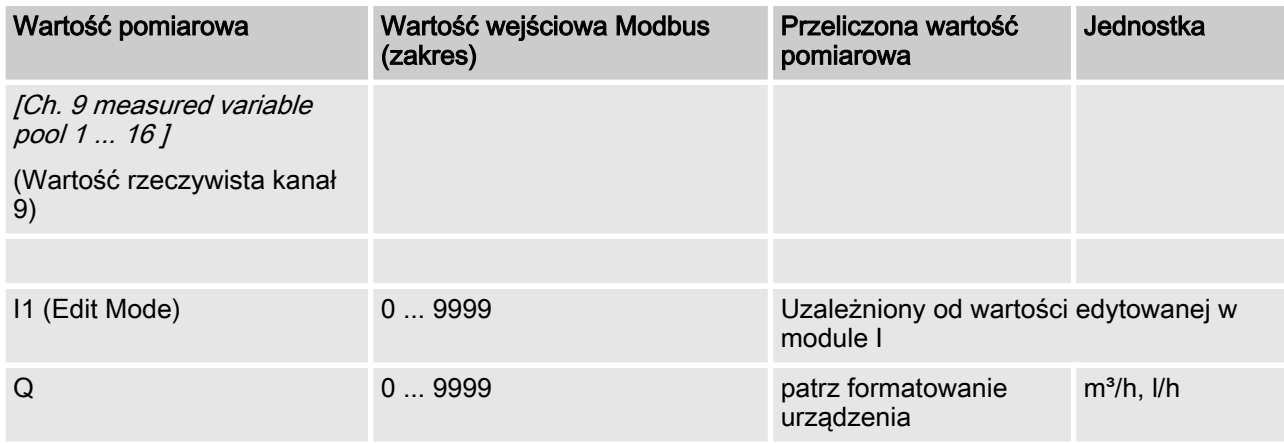

## [Ch. 10 measured variable pool 1 ... 16]

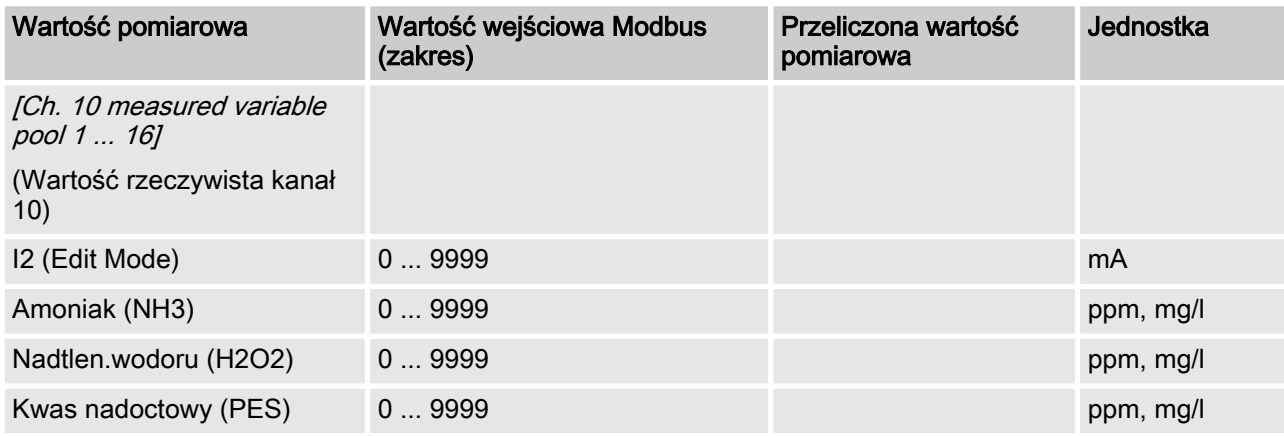

## Opis obiektów danych

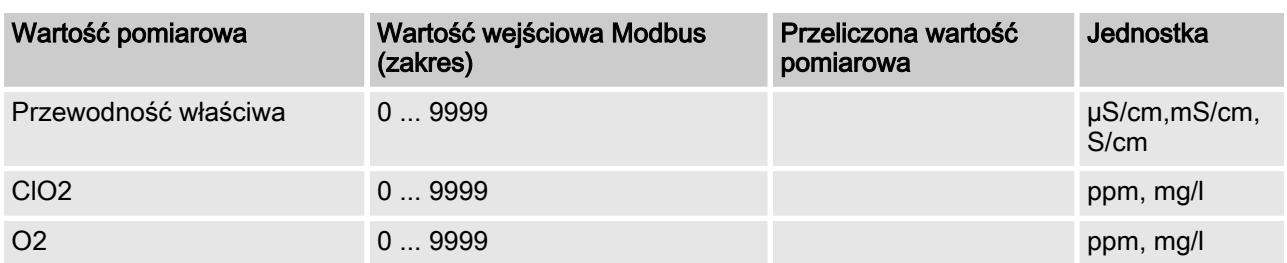

## [Ch. 11 measured variable pool 1 ... 16]

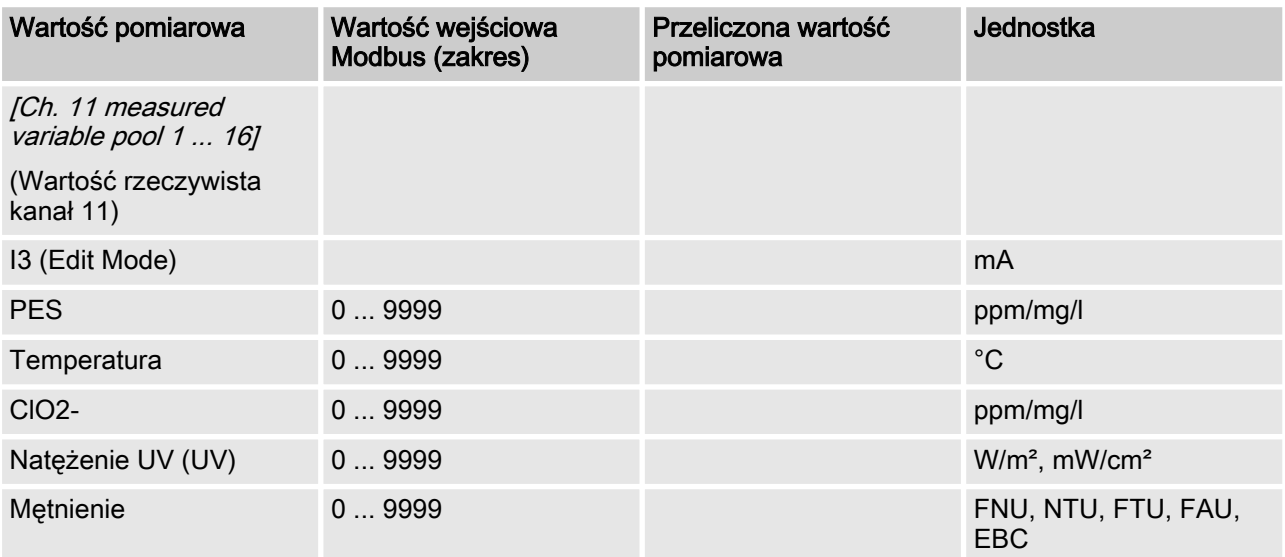

## 5.2 Wartości nastawcze

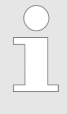

Wszystkie wartości rzeczywiste są dostępne w proto‐ kole Modbus po uruchomieniu DULCOMARIN II dopiero po upływie 130 sekund. Nieistniejące lub błędne wartości pomiarowe są przedstawiane jako  $0x7$ FFF = 32767.

Współczynnik aktualizacji parametrów wynosi 4 sekundy dla konfigurowanego zbiornika. Oznacza to, że przy 10 skonfigurowanych zbiornikach wszystkie wartości pomiarowe są aktualizowane co 40 sekund.

## [pH control output pool 1 ... 16]

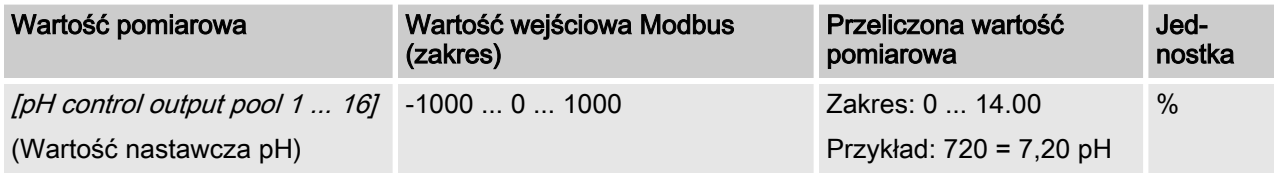

#### [ORP control output pool 1 ... 16]

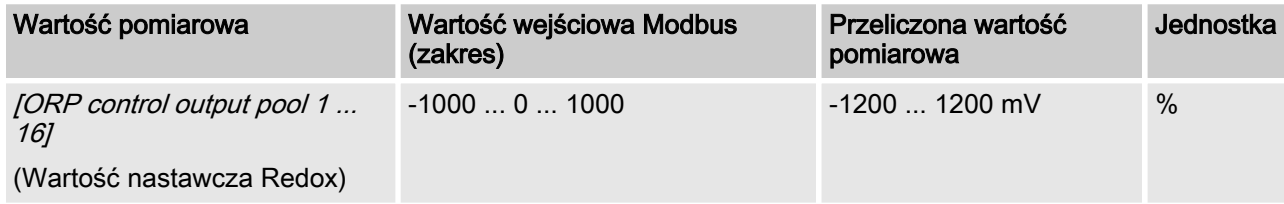

## [Tem. Control output pool 1 ... 16]

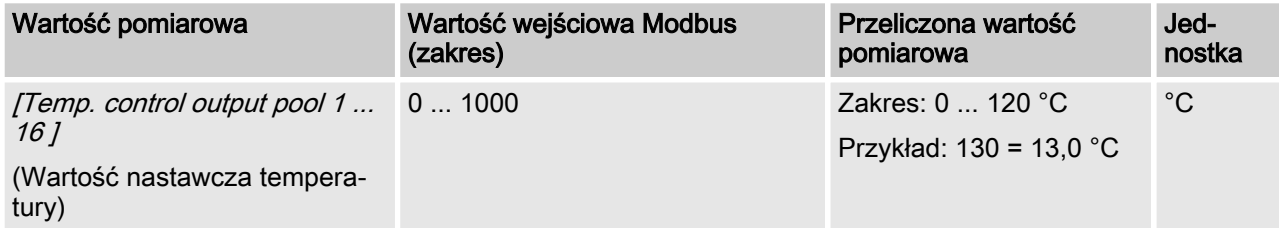

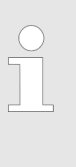

#### Interpretacja danych

W zależności od wyposażenia sterownika DULCO‐ MARIN II w różne moduły, zmienia się interpretacja danych. Poniższe dane są numerowane kolejno począwszy od numeru 4 i dlatego nie posiadają rze‐ czywistej nazwy danych użytkowych.

#### [Ch. 4 control output pool 1 ... 16]

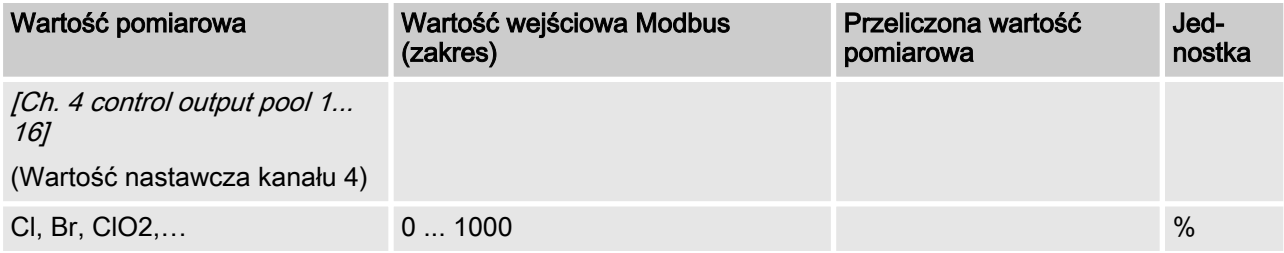

## [Ch. 5 control output pool 1 ... 16]

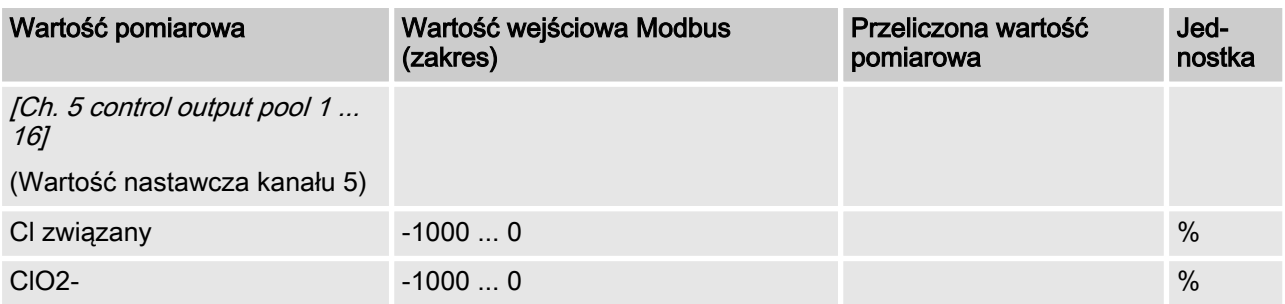

#### [Ch. 6 control output pool 1 ... 16]

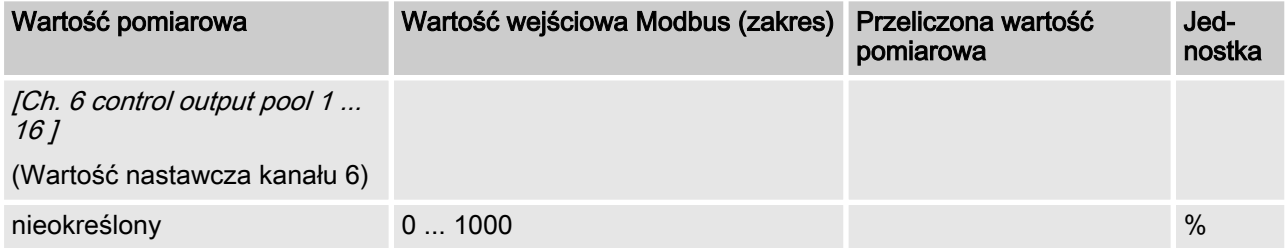

#### [Ch. 7 control output pool 1 ... 16]

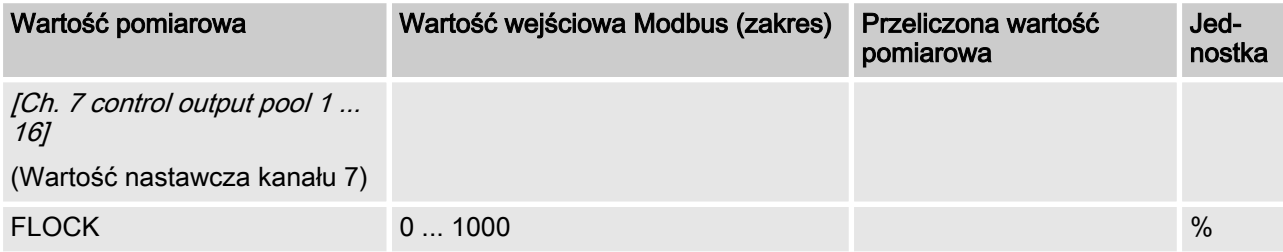

## [Ch. 8 control output pool 1 ... 16]

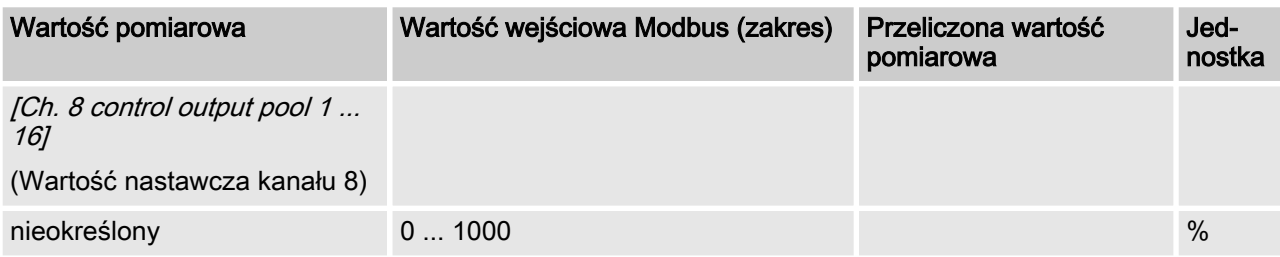

## [Ch. 9 control output pool 1 ... 16]

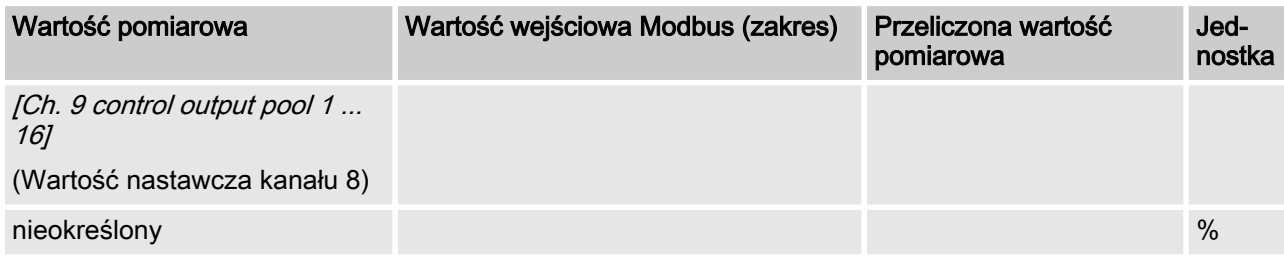

## [Ch. 10 control output pool 1 ... 16]

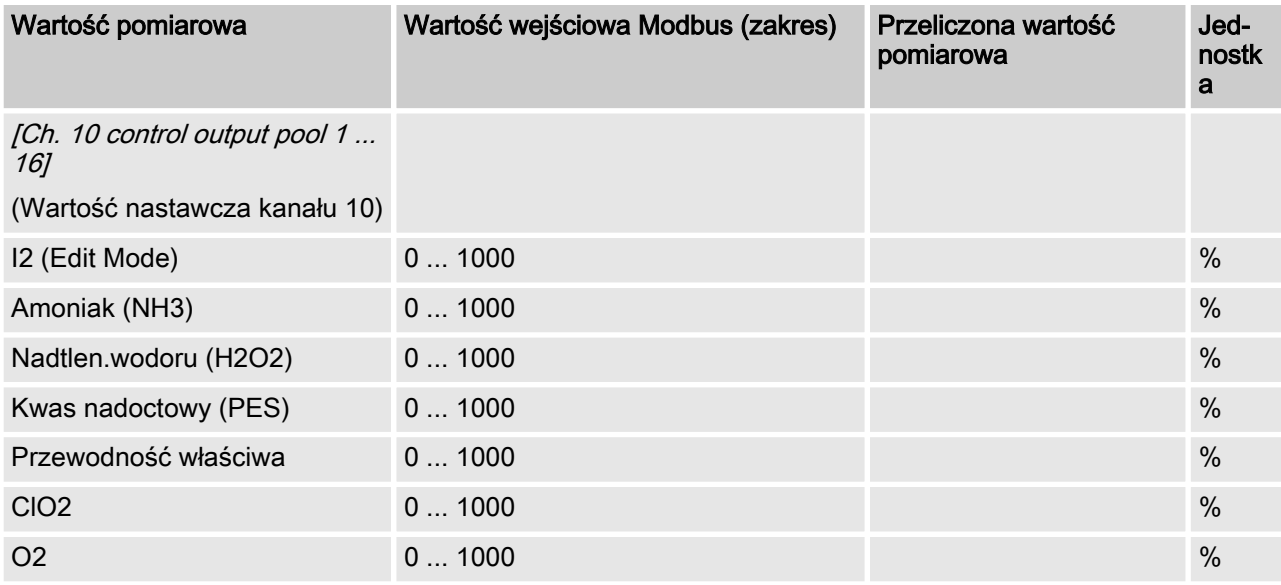

## [Ch. 11 control output pool 1 ... 16]

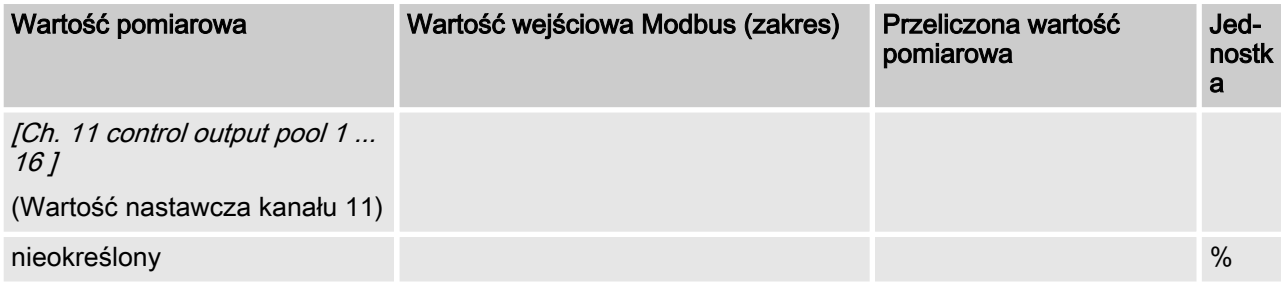

# 5.3 Komunikaty błędu

Komunikaty o błędach są kodowane jako pole bitowe.

## Komunikaty błędu

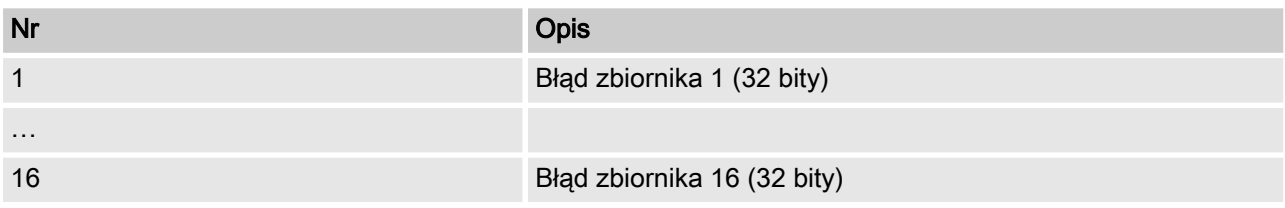

## Dekodowanie komunikatów o błędach

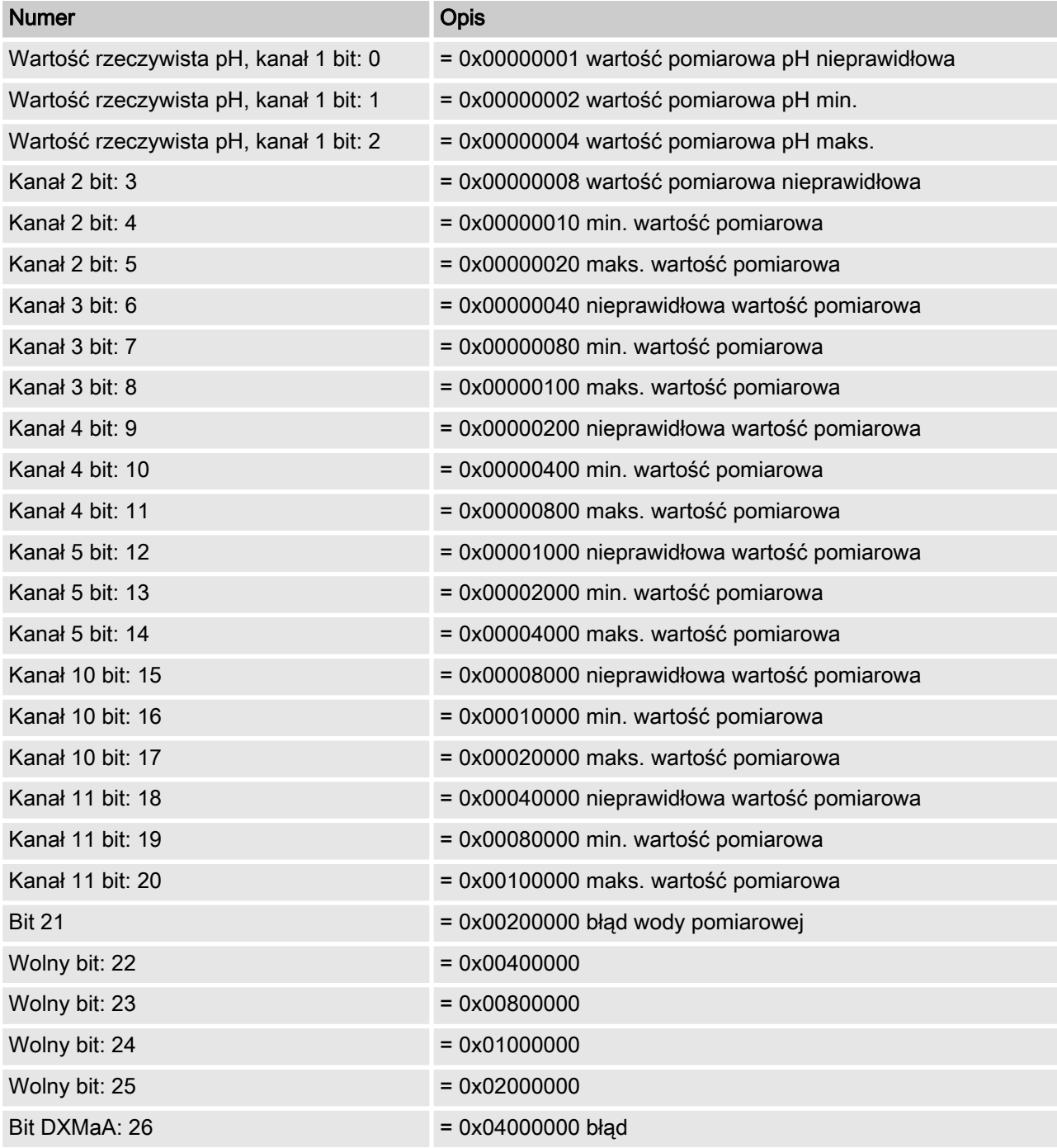

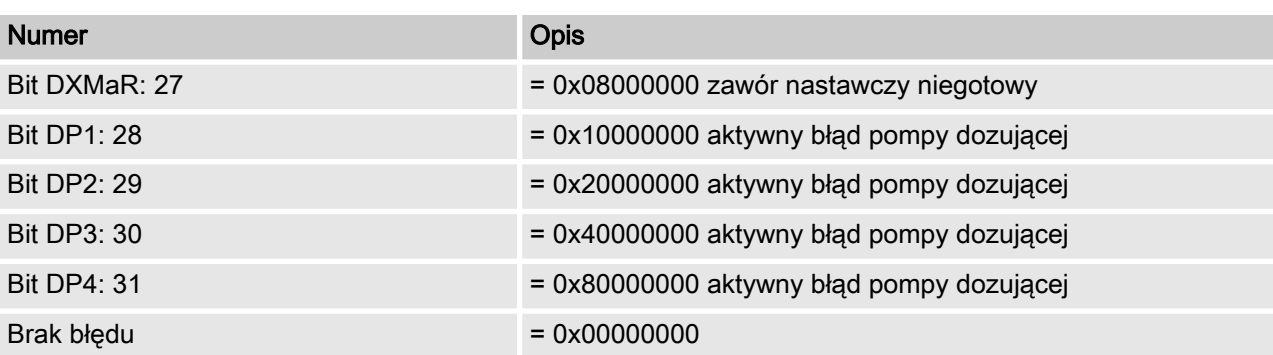

# <span id="page-57-0"></span>6 Dane acykliczne (3000 i 4000)

Następujące wartości zadane są dostępne tylko za pomocą acy‐ klicznego przesyłu Modbus RTU i rozpoczynają się rejestrem 0x3000 (acykliczne dane wejściowe) i 0x4000 (acykliczne dane wyjściowe).

## 6.1 Wartości zadane

#### Wartość zadana pH w zbiorniku 1 ... 16

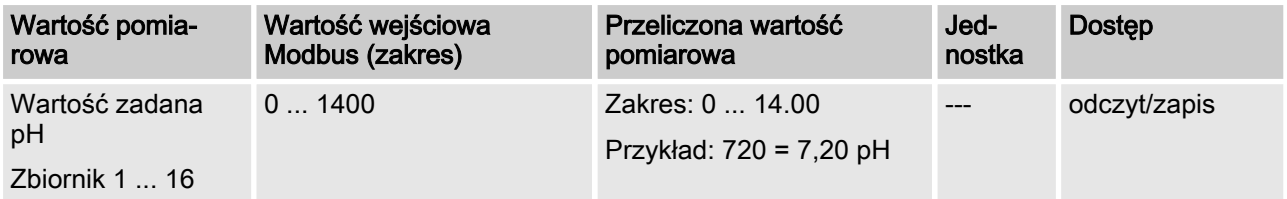

#### Wartość zadana Redox w zbiorniku 1 ... 16

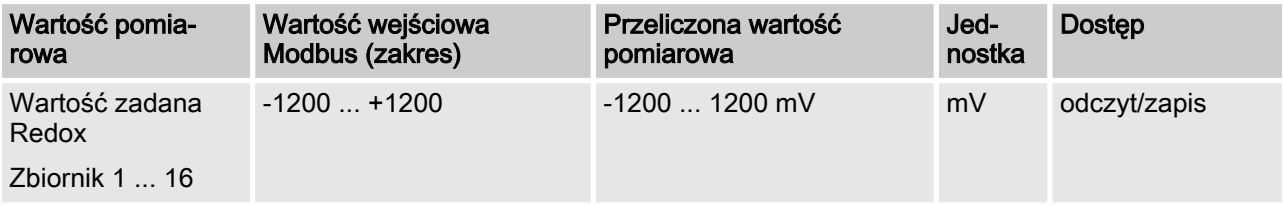

#### Wartość zadana temperatury w zbiorniku 1 ... 16

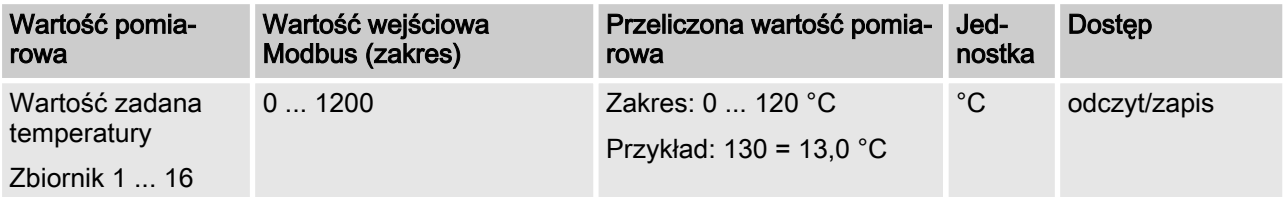

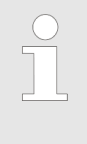

#### Interpretacja danych

W zależności od wyposażenia sterownika DULCO‐ MARIN II w różne moduły, zmienia się interpretacja danych. Poniższe dane są numerowane kolejno począwszy od numeru 4 i dlatego nie posiadają rze‐ czywistej nazwy danych użytkowych.

#### Wartość zadana kanału 4 w zbiorniku 1 ... 16

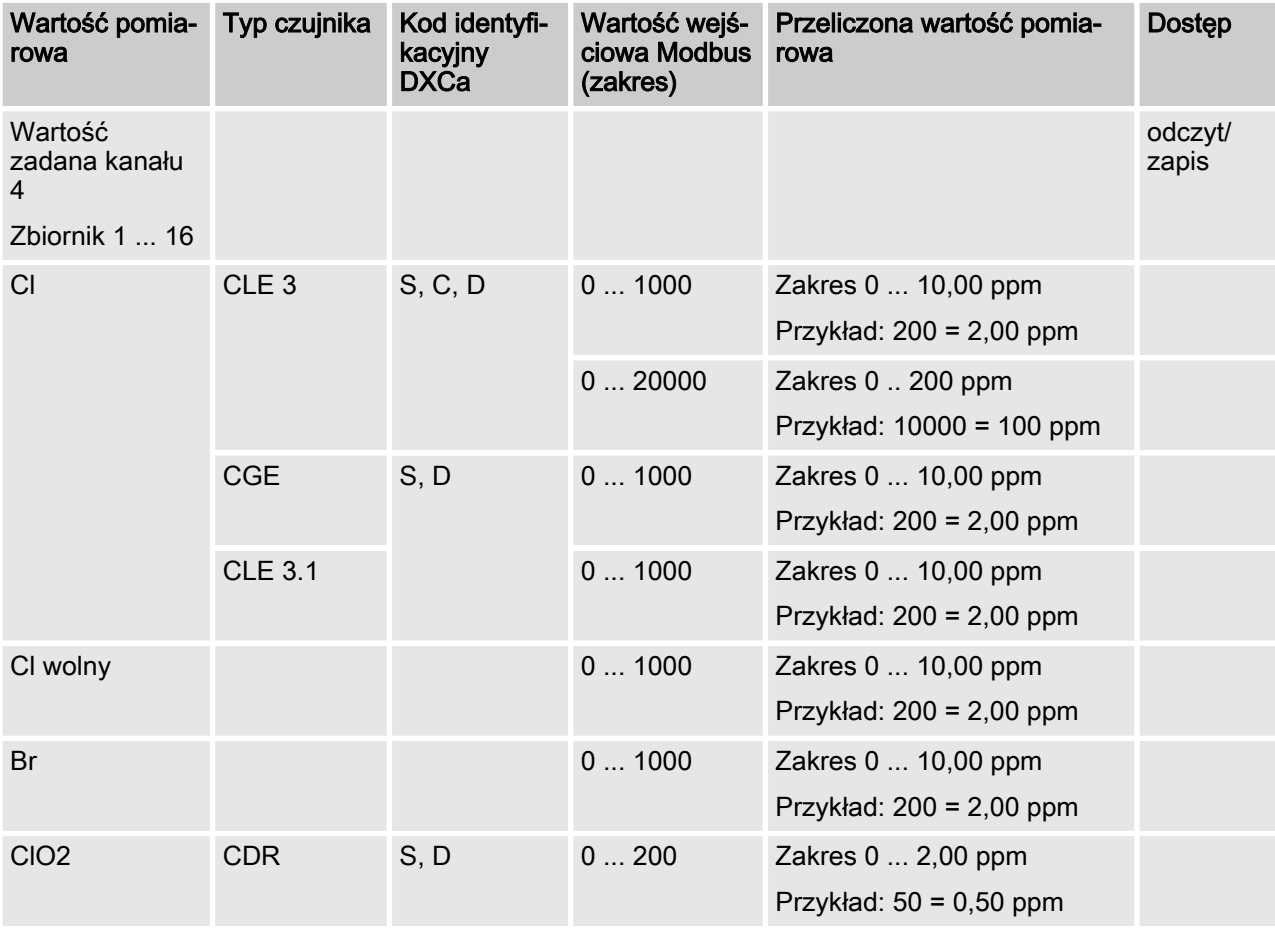

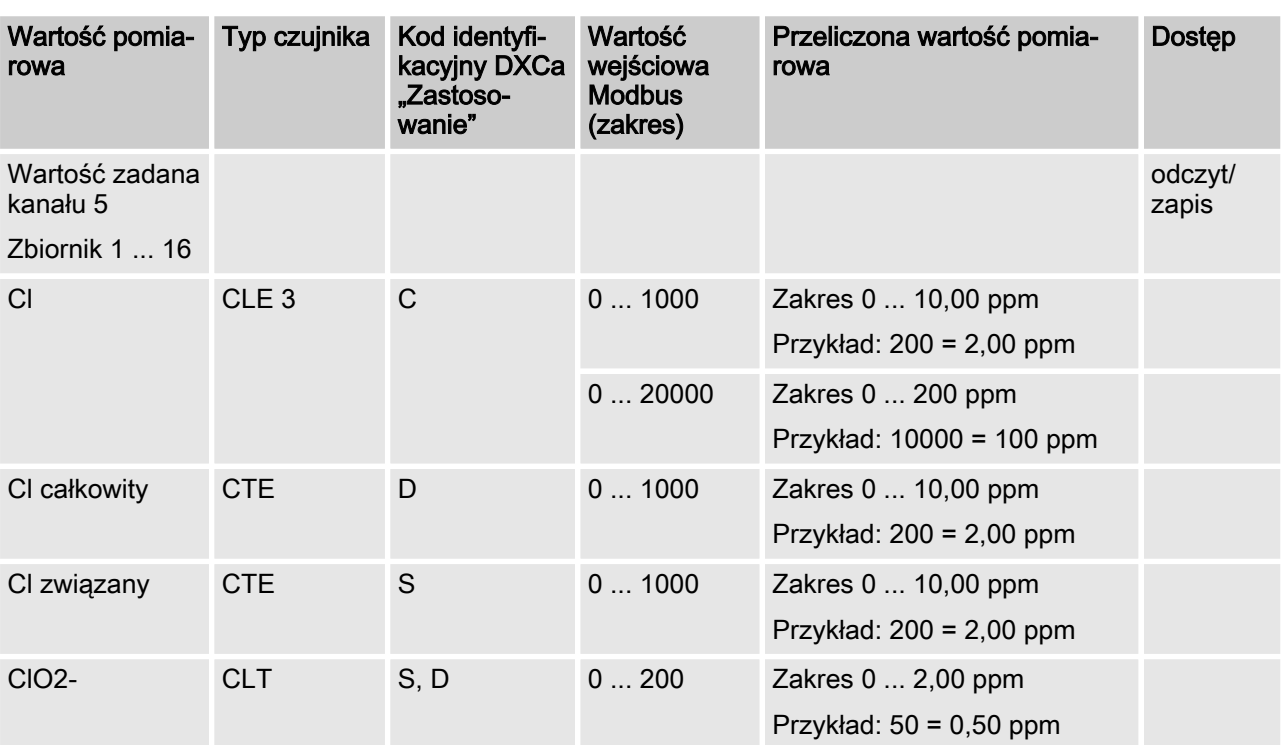

## Wartość zadana kanału 5 w zbiorniku 1 ... 16

#### Wartość zadana kanału 6 w zbiorniku 1 ... 16

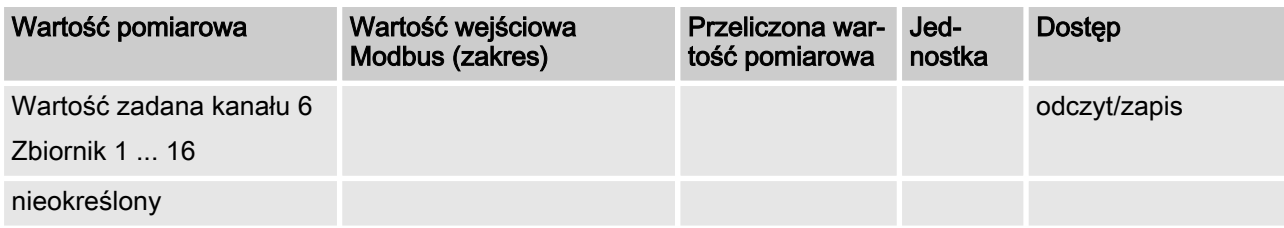

## Wartość zadana kanału 7 w zbiorniku 1 ... 16

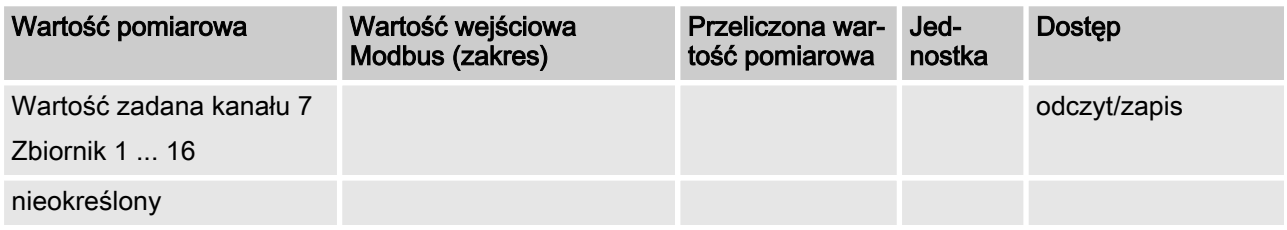

#### Wartość zadana kanału 8 w zbiorniku 1 ... 16

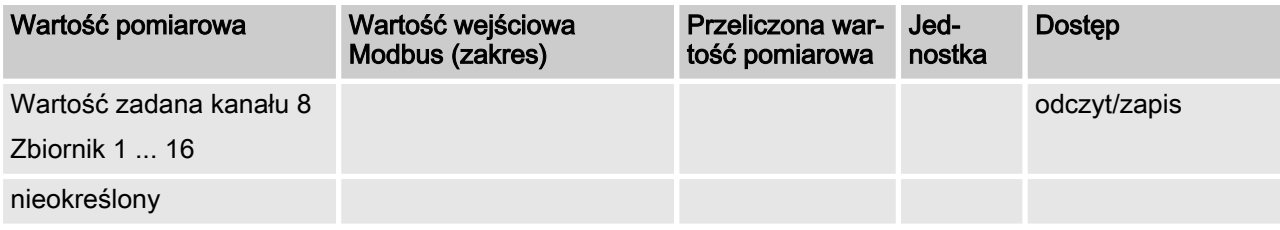

## Wartość zadana kanału 9 w zbiorniku 1 ... 16

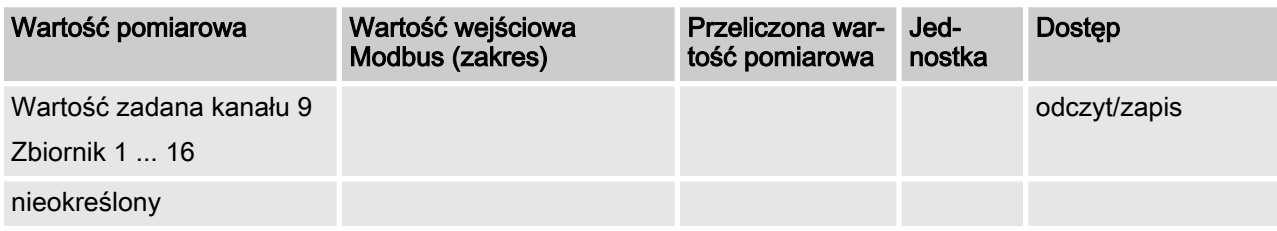

## Wartość zadana kanału 10 w zbiorniku 1 ... 16

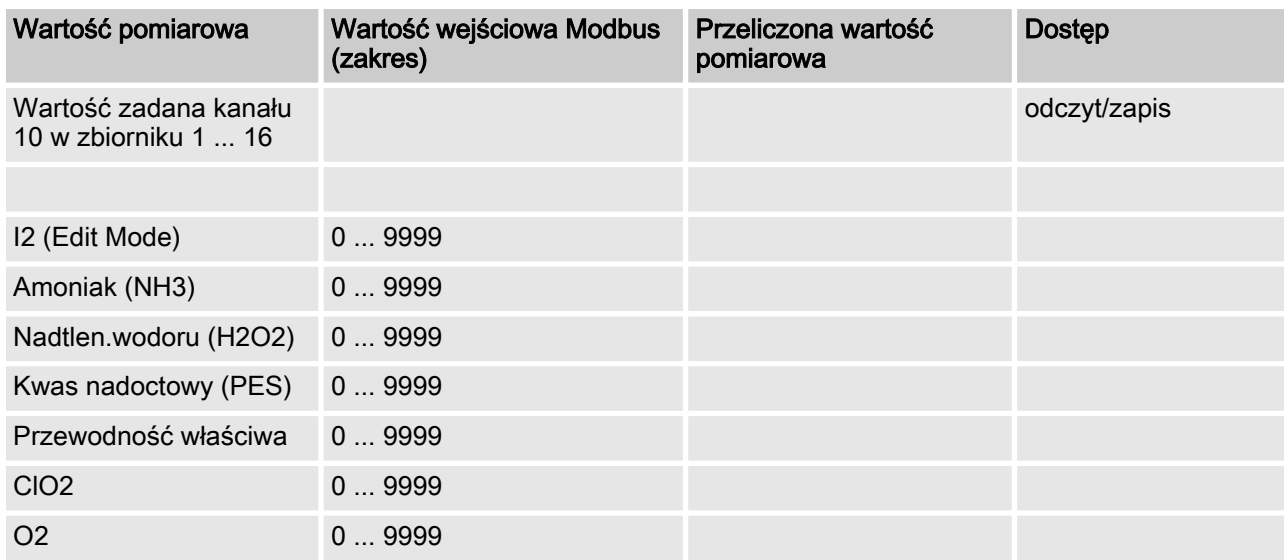

#### Wartość zadana kanału 11 w zbiorniku 1 ... 16

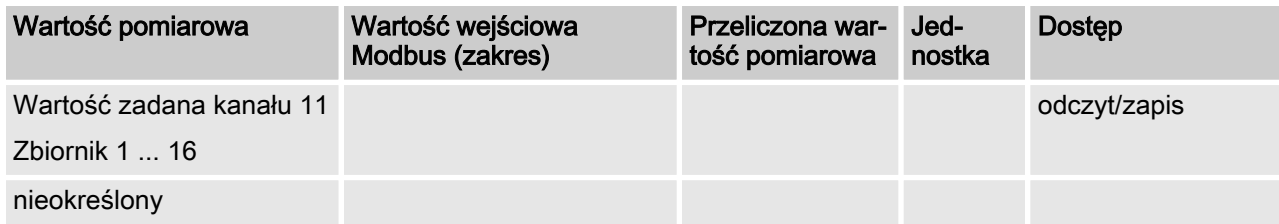

## 6.2 Przerwa aktywna

## Przerwa aktywna

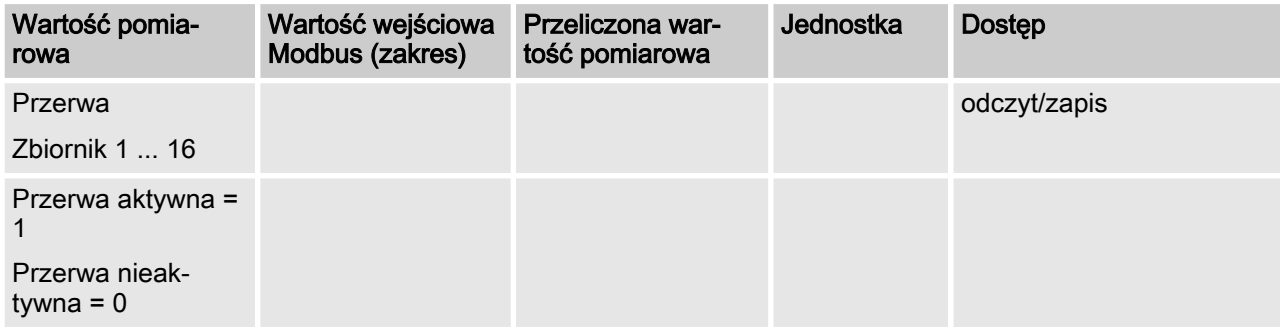

W przypadku nieaktywnej przerwy odpowiednie pole zawiera 0.

## 6.3 ECO aktywny

## Przerwa aktywna

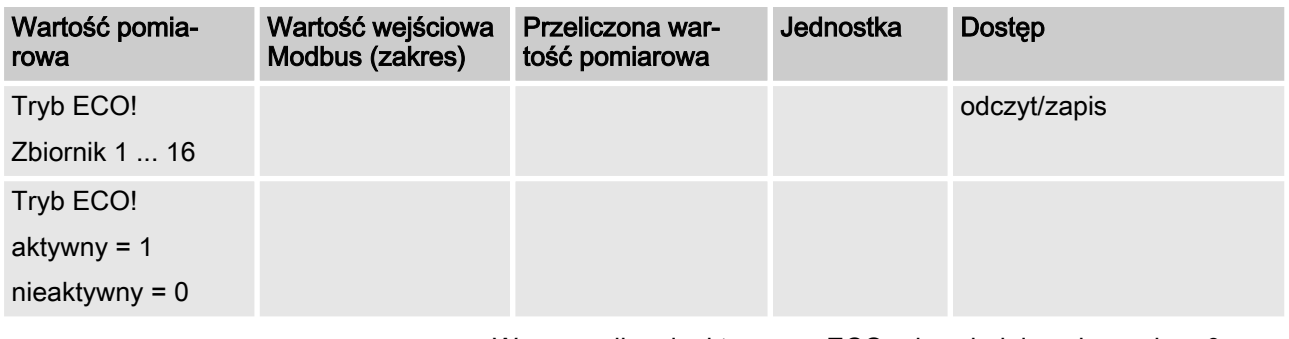

W przypadku nieaktywnego ECO odpowiednie pole zawiera 0.

 $\bigcirc$ 

Wszystkie wartości zadane są dostępne w Modbus po uruchomieniu DULCOMARIN II dopiero po upływie 130 sekund.

# <span id="page-62-0"></span>7 LED-y i adresowanie

W niniejszym rozdziale opisano znaczenie LED oraz ustawienia obrotowego przełącznika kodu.

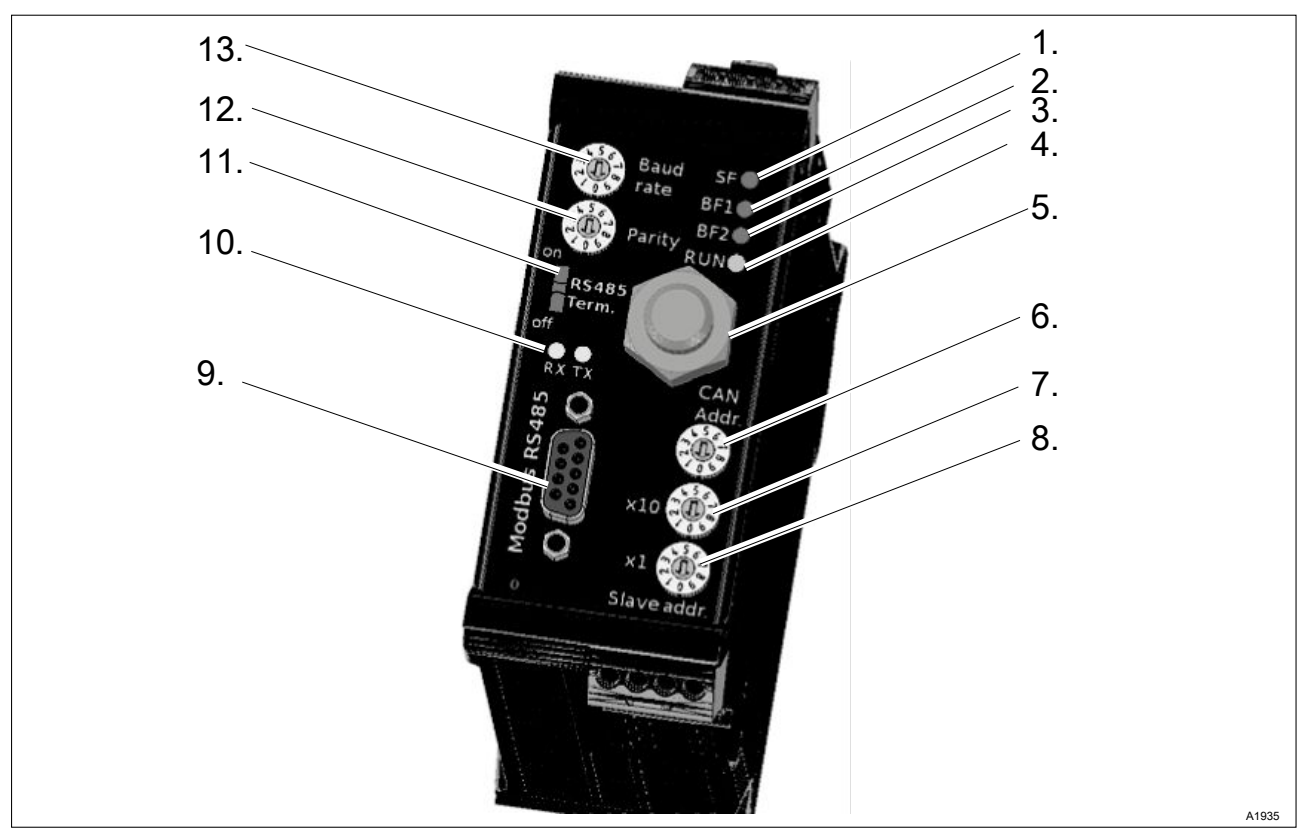

# 7.1 Obrotowy przełącznik kodu (adresowanie)

Rys. 7: Obrotowy przełącznik kodu (adresowanie) / widok urządzenia

- 1. SF-LED
- 2. BF1-LED
- 3. BF2-LED
- 4. RUN-LED
- 5. Przyłącze magistrali CAN M12
- 6. Adres magistrali CAN
- 7. [Adres Modbus slave x10]
- 8. [Adres Modbus slave x1]
- 9. Modbus DSub RS485
- 10. RX-TX-LED
- 11. Zakończenie magistrali Modbus
- 12. Parzystość
- 13. Szybkość transmisji

#### <span id="page-63-0"></span>LED-y i adresowanie

## 7.1.1 Ustawienie szybkości transmisji

Szybkość transmisji seryjnego połączenia Modbus można ustawić w następujący sposób:

#### Ustawienie szybkości transmisji

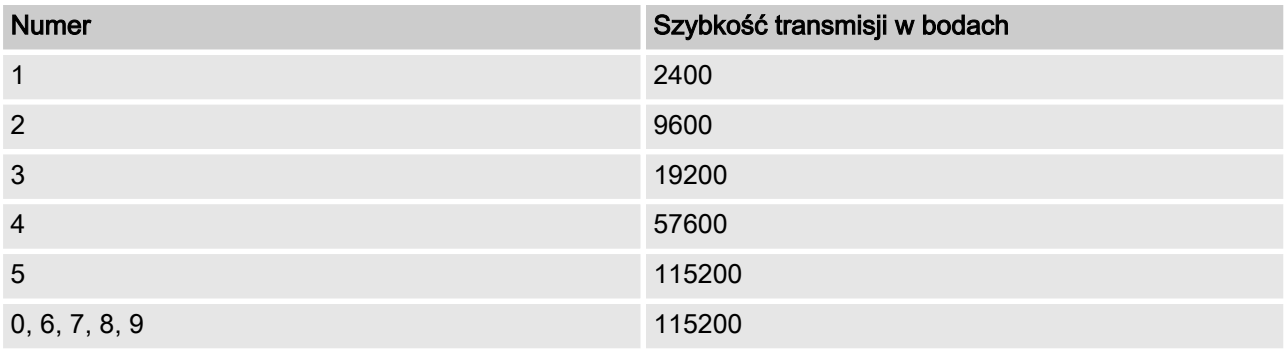

## 7.1.2 Ustawienie parzystości

Parzystość seryjnego połączenia Modbus można ustawić w nastę‐ pujący sposób:

#### Ustawienie parzystości

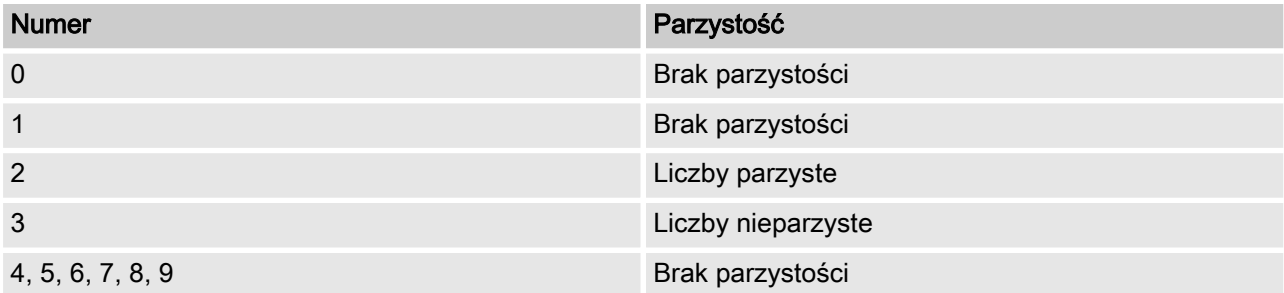

## 7.1.3 Ustawienie adresu CAN

Adres CAN można ustawić w następujący sposób:

#### Ustawienie adresu CAN

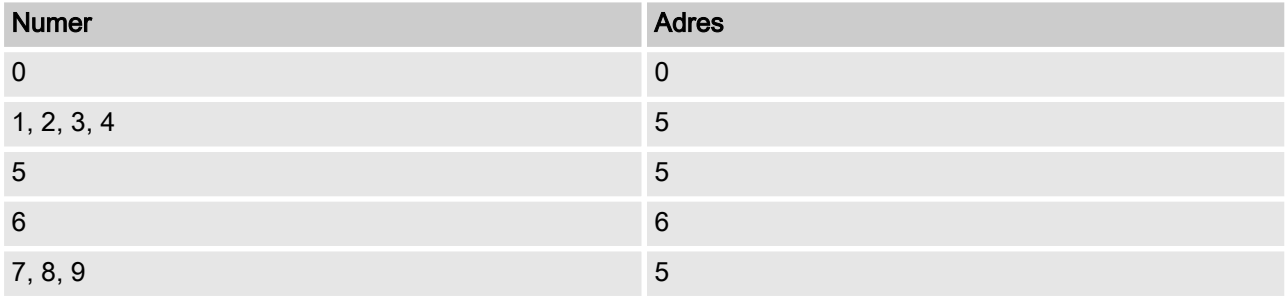

## <span id="page-64-0"></span>7.1.4 Ustawienie adresu Modbus slave

Adres Modbus slave można ustawić od 1 ... 99.

#### Ustawienie adresu Modbus slave

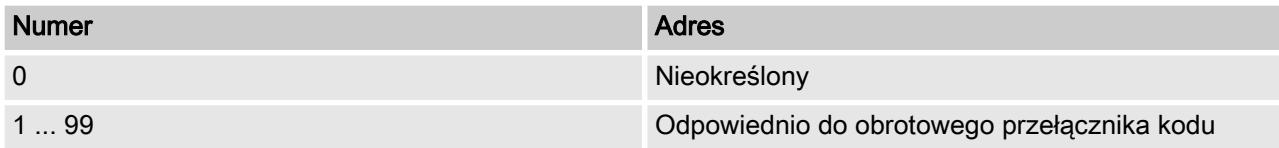

## 7.2 LED-y 7.2.1 BF1-LED

LED komunikacji (błąd magistrali 1). Ta dioda LED opisuje stan głównego protokołu komunikacji.

#### BF1-LED

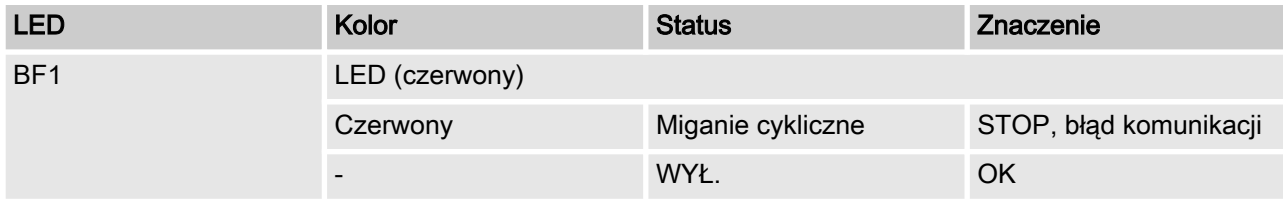

## 7.2.2 SF-LED

Błąd zbiorczy LED. Ta dioda LED opisuje błąd bramki.

#### SF1-LED

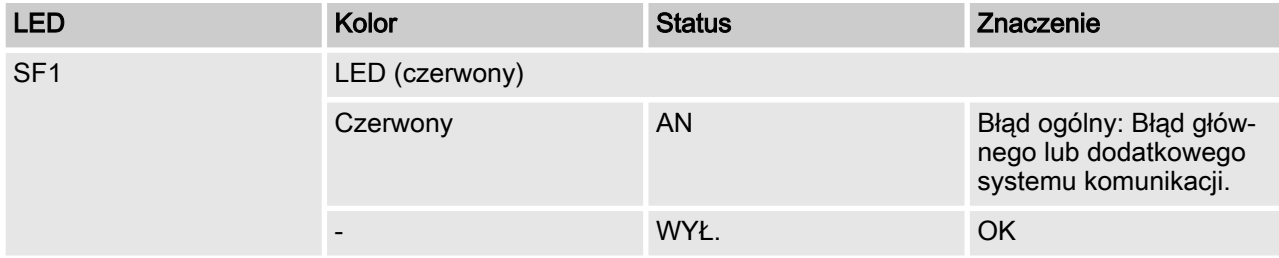

## 7.2.3 BF2-LED

LED komunikacji (błąd magistrali 2). Ta dioda LED opisuje stan dodatkowego (CAN) protokołu komunikacji.

#### BF2-LED

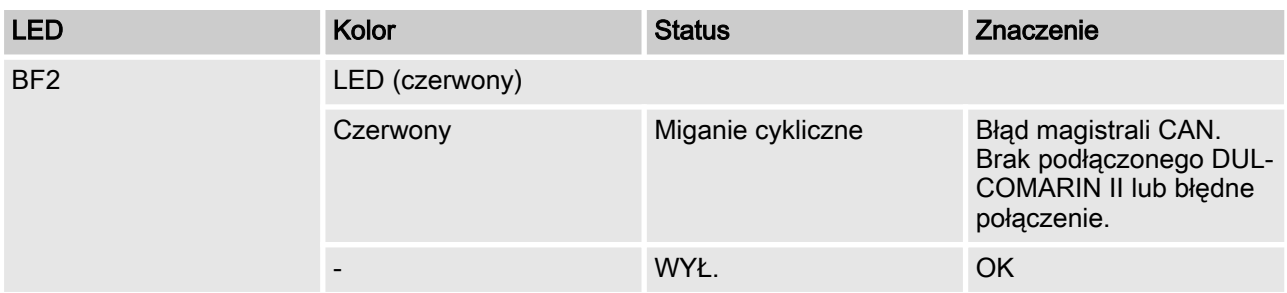

## 7.2.4 RUN-LED

Dioda RUN-LED informuje o bezbłędnym stanie bramki.

#### RUN-LED

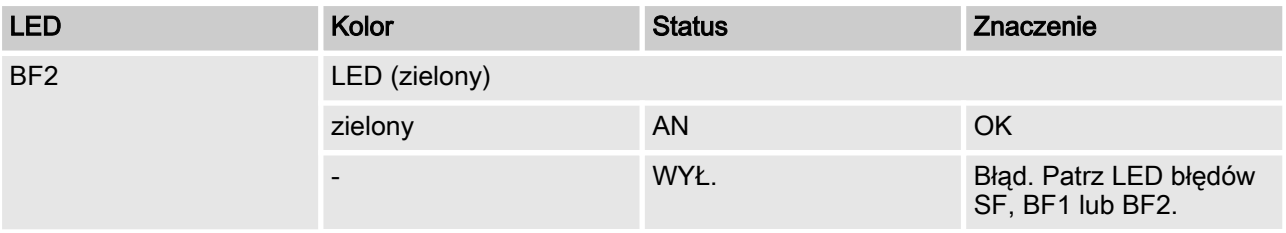

# <span id="page-66-0"></span>8 Wyszukiwanie błędów

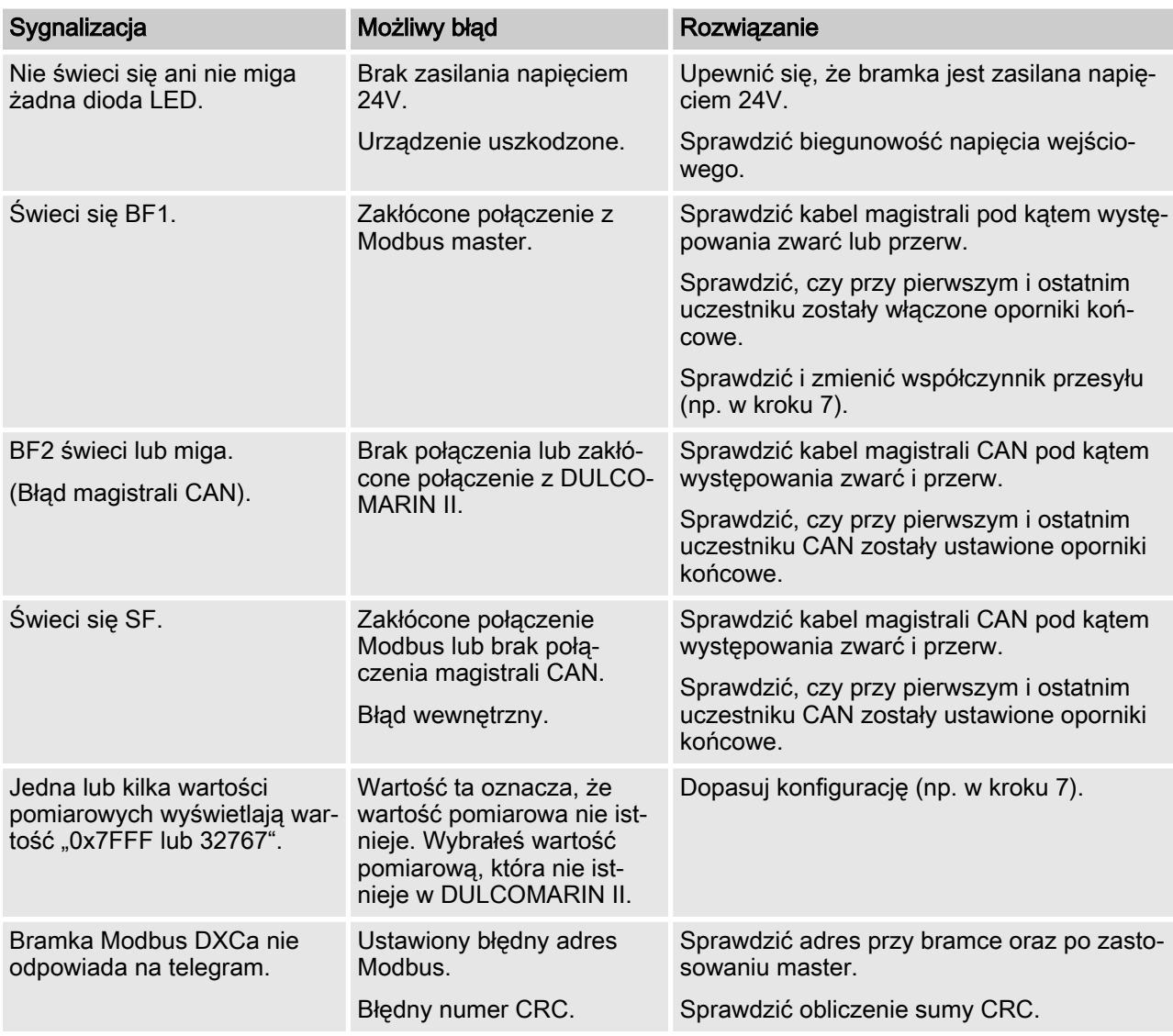

# 9 Skorowidz

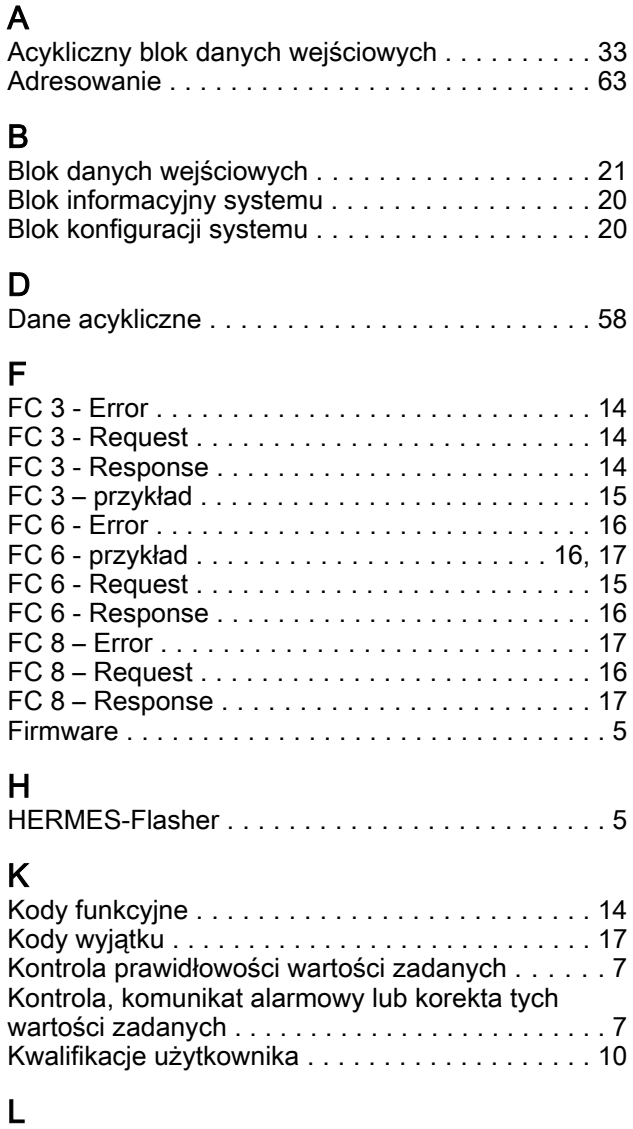

LED-y ................................. [63](#page-62-0)

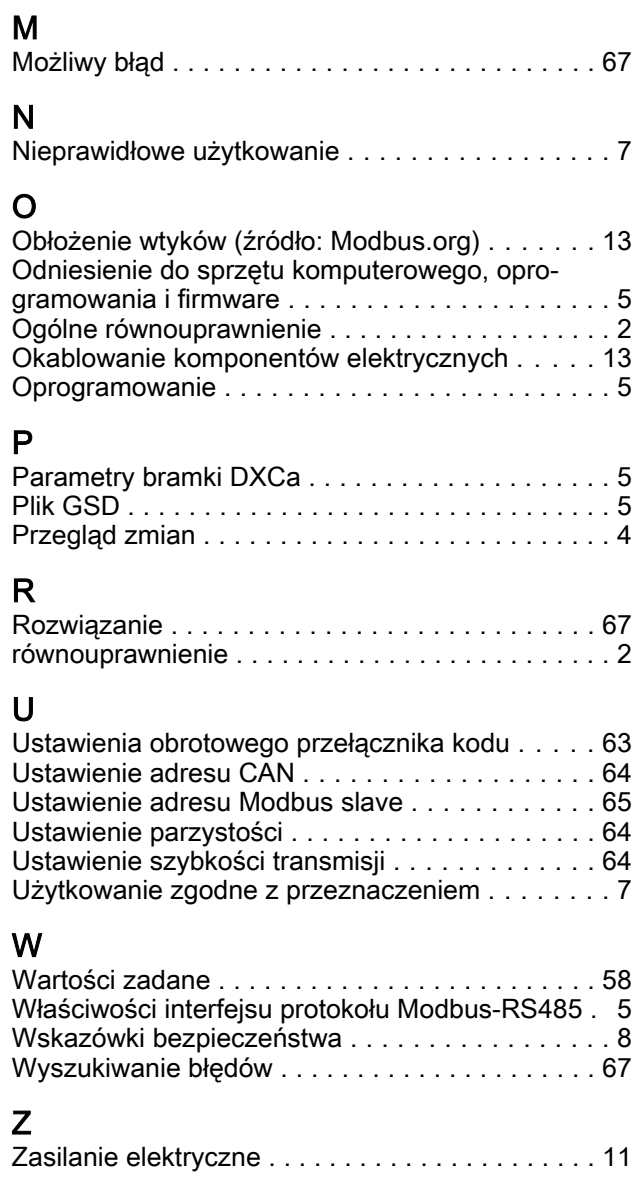

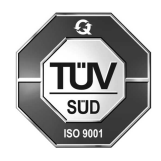

ProMinent GmbH Im Schuhmachergewann 5 - 11 69123 Heidelberg Telefon: +49 6221 842-0 Faks: +49 6221 842-419 e-mail: info@prominent.com Internet: www.prominent.com

984323, 1, pl\_PL